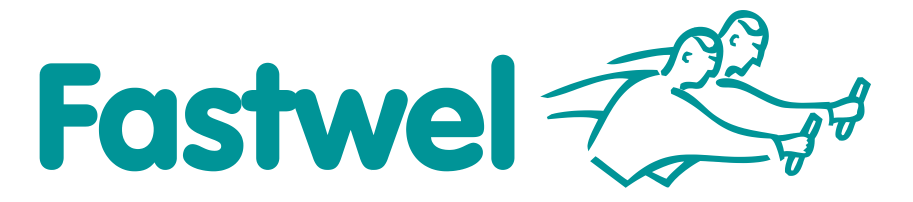

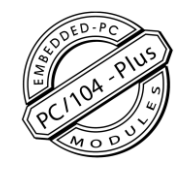

# **CPC304**

**PC/104-***Plus* **AMD Geode LX 800 Based Processor Module**

# **User Manual**

Rev. 004 E December 2015 Product Title: CPC304 Document name: CPC304 User Manual Manual version: 004 E Ref. doc. v.: 1.5 R (467444.013)

Copyright © 2015 Fastwel Co. Ltd. All rights reserved.

#### **Revision Record**

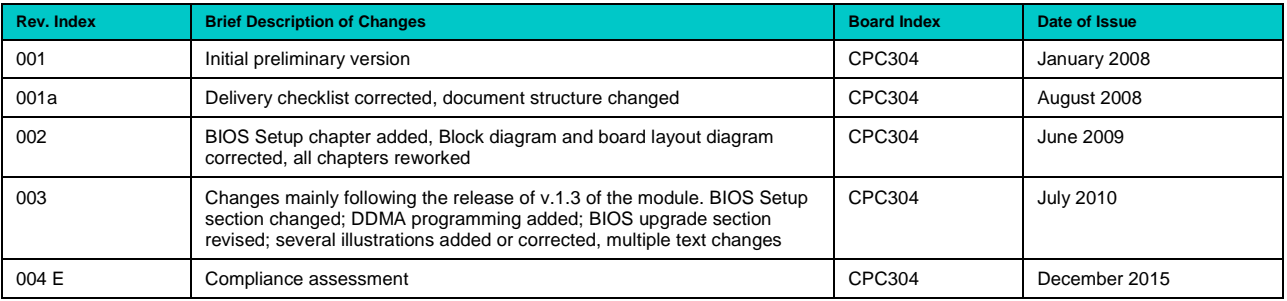

#### **Contact Information**

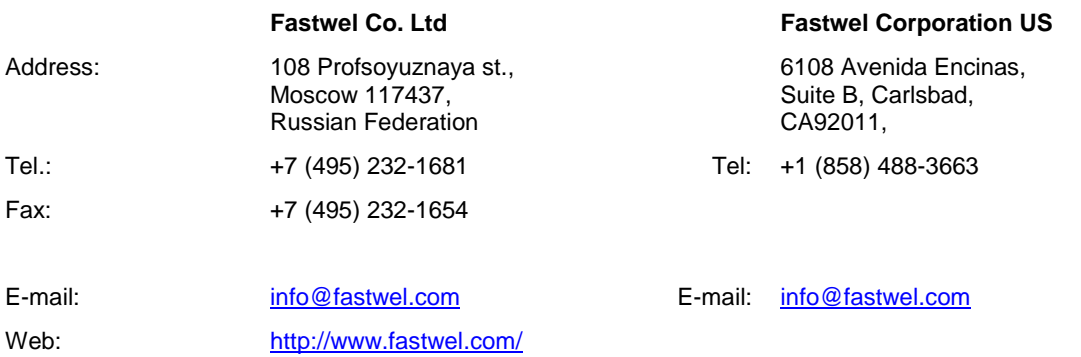

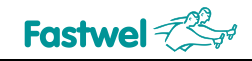

# <span id="page-2-0"></span>**Table of Contents**

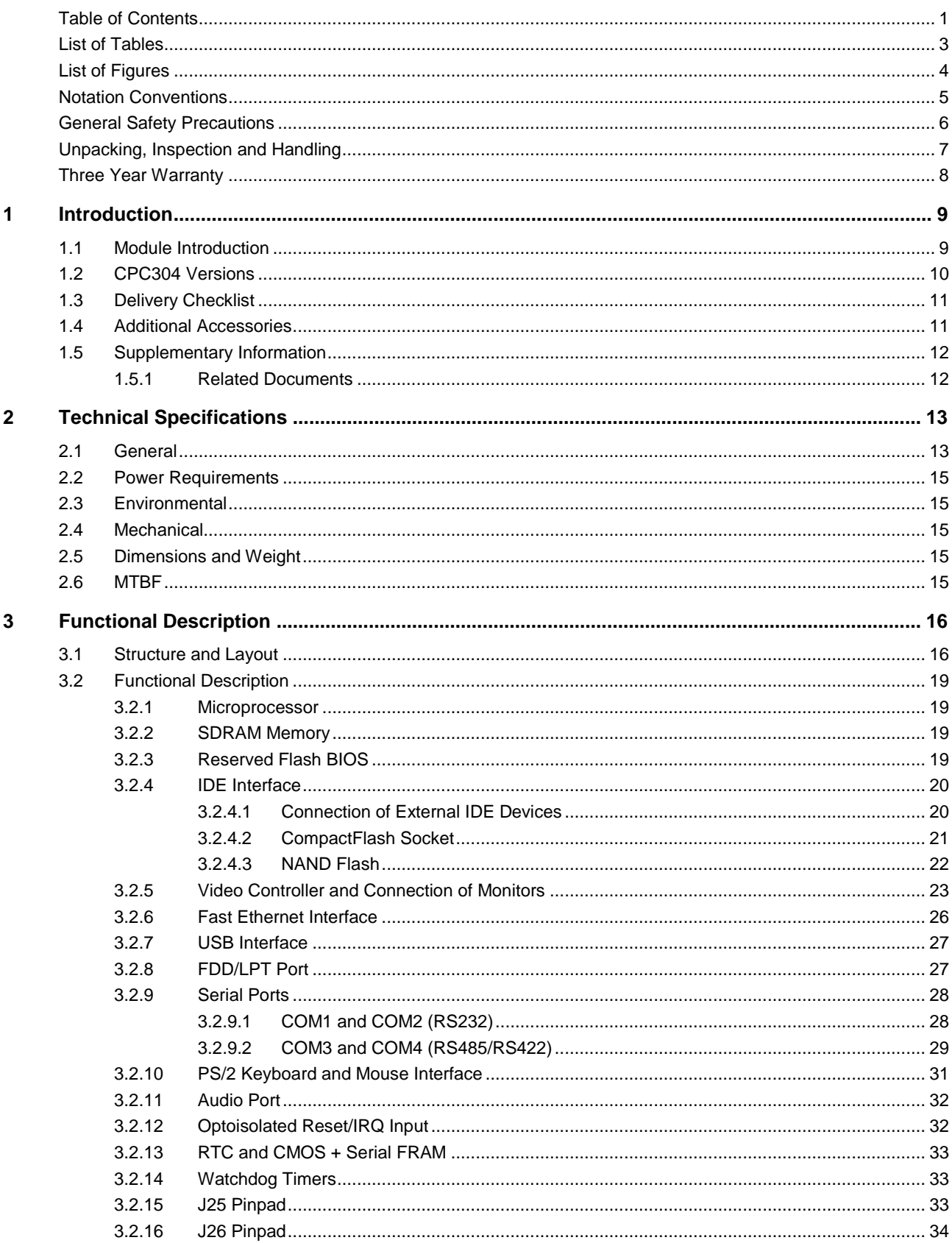

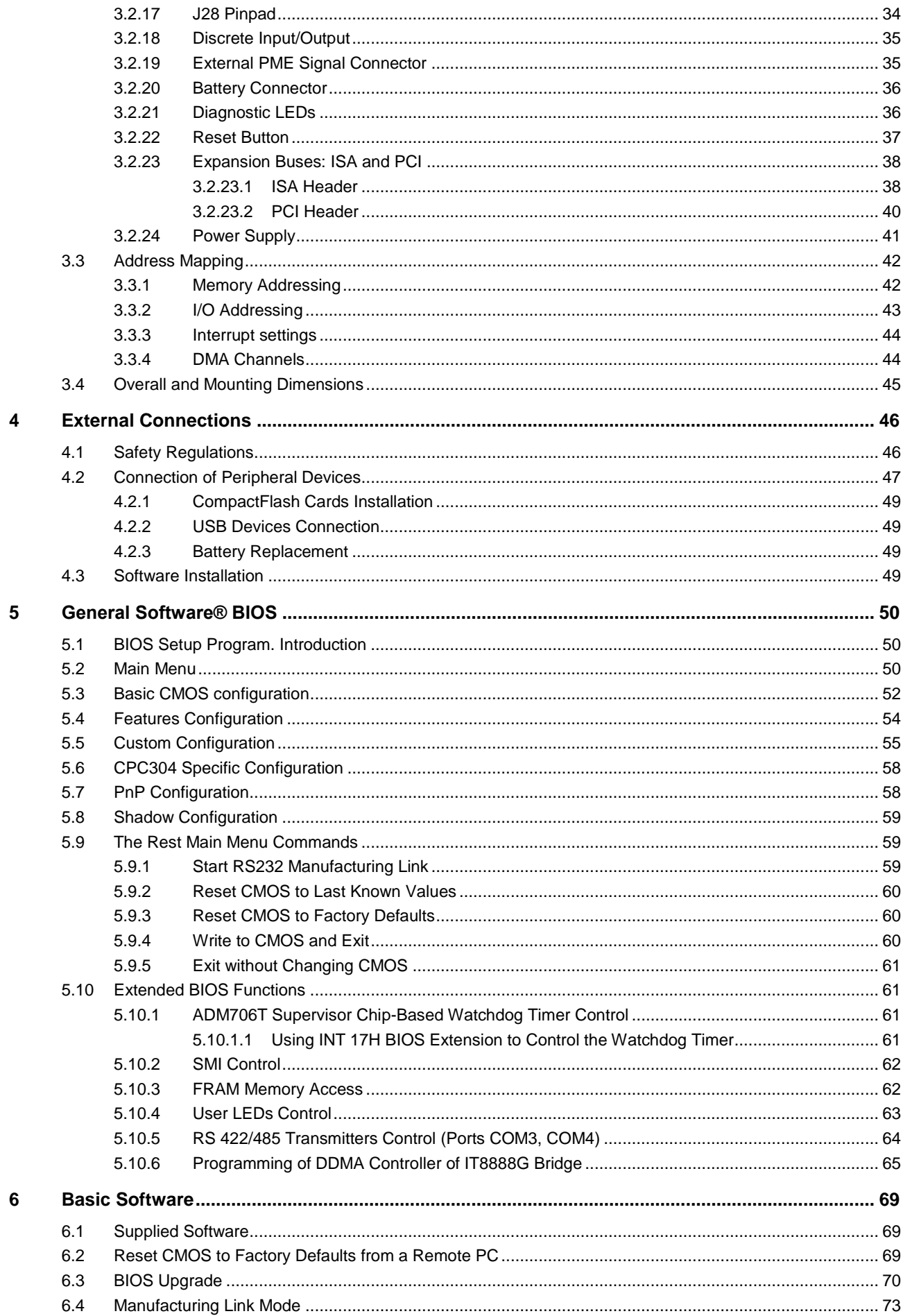

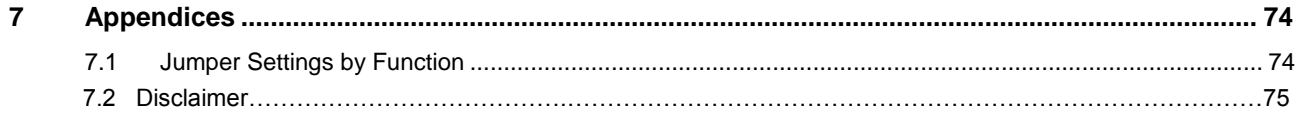

# <span id="page-4-0"></span>**List of Tables**

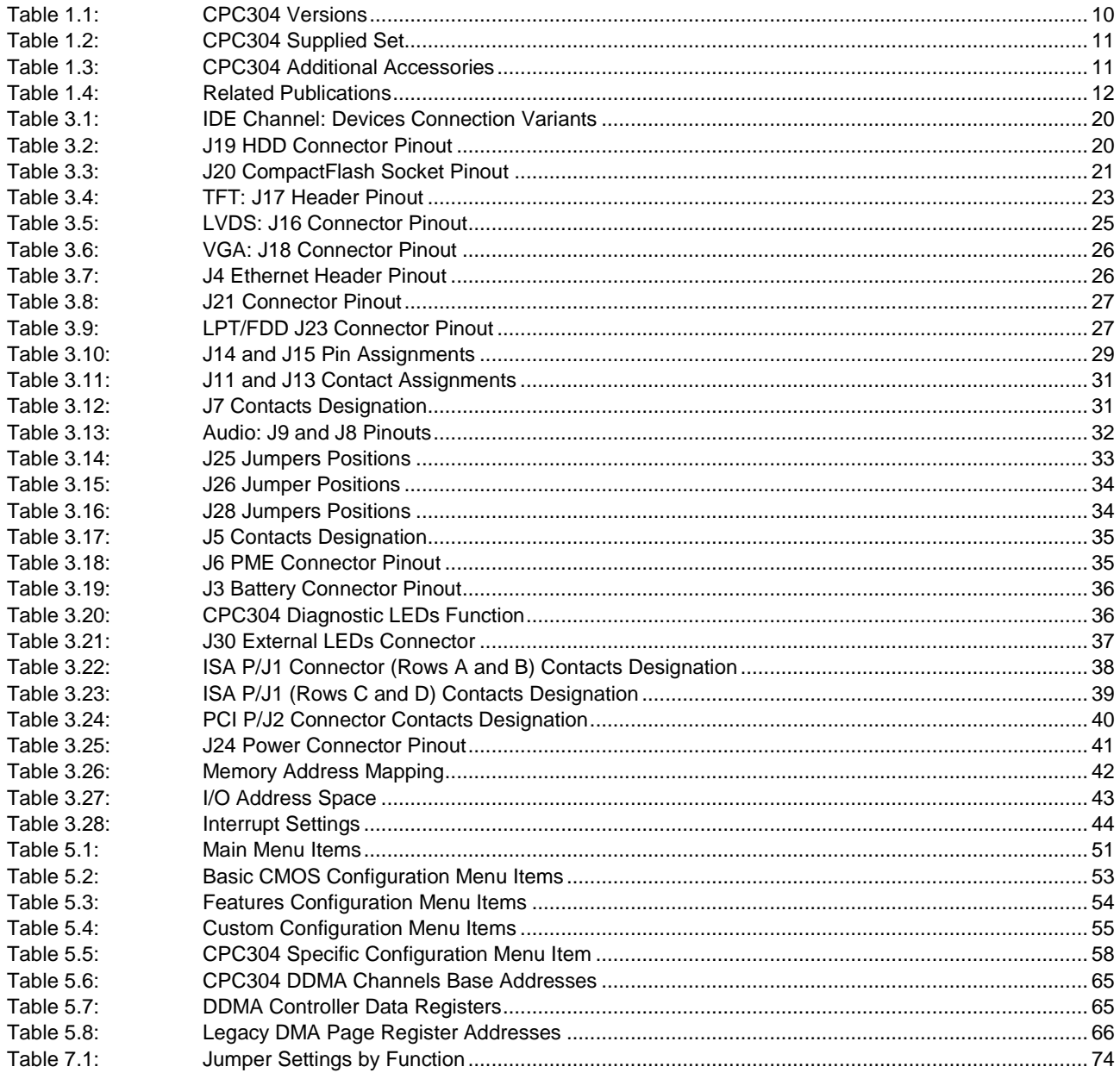

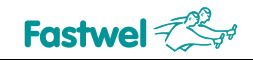

# <span id="page-5-0"></span>**List of Figures**

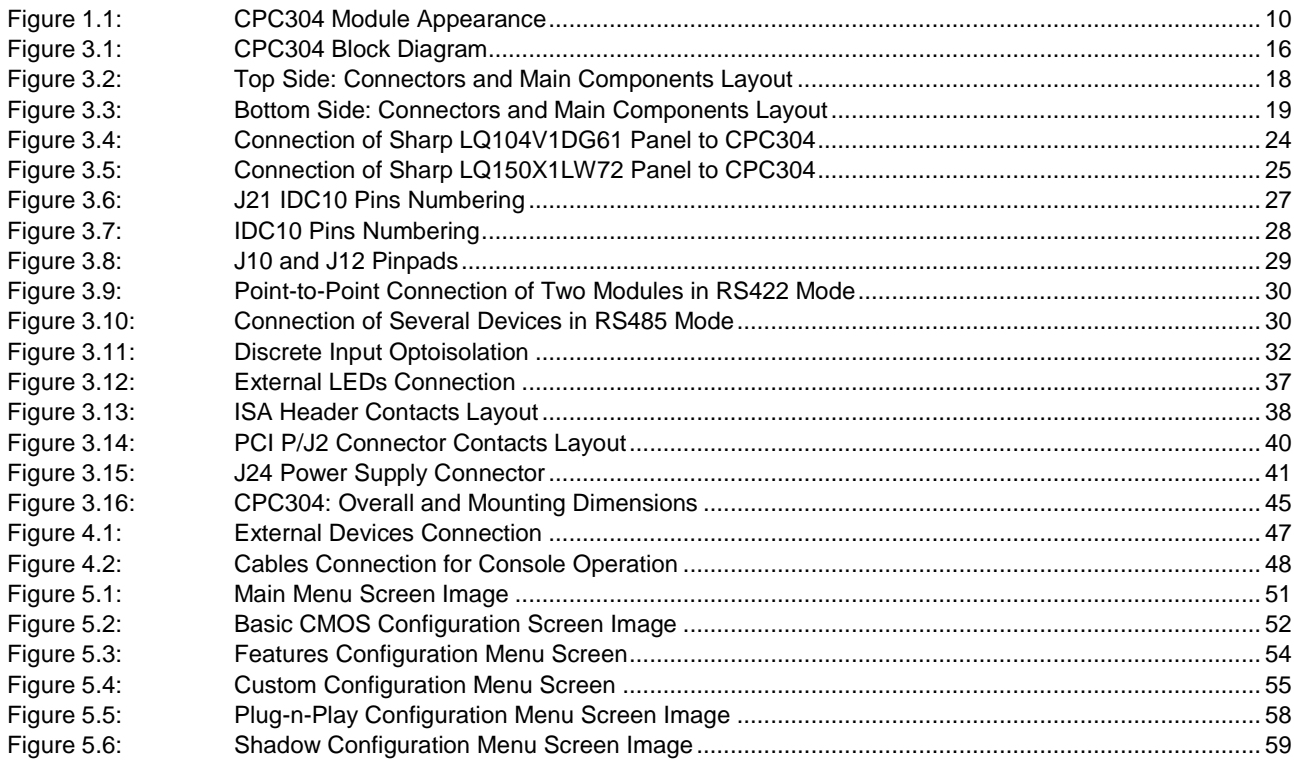

All information in this document is provided for reference only, with no warranty of its suitability for any specific purpose. This information has been thoroughly checked and<br>is believed to be entirely reliable and consis consequences, as well as liability arising from the use or application of any product or example described in this document.

Fastwel Co. Ltd. reserves the right to change, modify, and improve this document or the products described in it, at Fastwel's discretion without further notice. Software<br>described in this document is provided on an "as is this software.

This document contains information, which is property of Fastwel Co. Ltd. It is not allowed to reproduce it or transmit by any means, to translate the document or to convert<br>it to any electronic form in full or in parts wi

Fastwel and Fastwel logo are trademarks owned by Fastwel Co. Ltd., Moscow, Russian Federation. Ethernet is a registered trademark of Xerox Corporation. IEEE is a<br>registered trademark of the Institute of Electrical and Elec

Fastwel welcomes suggestions, remarks and proposals regarding the form and the content of this Manual.

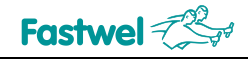

# <span id="page-6-0"></span>**Notation Conventions**

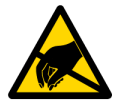

#### **Warning, ESD Sensitive Device!**

This symbol draws your attention to the information related to electro static sensitivity of your product and its components. To keep product safety and operability it is necessary to handle it with care and follow the ESD safety directions.

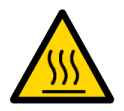

#### **Warning!**

This sign marks warnings about hot surfaces. The surface of the heatsink and some components can get very hot during operation. Take due care when handling, avoid touching hot surfaces!

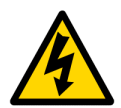

#### **Caution: Electric Shock!**

This symbol warns about danger of electrical shock (> 60 V) when touching products or parts of them. Failure to observe the indicated precautions and directions may expose your life to danger and may lead to damage to your product.

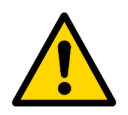

#### **Warning!**

Information marked by this symbol is essential for human and equipment safety. Read this information attentively, be watchful.

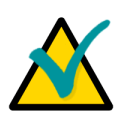

#### **Note...**

This symbol and title marks important information to be read attentively for your own benefit.

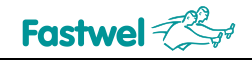

# <span id="page-7-0"></span>**General Safety Precautions**

This product was developed for fault-free operation. Its design provides conformance to all related safety requirements. However, the life of this product can be seriously shortened by improper handling and incorrect operation. That is why it is necessary to follow general safety and operational instructions below.

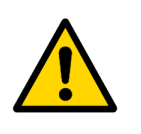

#### **Warning!**

All operations on this device must be carried out by sufficiently skilled personnel only.

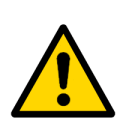

#### **Warning!**

When handling this product, special care must be taken not to hit the heatsink (if installed) against another rigid object. Also, be careful not to drop the product, since this may cause damage to the heatsink, CPU or other sensitive components as well.

Please, keep in mind that any physical damage to this product is not covered under warranty.

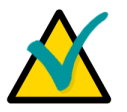

#### **Note:**

This product is guaranteed to operate within the published temperature ranges and relevant conditions. However, prolonged operation near the maximum temperature is not recommended by Fastwel or by electronic chip manufacturers due to thermal stress related failure mechanisms. These mechanisms are common to all silicon devices, they can reduce the MTBF of the product by increasing the failure probability. Prolonged operation at the lower limits of the temperature ranges has no limitations.

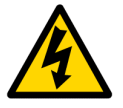

#### **Caution, Electric Shock!**

Before installing this product into a system and before installing other devices on it, always ensure that your mains power is switched off.

Always disconnect external power supply cables during all handling and maintenance operations with this module to avoid serious danger of electrical shock.

# <span id="page-8-0"></span>**Unpacking, Inspection and Handling**

Please read the manual carefully before unpacking the module or mounting the device into your system. Keep in mind the following:

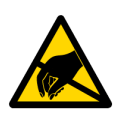

#### **ESD Sensitive Device!**

Electronic modules and their components are sensitive to static electricity. Even a non-perceptible by human being static discharge can be sufficient to destroy or degrade a component's operation! Therefore, all handling operations and inspections of this product must be performed with due care, in order to keep product integrity and operability:

- Preferably, unpack or pack this product only at EOS/ESD safe workplaces. Otherwise, it is important to be electrically discharged before touching the product. This can be done by touching a metal part of your system case with your hand or tool. It is particularly important to observe anti-static precautions when setting jumpers or replacing components.
- If the product contains batteries for RTC or memory back-up, ensure that the module is not placed on conductive surfaces, including anti-static mats or sponges. This can cause shortcircuit and result in damage to the battery and other components.
- **Store this product in its protective packaging while it is not used for operational purposes.**

#### **Unpacking**

The product is carefully packed in an antistatic bag and in a carton box to protect it against possible damage and harmful influence during shipping. Unpack the product indoors only at a temperature not less than +15°C and relative humidity not more than 70%. Please note, that if the product was exposed to the temperatures below 0°С for a long time, it is necessary to keep it at normal conditions for at least 24 hours before unpacking. Do not keep the product close to a heat source.

Following ESD precautions, carefully take the product out of the shipping carton box. Proper handling of the product is critical to ensure correct operation and long-term reliability. When unpacking the product, and whenever handling it thereafter, be sure to hold the module preferably by the front panel, card edges or ejector handles. Avoid touching the components and connectors.

Retain all original packaging at least until the warranty period is over. You may need it for shipments or for storage of the product.

#### **Initial Inspection**

Although the product is carefully packaged, it is still possible that shipping damages may occur. Careful inspection of the shipping carton can reveal evidence of damage or rough handling. Should you notice that the package is damaged, please notify the shipping service and the manufacturer as soon as possible. Retain the damaged packing material for inspection.

After unpacking the product, you should inspect it for visible damage that could have occurred during shipping or unpacking. If damage is observed (usually in the form of bent component leads or loose socketed components), contact Fastwel's official distributor from which you have purchased the product for additional instructions. Depending on the severity of the damage, the product may even need to be returned to the factory for repair. DO NOT apply power to the product if it has visible damage. Doing so may cause further, possibly irreparable damage, as well as result in a fire or electric shock hazard.

If the product contains socketed components, they should be inspected to make sure they are seated fully in their sockets.

#### **Handling**

In performing all necessary installation and application operations, please follow only the instructions supplied by the present manual.

In order to keep Fastwel's warranty, you must not change or modify this product in any way, other than specifically approved by Fastwel or described in this manual.

Technical characteristics of the systems in which this product is installed, such as operating temperature ranges and power supply parameters, should conform to the requirements stated by this document.

Retain all the original packaging, you will need it to pack the product for shipping in warranty cases or for safe storage. Please, pack the product for transportation in the way it was packed by the supplier.

When handling the product, please, remember that the module, its components and connectors require delicate care. Always keep in mind the ESD sensitivity of the product.

# <span id="page-9-0"></span>**Three Year Warranty**

Fastwel Co. Ltd. (Fastwel), warrants that its standard hardware products will be free from defects in materials and workmanship under normal use and service for the currently established warranty period. Fastwel's only responsibility under this warranty is, at its option, to replace or repair any defective component part of such products free of charge.

Fastwel neither assumes nor authorizes any other liability in connection with the sale, installation or use of its products. Fastwel shall have no liability for direct or consequential damages of any kind arising out of sale, delay in delivery, installation, or use of its products.

If a product should fail through Fastwel's fault during the warranty period, it will be repaired free of charge. For out of warranty repairs, the customer will be invoiced for repair charges at current standard labor and materials rates.

Warranty period for Fastwel products is 36 months since the date of purchase.

#### **The warranty set forth above does not extend to and shall not apply to:**

- 1. Products, including software, which have been repaired or altered by other than Fastwel personnel, unless Buyer has properly altered or repaired the products in accordance with procedures previously approved in writing by Fastwel.
- 2. Products, which have been subject to power supply reversal, misuse, neglect, accident, or improper installation.

#### **Returning a product for repair**

- 1. Apply to Fastwel company or to any of the Fastwel's official representatives for the Product Return Authorization.
- 2. Attach a failure inspection report with a product to be returned in the form, accepted by customer, with a description of the failure circumstances and symptoms.
- 3. Carefully package the product in the antistatic bag, in which the product had been supplied. Failure to package in antistatic material will VOID all warranties. Then package the product in a safe container for shipping.
- 4. The customer pays for shipping the product to Fastwel or to an official Fastwel representative or dealer.

# <span id="page-10-0"></span>**1 Introduction**

This document presents general information on CPC304 processor module, the details of its proper and safe installation, configuration and operation. The issues of PC/104 modules and external devices connection are also considered.

# <span id="page-10-1"></span>**1.1 Module Introduction**

CPC304 is a PC/104-Plus single board computer for embedded applications. It is designed for use in mission critical on-board systems requiring low power consumption and wide operating temperature range. CPC304 is based on AMD Geode LX800 CPU and AMD CS5536 I/O companion. CPC304 provides full support for PC/104 and PC/104-Plus expansion modules and data exchange via both 16-bit ISA and 32-bit PCI buses.

All key components including CPU, chipset, memory, and periphery controllers are soldered onboard providing excellent vibration stability and increased efficiency of protective conformal coating.

CPC304 offers wide variety of data display capabilities. It allows simultaneous operation of standard VGA interface, 24-bit LVDS interface, and 18-bit interface for TFT or DSTN LCD panels connection.

Data storage subsystem is based on single-channel IDE controller, that is able to drive two IDE devices: two external hard drives connected via on-board connectors, CompactFlash card, or soldered on-board 1 GB flash disk.

For data exchange, CPC304 uses up to two independent Fast Ethernet ports, up to four COM ports, two USB 2.0 ports, and eight programmable discrete input/output lines.

System control and management capabilities of CPC304 include two watchdog timers, optoisolated remote Reset/IRQ input, external signal system wake-up controller, reserved BIOS, and possibility to save system configuration and emergency parameters in FRAM chip.

CPC304 is designed for operation within industrial temperature range from –40°C to +85°C.

CPC304 is manufactured in three versions: CPC30401, full function version, CPC30402, "light-weight" version without LVDS interface and on-board 1 GB NAND flash disk, with one Fast Ethernet channel and three COM ports. CPC30403 is a variant of CPC30401 Coated version with extended operating temperature range.

CPC304 is supplied with the preinstalled FDOS 6.22 operating system and supports MS DOS, Windows CE5.0, CE6.0, XPe, as well as QNX 6.3x, and Linux 2.6 operating systems.

<span id="page-11-2"></span>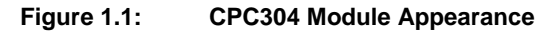

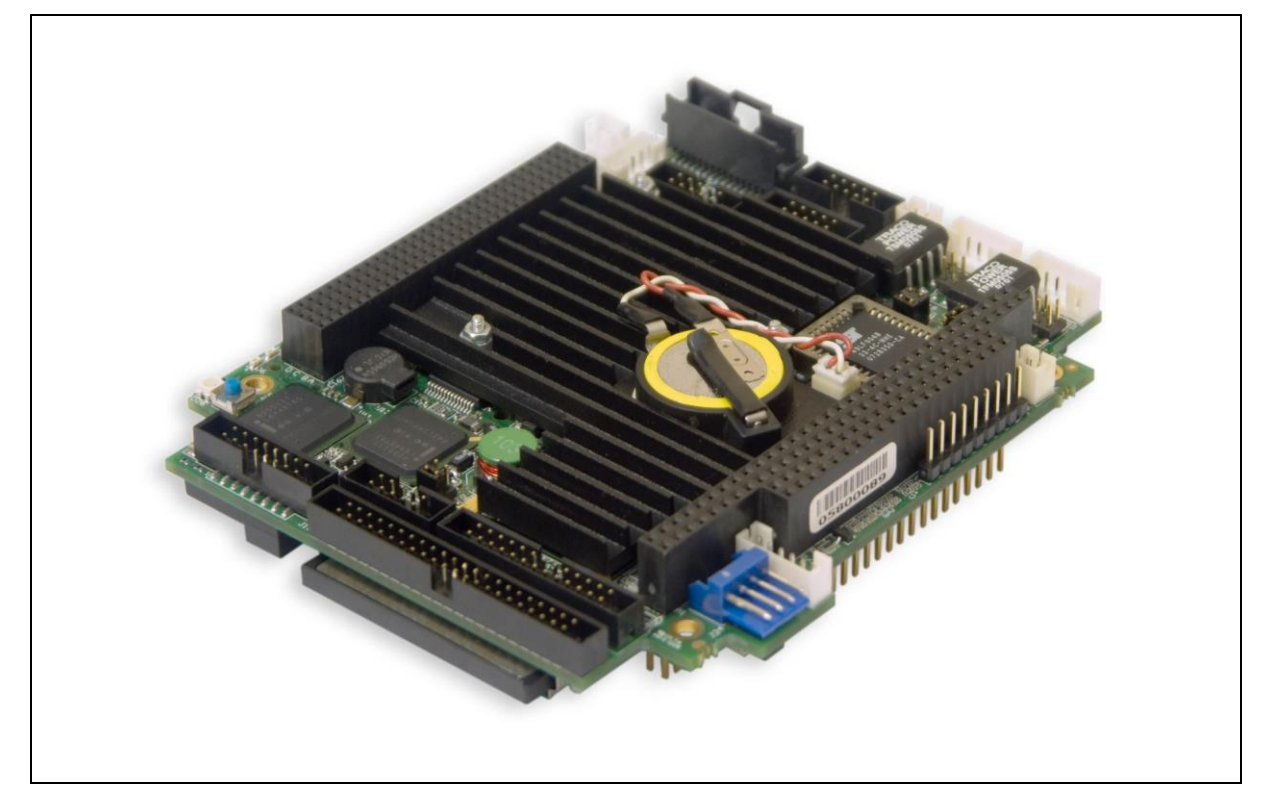

*The appearance may vary for different versions of the module.*

# <span id="page-11-0"></span>**1.2 CPC304 Versions**

At the present time the CPC304 module is manufactured in three basic versions differing in interface capabilities and coating. In this Manual the notes related to the CPC30401 and CPC30402 basic versions apply to their coated variants as well. The version "CPC30403 Coated" is a variant of CPC30401 with widened operating temperature range and protective coating.

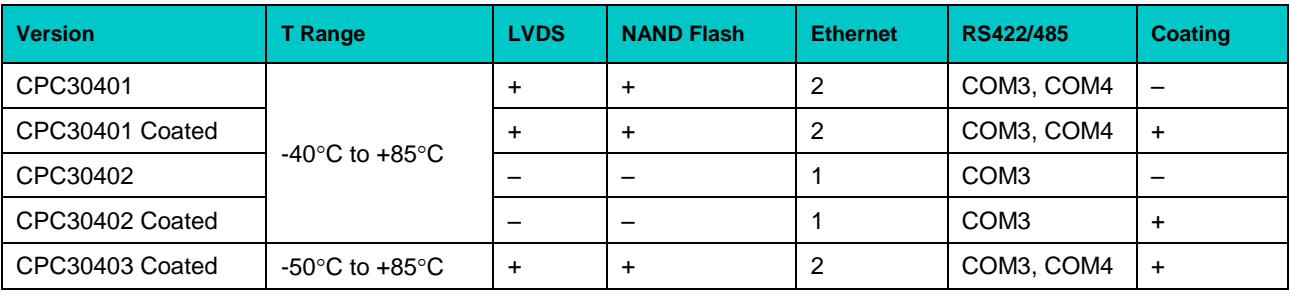

#### <span id="page-11-1"></span>**Table 1.1: CPC304 Versions**

# <span id="page-12-0"></span>**1.3 Delivery Checklist**

#### <span id="page-12-2"></span>**Table 1.2: CPC304 Supplied Set**

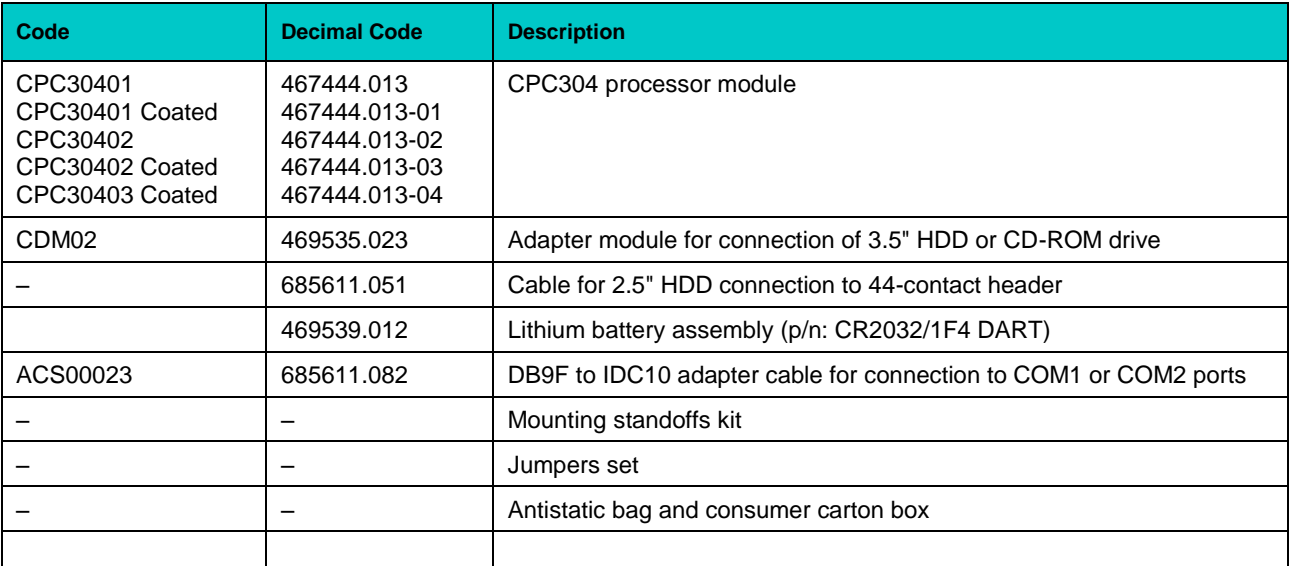

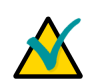

#### **Note:**

Keep the antistatic bag and the original package at least until the warranty period is over. It can be used for future storage or warranty shipments.

# <span id="page-12-1"></span>**1.4 Additional Accessories**

Peripheral devices are attached to the module directly or via additional accessories and cables listed in the following table. Additional accessories are not supplied with the CPU module, are ordered separately.

<span id="page-12-3"></span>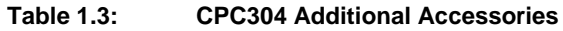

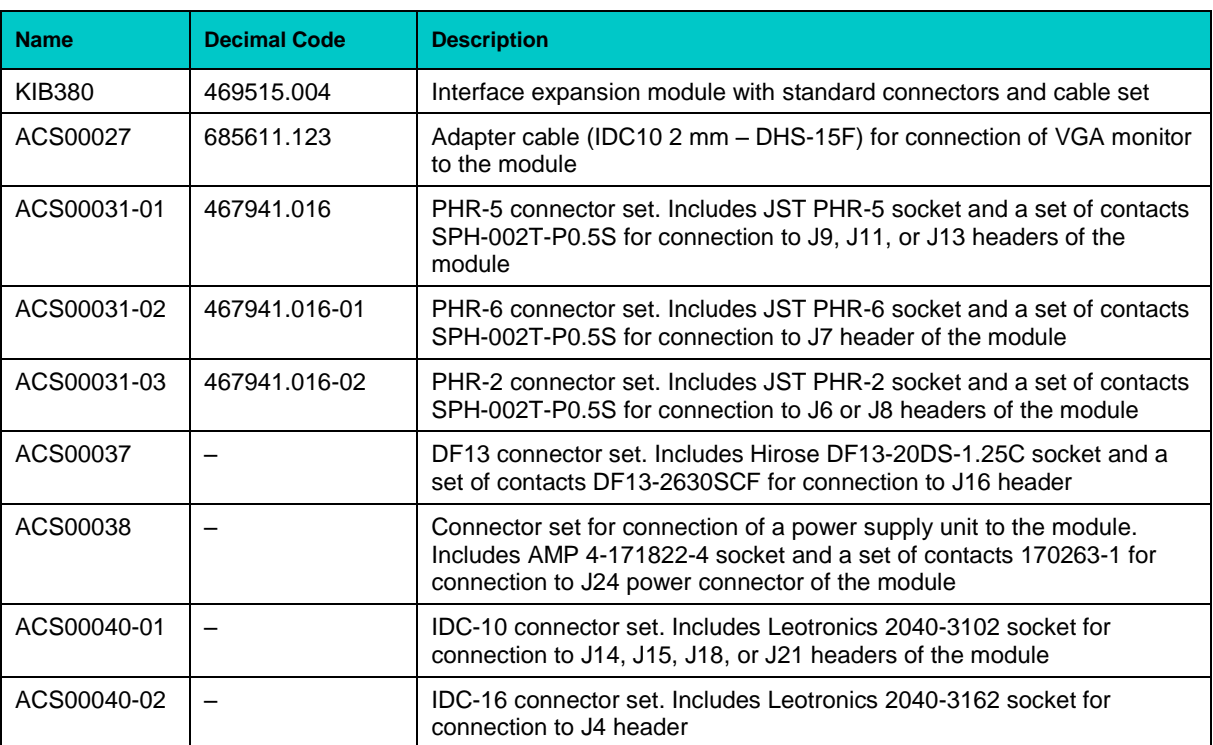

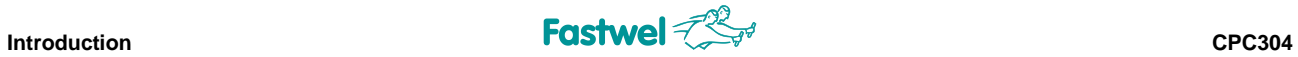

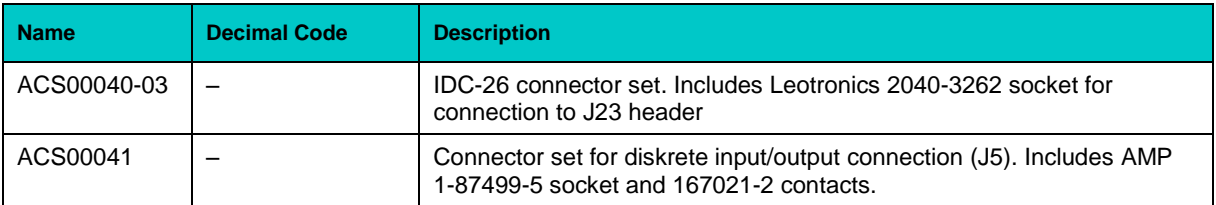

# <span id="page-13-0"></span>**1.5 Supplementary Information**

### <span id="page-13-1"></span>**1.5.1 Related Documents**

Information related to this product and its components can be found in the following documents:

#### <span id="page-13-2"></span>**Table 1.4: Related Publications**

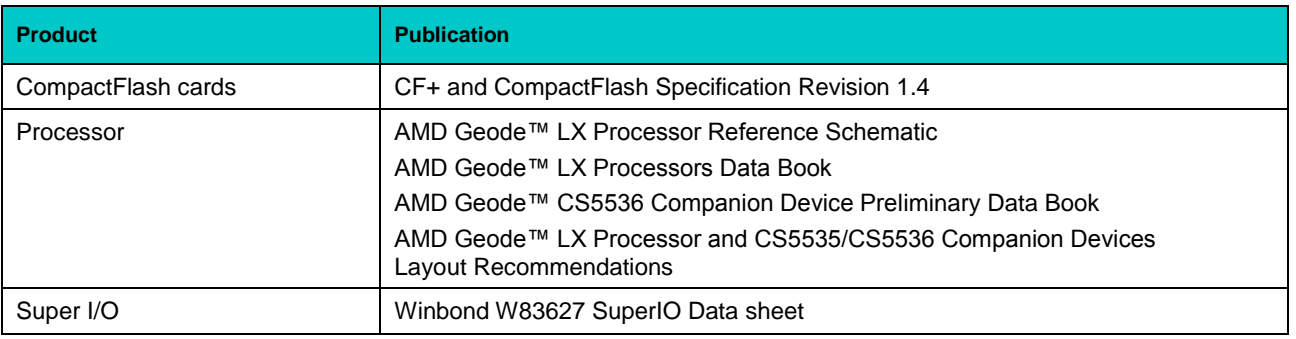

# <span id="page-14-0"></span>**2 Technical Specifications**

# <span id="page-14-1"></span>**2.1 General**

- CPU: AMD Geode LX800 500 MHz:
	- 32-bit x86/x87 compatible
	- **64-bit coprocessor**
	- 64-bit memory bus
	- **64 KB L1, 128 KB L2 cache**
	- Integrated FPU supports the Intel MMX<sup>™</sup> and AMD 3DNow!<sup>™</sup> Technology instruction sets
- System memory:
	- 256 MB soldered DDR SDRAM
	- DDR333
- Flash BIOS:
	- **2x512 KB, reserved**
	- In-system modification
- Solid State Disk (except for CPC30402)
	- **Soldered**
	- 1 GB NAND flash
	- **IDE** interface
	- MS DOS-compatible Fastwel file system
- **CompactFlash socket:** 
	- **Type I/II cards support (bottom side)**
	- **DMA** mode support
- Video controller:
	- 2D accelerator
	- **Video memory up to 60 MB shared with system**
	- **LCD (TFT or DSTN) panels support, resolution up to 1024x768 at 60 Hz**
	- **18-bit color via TFT interface**
	- 24-bit color via LVDS interface (except for CPC30402)
	- Analog display support, resolution 1600×1200 at 85 Hz, 1920×1440 at 75 Hz, 32-bit
- Ethernet:
	- **Two Fast Ethernet ports 10/100 Mbit/s (for CPC30402 one channel)**
- USB:
	- **Two USB 2.0 channels**
	- One device can be connected to each channel

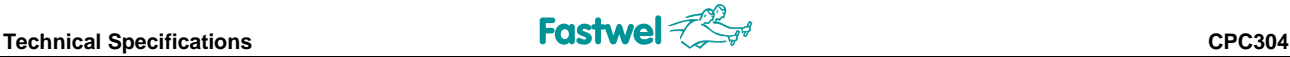

- **IDE** port:
	- One IDE channel (Primary)
	- **Support for up to two UltraDMA-100 IDE devices (via a 10 cm cable)** with NAND Flash disabled in BIOS Setup and if the CompactFlash socket (J20) is not populated
- FDD:
	- **Floppy disk interface. Header shared with LPT**
- **Parallel port:** 
	- SPP/ECP/EPP compatible. Header shared with FDD controller
- Serial ports:
	- **Four serial ports (three for CPC30402)**
	- **High speed NS16C550 compatible**
	- COM1, COM2: RS232, 9 wires (complete), up to 115.2 Kb/s, console operation support
	- COM3, COM4: RS422/485, 500V isolation, up to 115.2 Kb/s, FIFO buffer for each channel – 64 bytes (for CPC30402 COM3 only)
- PS/2:
	- PS/2 keyboard and mouse interface
- AC'97 audio:
	- Stereo Line In and Line Out, microphone input
- Remote Reset/IRQ:
	- Discrete remote reset/interrupt input
	- **500V** optoisolation
- RTC:
	- On-board real time clock with Li battery backup
- Safety:
	- **System configuration settings stored in CMOS+Serial FRAM** 
		- Possibility of batteryless operation
- Two watchdog timers with LED indication:
	- WDT1 with fixed timeout period of 1.6 s
	- WDT2 with programmable timeout period from 1 s to 255 min
- Discrete I/O:
	- **8 programmable discrete I/O channels**
- PME:
	- **Connector for external PME signal source**
- Software Support:
	- General Software® BIOS
	- **Preinstalled FDOS 6.22 operating system**
	- Support for MS DOS, Windows CE5.0, CE6.0, XPe, QNX 6.3x, and Linux 2.6 operating systems

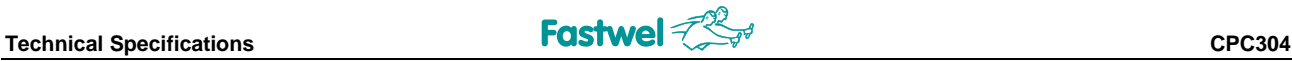

# <span id="page-16-0"></span>**2.2 Power Requirements**

The module can be powered either via PC/104 ISA bus or via J24 power connector from an external DC power source providing the following characteristics:

- Voltage:  $+5$  V  $\pm 5$ % (from  $+4.75$  V to  $+5.25$  V)
- Consumption current (without external devices): not more than 1.5 A

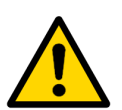

#### **Important:**

+12 V voltage is not used by the module. +12 V line from power supply connector is routed to the PC/104 header contact.

Please, find important notes on power supply in [subsection 3.2.26](#page-42-0) of this document.

# <span id="page-16-1"></span>**2.3 Environmental**

- **Deparating temperature range: from**  $-40^{\circ}$ **C to**  $+85^{\circ}$ **C**
- Storage temperature: -55°C to +90°C
- Relative humidity: up to 80% at 25°С, noncondensing

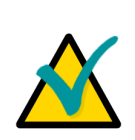

#### **Note:**

Protective coating of CPC304 versions makes them resistant to damp heat cyclic exposure at temperatures up to  $+55\pm2\degree C$  and relative humidity of up to  $93\pm3\%$ .

# <span id="page-16-2"></span>**2.4 Mechanical**

- $\blacksquare$  Vibration 10g;
- Single shock, peak acceleration  $-150$  g;
- **Multiple shock, peak acceleration 50 g.**

## <span id="page-16-3"></span>**2.5 Dimensions and Weight**

- Dimensions, not more:  $115.6 \times 101.5 \times 23.7$  mm  $(4.55" \times 4" \times 0.93")$ (see also [section 4.4](#page-46-0) for mounting dimensions)
- Weight, not more: 0.2 kg (without CompactFlash card)

## <span id="page-16-4"></span>**2.6 MTBF**

**MTBF for CPC304 is 170000 hours.** 

*The value is calculated according to: Telcordia Issue 1 model, Method I Case 3, for continuous operation at a surface location, at normal environmental conditions and at ambient temperature 30С.*

# <span id="page-17-0"></span>**3 Functional Description**

# <span id="page-17-1"></span>**3.1 Structure and Layout**

Functional diagram of the CPC304 module is shown in the following figure.

#### <span id="page-17-2"></span>**Figure 3.1: CPC304 Block Diagram**

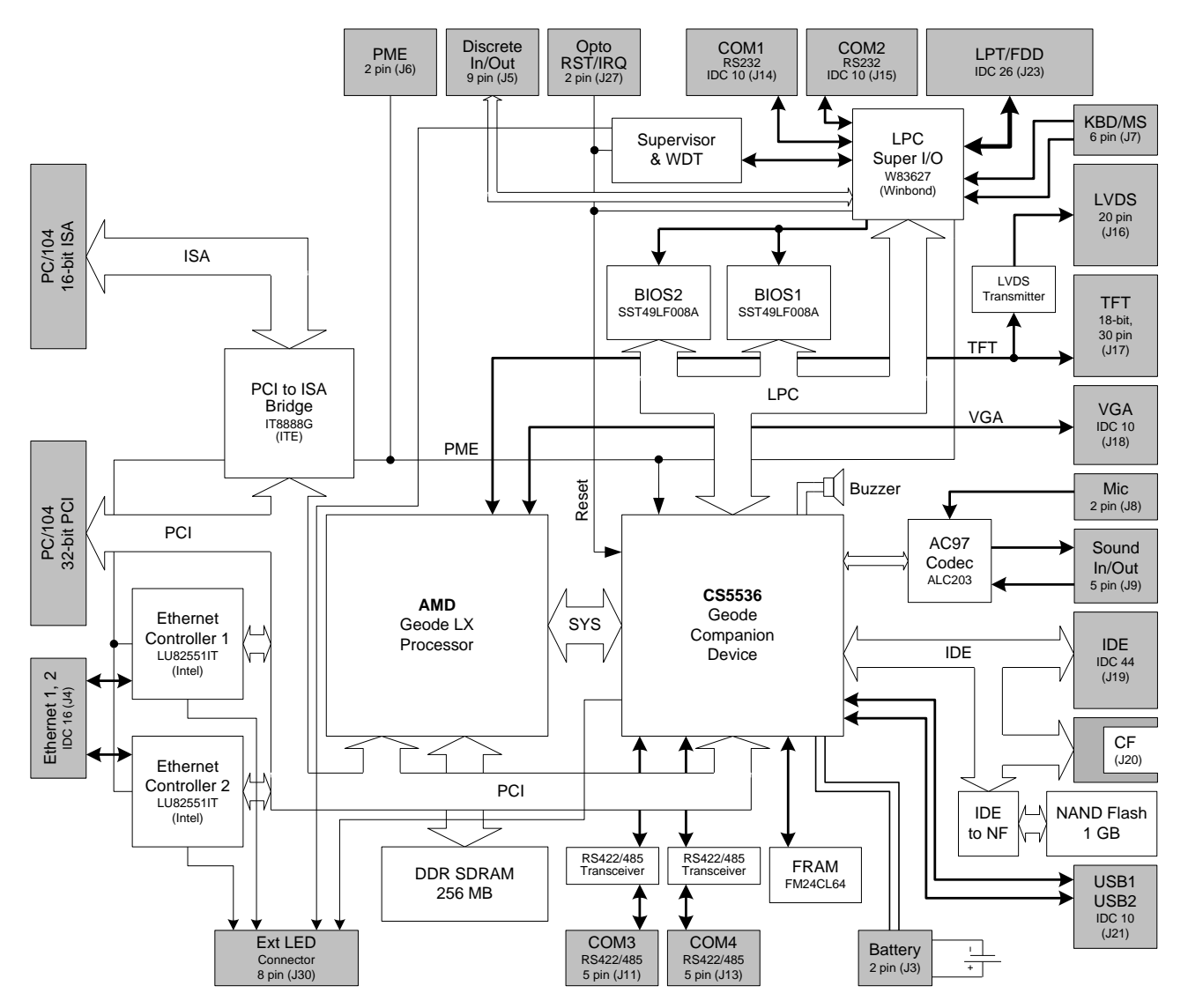

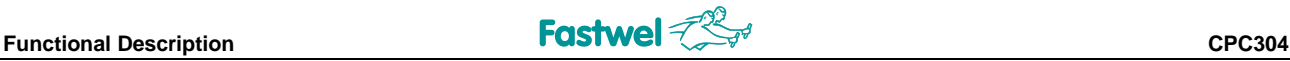

CPC304 includes the following main functional units:

- AMD Geode LX 800 500 MHz microprocessor, including 32-bit x86 core, 64-bit coprocessor, 64-bit SDRAM memory bus;
- 256 MB soldered DDR SDRAM system memory;
- Flash memory based reserved BIOS, in-system modification; 2×512 KB
- Onboard NAND flash-disk, 1 GB (CPC30401 and -03 only);
- CompactFlash socket (J20);
- **Integrated graphics controller:** 
	- Video memory up to 60 MB, shared with system;
	- **LCD** (TFT or DSTN) panels support, resolution up to  $1024 \times 768$  (J17);
	- **Analog RGB display support (J18);**
	- LVDS interface (J16, CPC30401 and -03 only)
- Two Fast Ethernet channels 10/100 Mbit/s (J4, CPC30402 has one channel);
- Two USB 2.0 channels (J21);
- IDE port with support for up to two UltraDMA/100 devices (J19):
- **FDD/LPT** shared header (J23);
- **Serial ports:** 
	- COM1 (J14), COM2 (J15): RS232;
	- COM3 (J11), СОМ4 (J13, CPC30401 and -03 only): RS422/RS485;
- $\blacksquare$  PS/2 keyboard/mouse port (J7);
- **Audio port (J8, J9)**
- Optoisolated remote Reset/interrupt input (J27)
- Real time clock with Li battery backup;
- CMOS+SFRAM for BIOS configuration storage;
- $\blacksquare$  Two watchdog timers;
- **Eight digital I/O lines (J5);**
- External PME signal connector (J6);
- $\blacksquare$  Lithium battery connector (J3);
- PC/104 (ISA) and PC/104-Plus (PCI) expansion connectors
- **EXTEREM** External power connector (J24)

Layouts of main CPC304 components and connectors on top and bottom sides are presented in Figures 3.2 and 3.3 respectively.

Some external devices can be connected to the module using KIB380 interface expansion module. KIB380 is equipped with standard connectors giving access to audio port, two RS232 and two RS422/485 ports, VGA, LPT, PS/2 keyboard and mouse, two Ethernet ports, and two USB ports.

KIB380 is not supplied with the module; it is ordered separately.

External connections are illustrated in [Chapter 4.](#page-47-0)

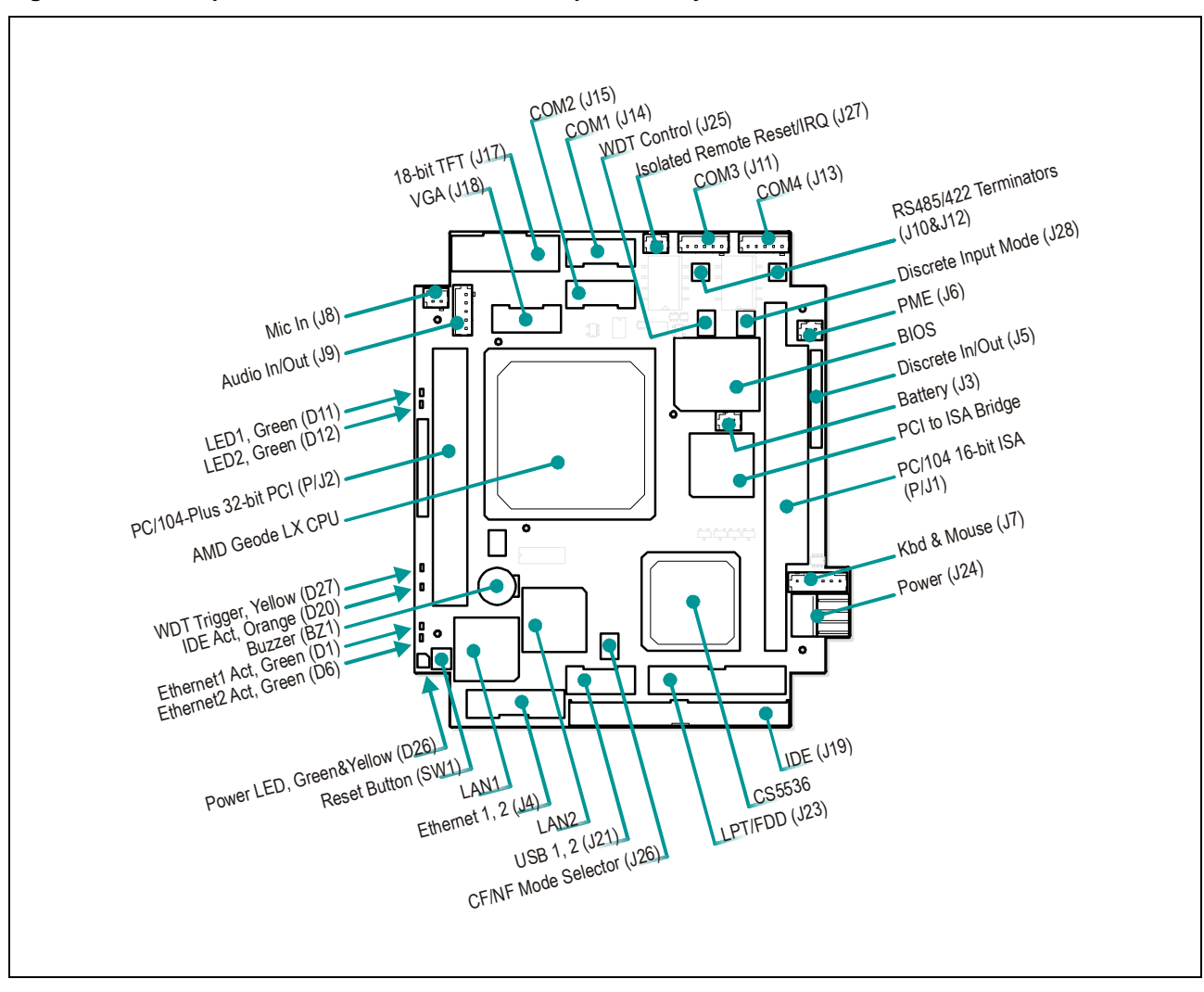

<span id="page-19-0"></span>**Figure 3.2: Top Side: Connectors and Main Components Layout**

*The layout may slightly differ for various versions of the module.*

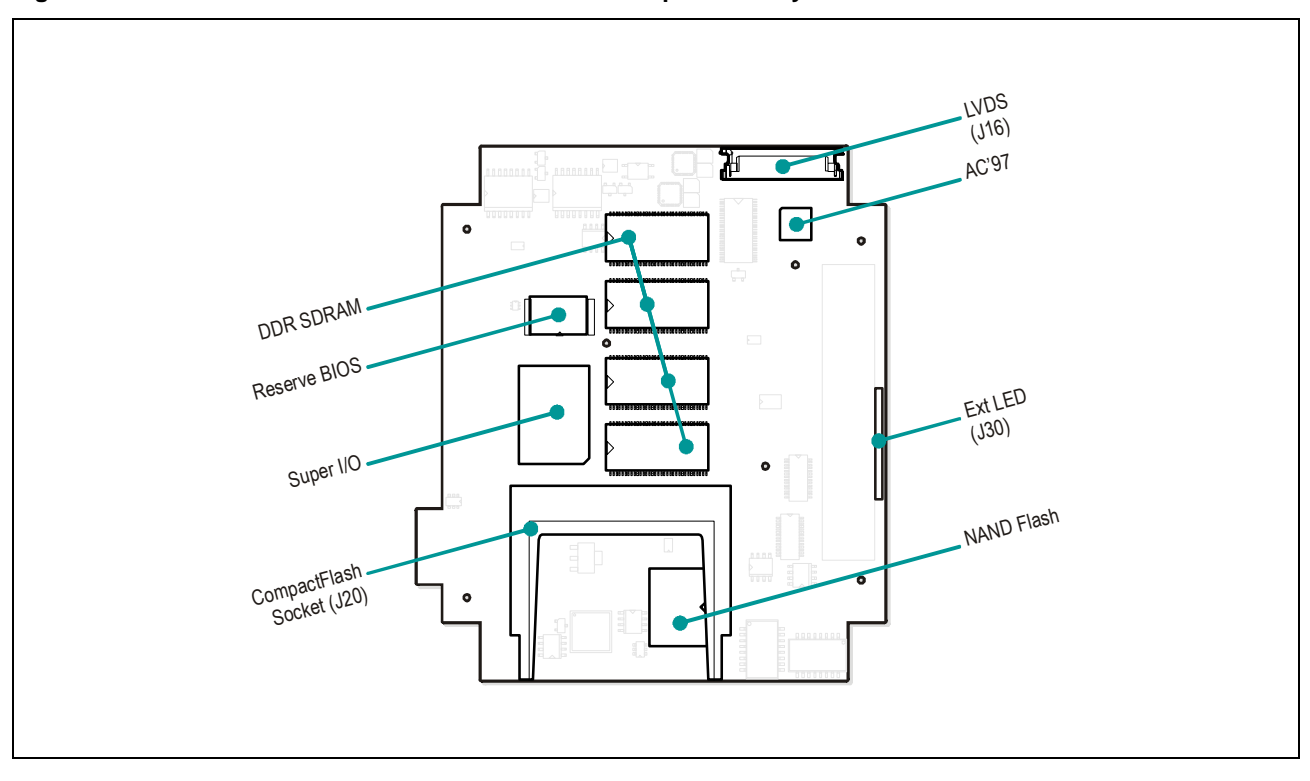

<span id="page-20-4"></span>**Figure 3.3: Bottom Side: Connectors and Main Components Layout**

*The layout may slightly differ for various versions of the board.*

# <span id="page-20-0"></span>**3.2 Functional Description**

#### <span id="page-20-1"></span>**3.2.1 Microprocessor**

The module is based on AMD Geode LX800 microprocessor with 1.8W typical power consumption at 500 MHz, maximum power 3.6W (TDP). The processor includes 32-bit x86 core, 64-bit coprocessor and 64-bit DDR memory bus up to 400 MHz, graphics and video controller with VGA monitors and LCD panels simultaneous operation support. FPU of the processor supports MMX™ and AMD 3DNow!™ technology instruction sets. The CPU is complemented with AMD Geode CS5536 companion device providing support for numerous I/O functions including IDE, USB, AC'97 compatible audio, and power management interfaces.

#### <span id="page-20-2"></span>**3.2.2 SDRAM Memory**

Four DDR 333 SDRAM memory chips are soldered on the bottom side of the PCB. Total memory size is 256 MB.

#### <span id="page-20-3"></span>**3.2.3 Reserved Flash BIOS**

The CPC304 takes advantage of flash-memory based BIOS. Two Flash BIOS chips storage capacity is 512 KB each. The main (working) copy of BIOS occupies 512 KB on a chip in 32-contact PLCC32 panel. Reserve BIOS copy is stored on a soldered chip and is used for emergency boot. Switching between the main and reserve BIOS copies is performed automatically.

It is possible to upgrade main and reserve copies of BIOS in-system. The procedure is described in [section 6.3.](#page-71-0)

#### <span id="page-21-0"></span>**3.2.4 IDE Interface**

One-channel IDE controller allows connection of up to two IDE devices (master and slave) and conforms to ATA-6 specification. Since soldered NAND flash disk uses IDE interface along with external devices, such as CompactFlash card in a socket or disk drives connected to J19 connector, there is a limited number of the devices connection variants:

| <b>Connection Variant</b> | <b>IDE-Master</b> | <b>IDE-Slave</b> | <b>CF-Master</b> | <b>CF-Slave</b> | <b>NF-Master</b> | <b>NF-Slave</b> |
|---------------------------|-------------------|------------------|------------------|-----------------|------------------|-----------------|
|                           |                   | +                |                  |                 |                  |                 |
| $\mathcal{P}$             |                   |                  |                  |                 |                  | ÷               |
| ≏                         |                   |                  |                  | $+$             |                  |                 |
|                           |                   |                  |                  |                 |                  |                 |
| 5                         |                   |                  |                  | $\ddot{}$       | +                |                 |
| -6                        |                   |                  | ÷                |                 |                  |                 |
|                           |                   |                  |                  |                 |                  | +               |

<span id="page-21-2"></span>**Table 3.1: IDE Channel: Devices Connection Variants**

The combination (7) marked with red was discovered unstable and is not recommended.

#### <span id="page-21-1"></span>**3.2.4.1 Connection of External IDE Devices**

IDE channel is routed to J19 connector of CPC304 [\(Figure 3.2\)](#page-19-0); it is a 44-pin 2 mm pitch header. Its pinout is shown in the following table. UDMA-100 operation mode is supported with a 10 cm cable only provided that "Features Configuration -> IDE UDMA" and "Custom Configuration -> IDE UDMA 5" options are enabled in BIOS Setup.

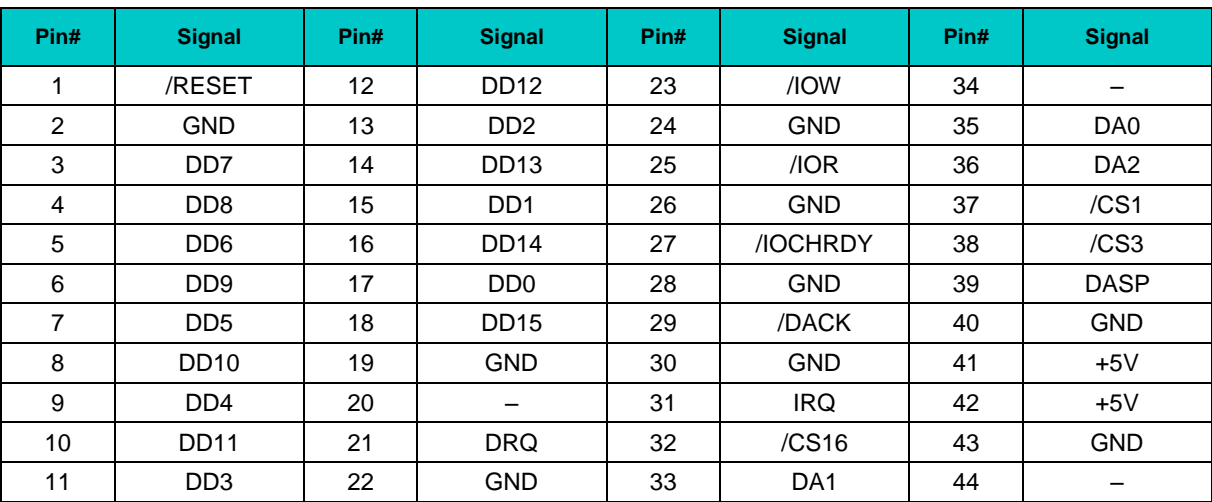

<span id="page-21-3"></span>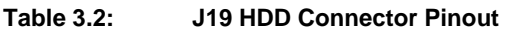

The cable supplied with the module (685611.051) allows direct connection of a 2.5" HDD to the J19 connector. Other IDE devices (3.5" HDD, CD-ROM) having 40-contact 2.5 mm pitch connector can be connected to CPC304 via the CDM02 (469535.023) adapter. This adapter is plugged directly to the 40-contact connector of the IDE device, and with 685611.051 cable is connected to CPC304 J19 connector. For custom cables it is recommended to use Leotronics 2040-3442 as counterpart connector for J19.

#### <span id="page-22-0"></span>**3.2.4.2 CompactFlash Socket**

CompactFlash Type I/II cards can be connected to J20 socket on the bottom side of CPC304. The device in this socket shares Primary channel with other IDE devices. When CompactFlash socket is populated, only one more IDE device can be connected to CPC304. CompactFlash device can operate as Master or Slave (see J26 jumper positions description) and can be designated as bootable device. The pinout of the J20 socket is presented in the following table.

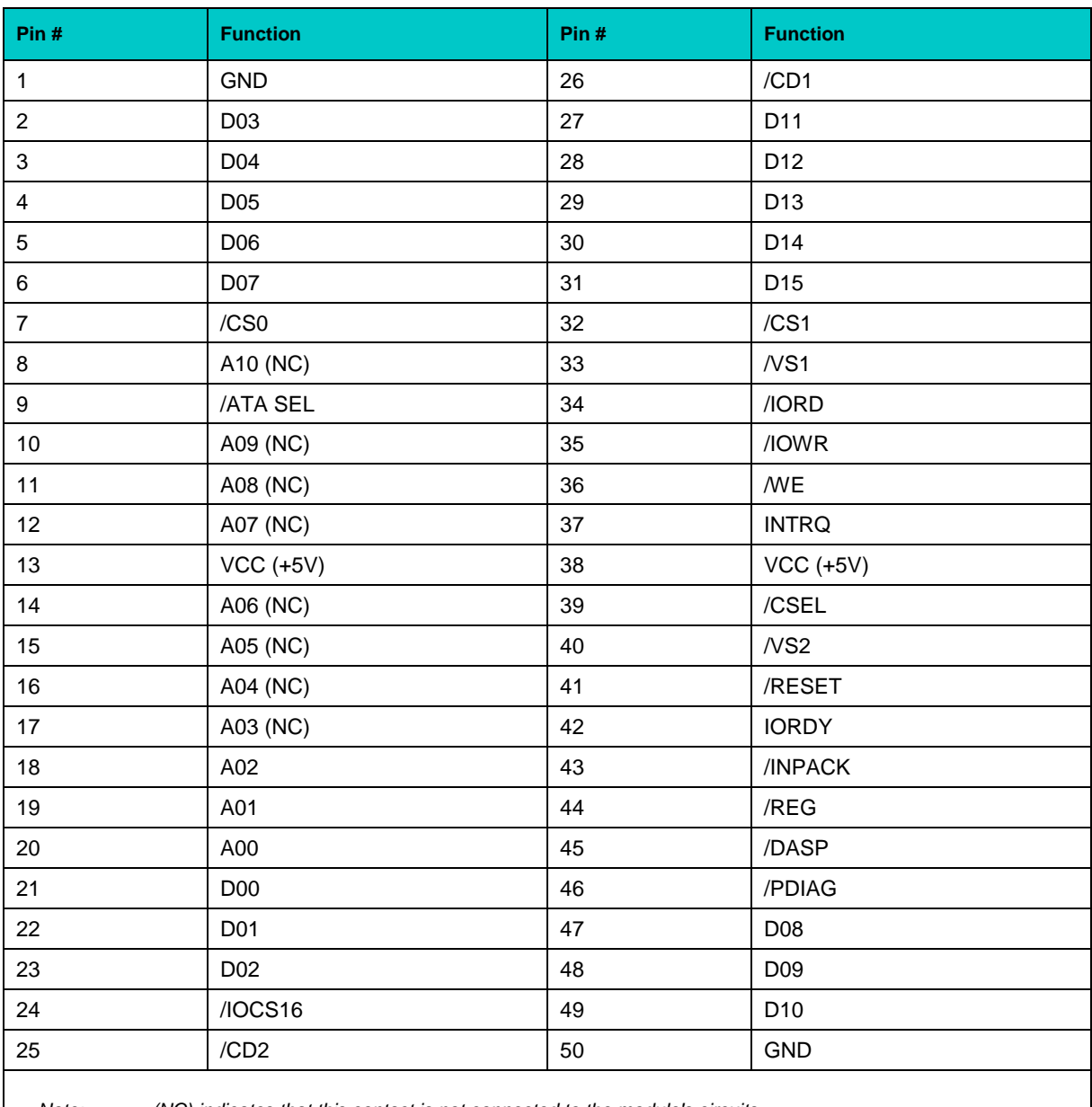

#### <span id="page-22-1"></span>**Table 3.3: J20 CompactFlash Socket Pinout**

 *Note: (NC) indicates that this contact is not connected to the module's circuits.*

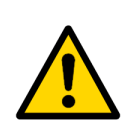

#### **Note!**

If the module is operated in harsh environment with high vibration load, it is necessary to make additional arrangements to fix the CompactFlash card in the socket.

#### <span id="page-23-0"></span>**3.2.4.3 NAND Flash**

The capacity of the soldered on-board NAND flash memory chip is 1 GB (CPC30401 and CPC30403 only). The generations of the module below 1.3 have 128 MB NAND flash memory with no UDMA support. This flash drive can be used as a bootable disk or can be disabled in BIOS Setup. NAND flash disk contains the preinstalled FDOS 6.22 operating system compatible with MS DOS 6.22 and some software utilities providing operational availability of the module. NAND flash chip is connected to IDE controller via SM223AT IDE-to-NAND flash bridge and uses a standard IDE driver. The other operating systems require installation of an appropriate driver, which can be found at: [ftp://ftp.prosoft.ru/pub/Hardware/Fastwel/CPx/CPC304/Software/Drivers/.](ftp://ftp.prosoft.ru/pub/Hardware/Fastwel/CPx/CPC304/Software/Drivers/)

Compact Flash and NAND flash operation mode ("master" or "slave") is selected by setting jumpers at J26 pinpad: 1-2 closed NAND flash Master, CF Slave; 3-4 closed CF Master, NAND flash Slave. "3-4" is the factory setting.

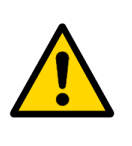

#### **Note!**

For generations of the module below 1.3: In case the NAND flash chip is not used ("Onboard NAND Flash" option in BIOS setup is set to "Disable"), the jumper at J26 pinpad should be removed or set to the position 3-4.

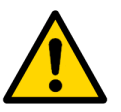

#### **Note!**

In case the NAND flash chip is not used ("Onboard Flash Disk" option in BIOS setup is set to "Disable") it is possible that some CompactFlash cards will operate only in one mode – Master or Slave. For correct operation it is necessary to set the required configuration using J26 jumper switch and settings in "Basic CMOS Configuration" section of BIOS Setup.

#### <span id="page-24-0"></span>**3.2.5 Video Controller and Connection of Monitors**

The module utilizes graphics controller integrated in Geode LX CPU with the following main features:

- Video memory size up to 60 MB shared with system. It is recommended to use 32 MB as set by default in "Custom Configuration" section of BIOS Setup.
- Supported resolution up to 1024×768 @ 60 Hz for TFT or DSTN LCD-panels at 18 bpp; for LVDS (CPC30401 and 03 only) panels – at 24 bpp only;
- Support of VGA CRT monitors with resolution up to  $1600 \times 1200$  @ 85 Hz or 1920×1440 @ 75 Hz, 32-bit color
- CRT display and LCD panel simultaneous operation

TFT LCD panels with color depth of 9, 12, or 18 bits are connected directly to J17 header (IDC30, 1.27 mm pitch, AMP 1-111196-9 counterpart) of CPC304 using custom interface cable. The following table presents its pinout.

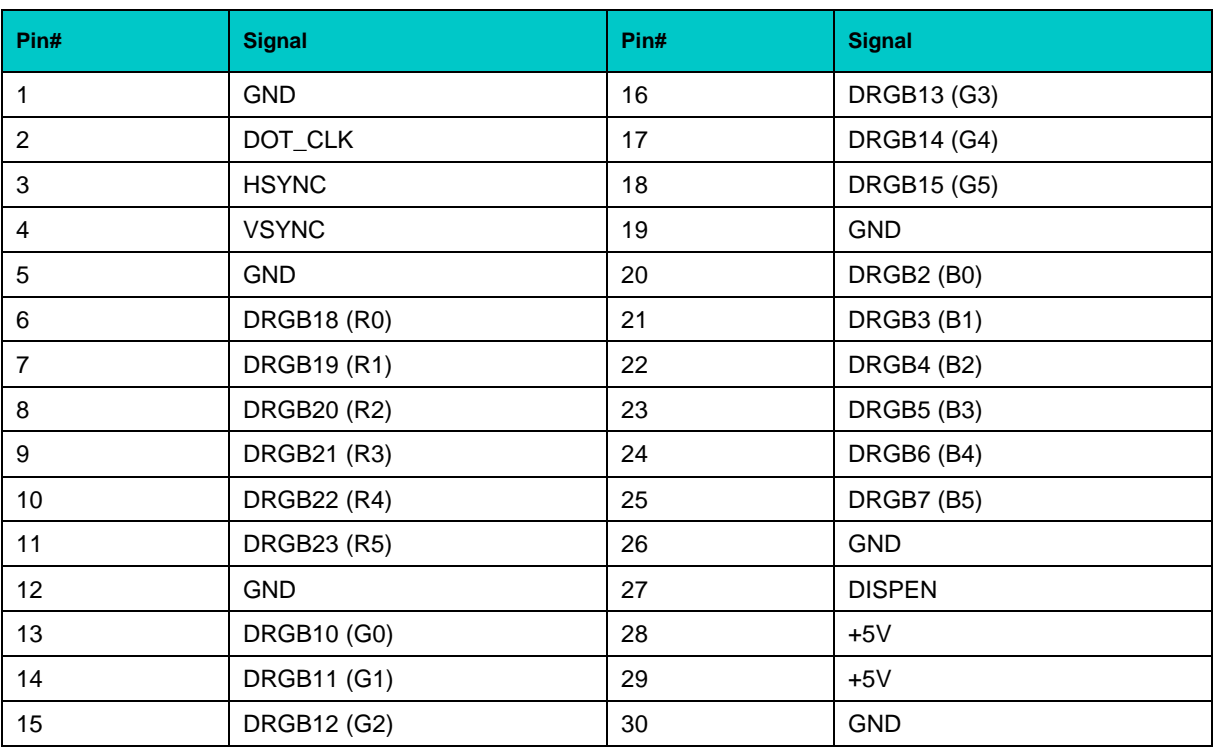

<span id="page-24-1"></span>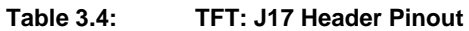

The figure below illustrates connection of Sharp LQ104V1DG61 panel to CPC304 module.

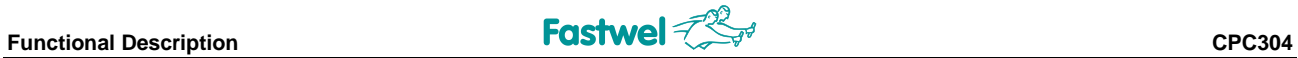

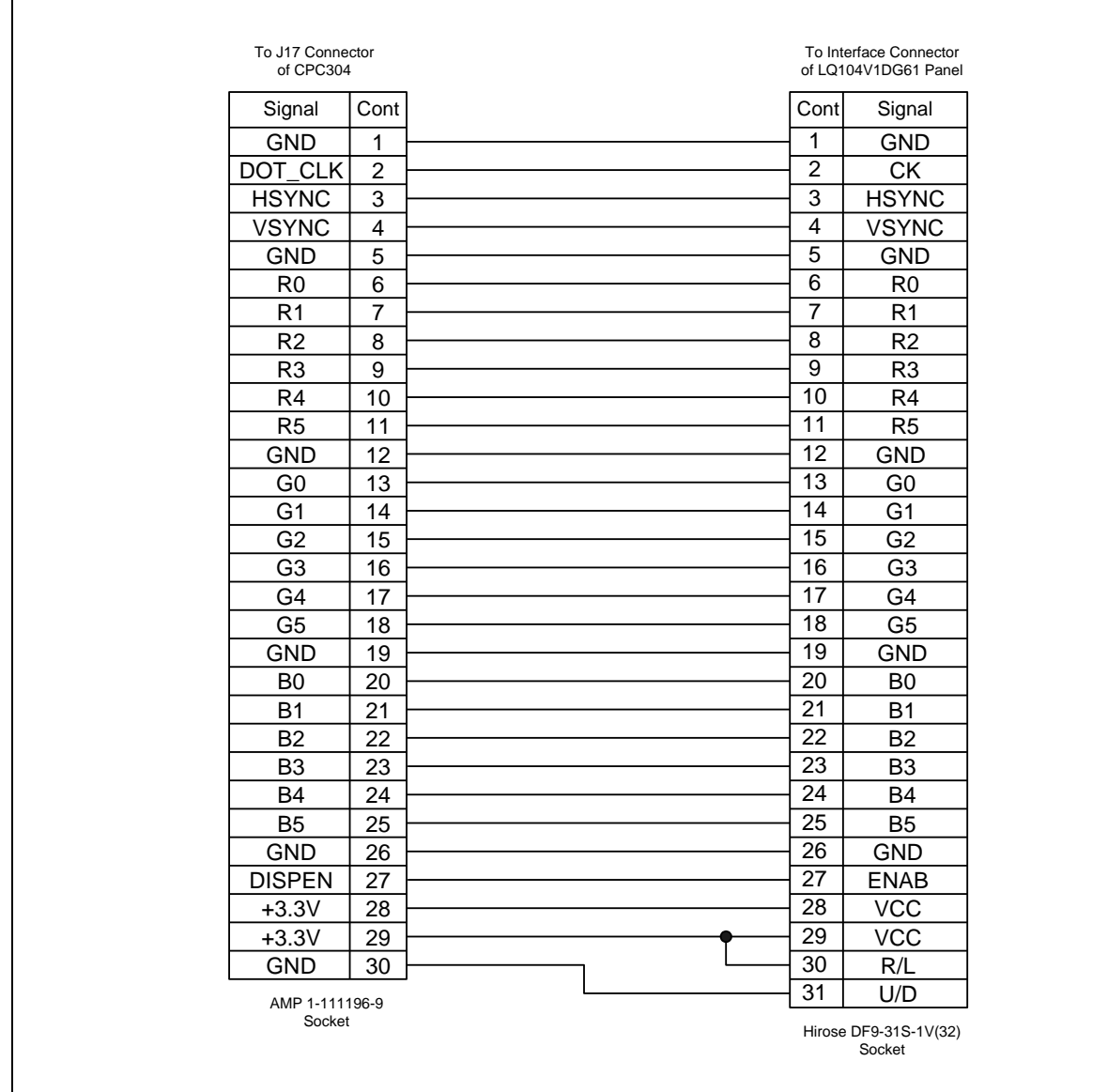

#### <span id="page-25-0"></span>**Figure 3.4: Connection of Sharp LQ104V1DG61 Panel to CPC304**

J16 connector (Hirose DF13-20DP-1.25V) of CPC304 (CPC30401 and 03 only) is used for connection of LCD panels to single-channel LVDS interface using custom adapter cable (counterpart connector Hirose DF13-20DS-1.25C with Hirose DF13-2630SCF contacts) or using the accessory ACS00037. Only 24-bit panels are supported.

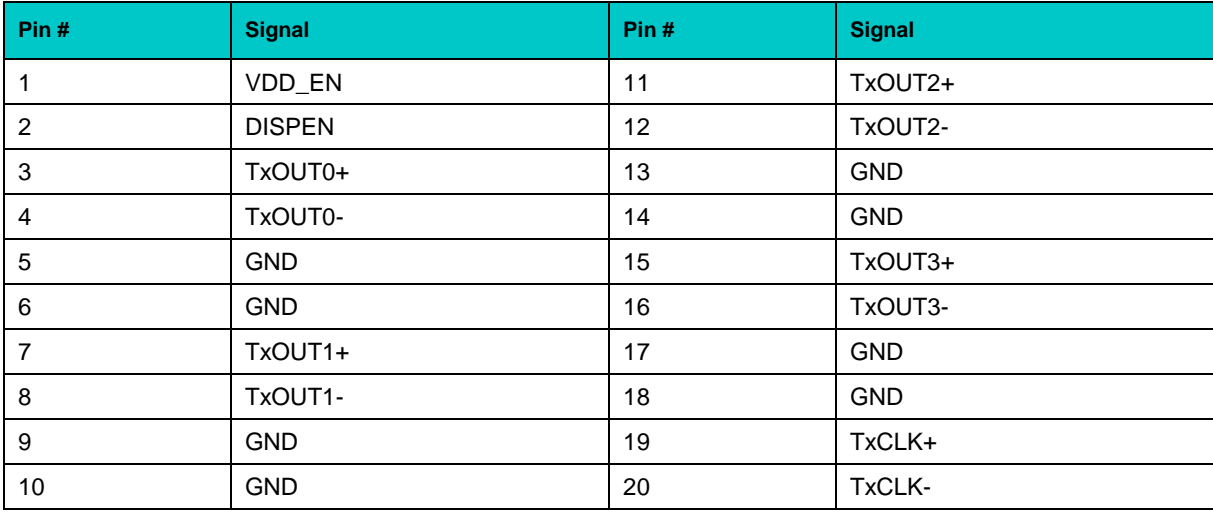

#### <span id="page-26-0"></span>**Table 3.5: LVDS: J16 Connector Pinout**

#### <span id="page-26-1"></span>**Figure 3.5: Connection of Sharp LQ150X1LW72 Panel to CPC304**

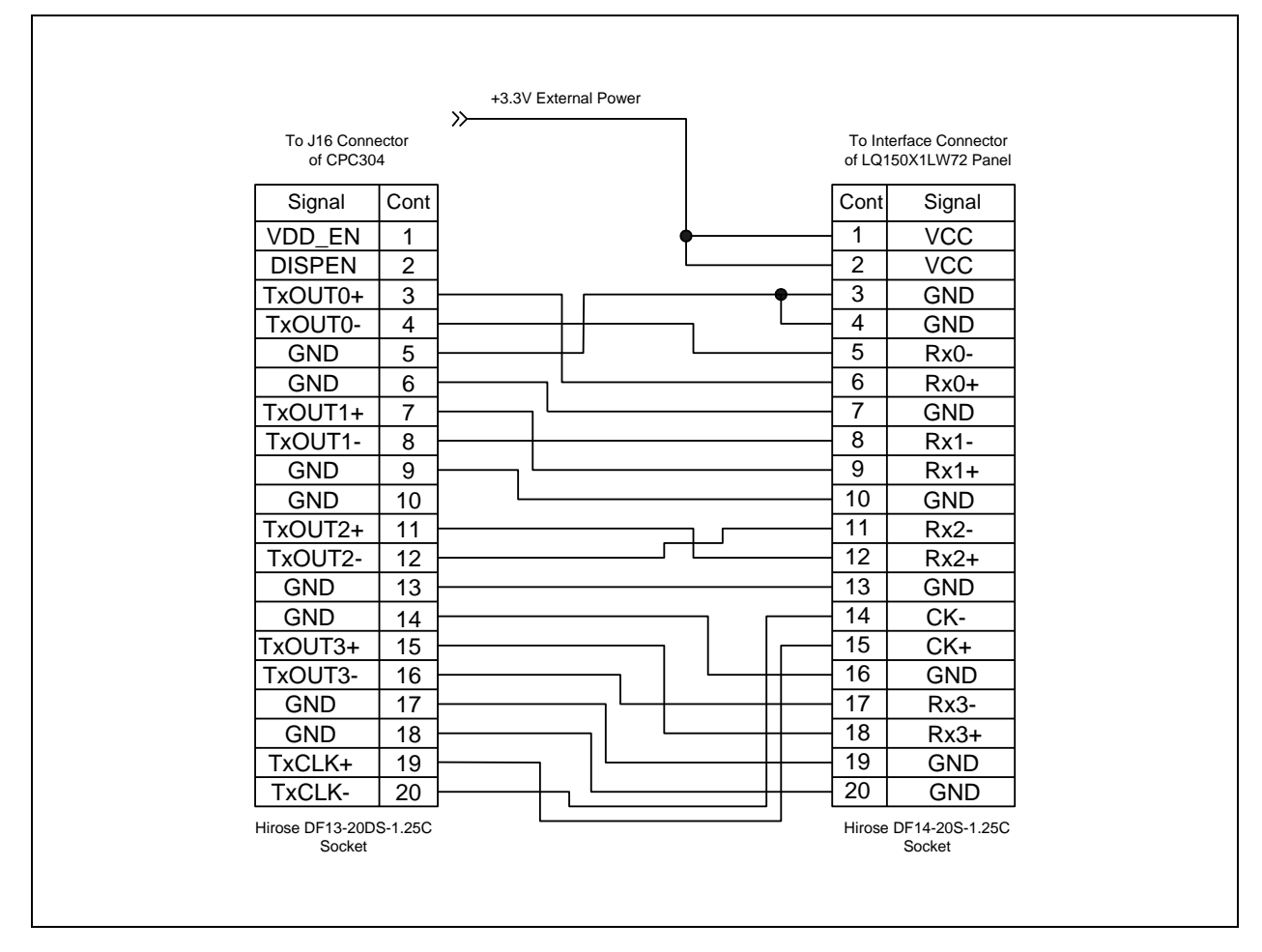

CRT VGA monitor is connected to J18 header (IDC, 2 mm pitch) of CPC304 via a custom adapter cable (Leotronics 2040-3102 counterpart socket) or using the accessory ACS00040-01. It is also possible to connect VGA monitor to "VGA" D-Sub connector (J16) of KIB380 interface module. In this case J18 (CPC304) and J15 (KIB380) headers are connected with the adaptor cable supplied with KIB380 module. The table below shows J18 header pinout.

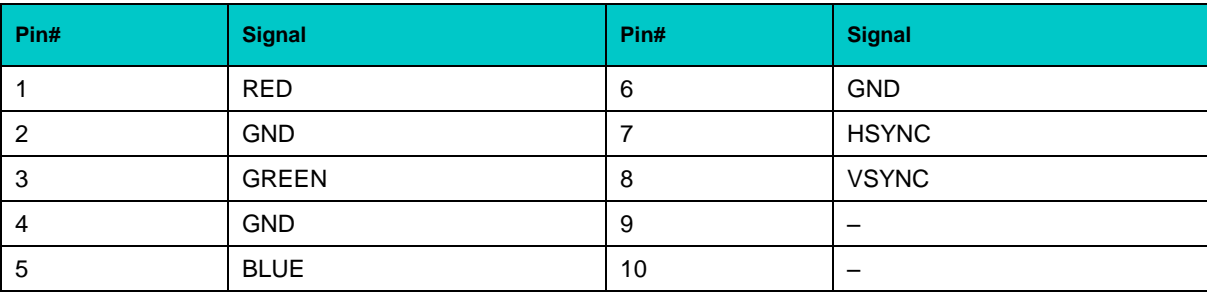

#### <span id="page-27-1"></span>**Table 3.6: VGA: J18 Connector Pinout**

#### <span id="page-27-0"></span>**3.2.6 Fast Ethernet Interface**

The CPC304 has two (one for CPC30402) 10/100Base-T independent Ethernet channels provided by two Intel LU82551IT controllers. Both Ethernet ports are available via one 16-pin 2 mm pitch IDC header J4 on the top side of the board (see [Figure 3.2\)](#page-19-0). Ethernet channels are connected to this header via custom adaptor cable with Leotronics 2040-3162 counterpart connector or ACS00040-02 accessory.

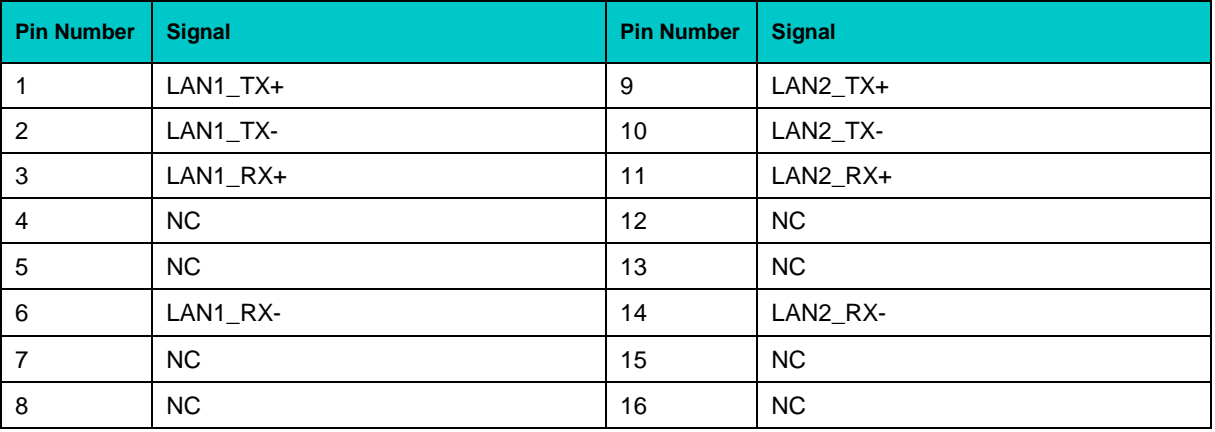

#### <span id="page-27-2"></span>**Table 3.7: J4 Ethernet Header Pinout**

Both channels are available via standard RJ45 connectors on KIB380 interface expansion module. In this case Ethernet channels are connected directly to J9 (LAN1) and J12 (LAN2) RJ45 connectors of KIB380. J4 CPC304 header is connected to J8 KIB380 header using the adapter cable supplied with KIB380. Please, refer to [the connections diagram](#page-48-0) in Chapter 4.

#### <span id="page-28-0"></span>**3.2.7 USB Interface**

<span id="page-28-4"></span>**Figure 3.6: J21 IDC10 Pins Numbering**

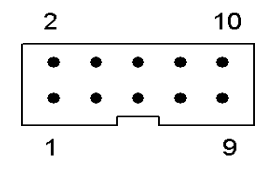

The module is equipped with two USB 2.0 host ports. Each channel has separate power control circuit. One USB device may be connected to each port. USB drive boot is supported. Both ports are available via IDC10 2 mm pitch header J21.

USB devices can be connected to J21 header using a custom adaptor cable with Leotronics 2040-3102 counterpart connector or using ACS00040-01 accessory.

| <b>Pin Number</b> | <b>Signal</b> | <b>Pin Number</b> | Signal    |
|-------------------|---------------|-------------------|-----------|
|                   | USB1_+5V      | 6                 | USB2_DAT+ |
|                   | $USB2 + 5V$   |                   | USB1_GND  |
| 3                 | USB1_DAT-     | 8                 | USB2_GND  |
| 4                 | USB2 DAT-     | 9                 |           |
| 5                 | USB1_DAT+     | 10                |           |

<span id="page-28-2"></span>**Table 3.8: J21 Connector Pinout**

USB devices can also be connected to CPC304 via KIB380 interface expansion module, which has two standard 4-contact Type A USB connectors: USB1 (J4) and USB2 (J5). In this case, J21 header of CPC304 is connected to J2 header of KIB380 with the adaptor cable supplied with KIB380. Please, refer to [the connections diagram](#page-48-0) in Chapter 4.

## <span id="page-28-1"></span>**3.2.8 FDD/LPT Port**

J23 is a 26-pin 2 mm pitch IDC connector shared by LPT and FDD ports. Switching between LPT and FDD ports is performed in BIOS Setup. LPT port of CPC304 supports EPP and ECP operation modes. ECP & EPP 1.7 is the default mode. The operation modes are switched in BIOS Setup.

LPT uses IRQ7 interrupt line, IRQ6 is assigned to FDD port. Interrupts from these ports can be disabled and switched for use by ISA bus devices in BIOS Setup program.

A floppy disk drive or printer are connected to J23 header of CPC304 via custom cable. The recommended counterpart connector for J23 is Leotronics 2040-3262 (see ACS00040-03 accessory).

The table below describes pin assignments of J23 connector.

<span id="page-28-3"></span>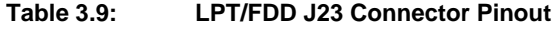

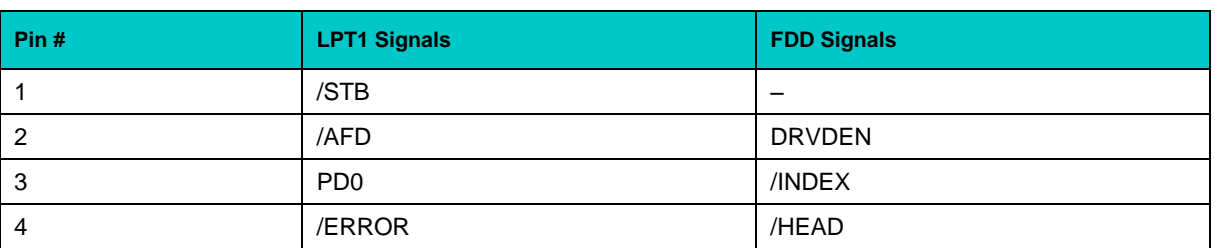

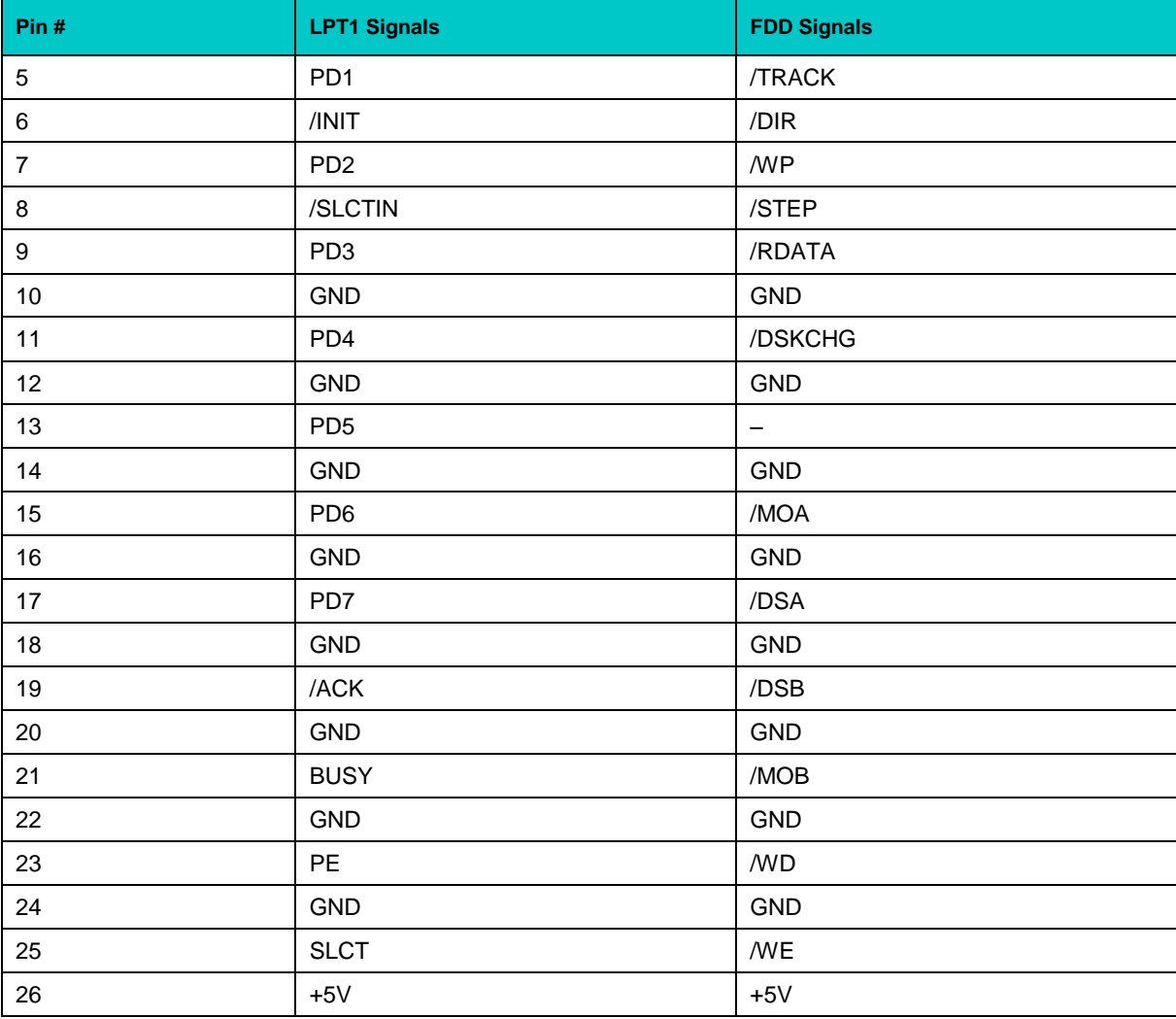

A printer can also be connected to DB25F connector (J21) at KIB380 interface expansion module. The connection between J23 at CPC304 and J20 at KIB380 is made with one of the interface cables supplied with KIB380 (see the [connections diagram](#page-48-0) in Chapter 4).

## <span id="page-29-0"></span>**3.2.9 Serial Ports**

The CPC304-01 and -03 are furnished with four serial ports, CPC304-02 – with three.

#### <span id="page-29-1"></span>**3.2.9.1 COM1 and COM2 (RS232)**

#### <span id="page-29-2"></span>**Figure 3.7: IDC10 Pins Numbering**

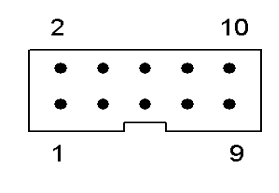

COM1 and COM2 ports have standard PC AT base addresses. They are routed to J14 and J15 IDC10 connectors (2 mm pitch) respectively and operate as full function 9-wire RS232 interfaces with maximum transfer rate of 115.2 Kb/s. They are fully compatible with UART16550.

Both COM1 and COM2 ports can be used for communication with a remote PC; the port number is selected in BIOS Setup. COM1 is used for this purpose by default. For console operation and file exchange a null-modem and ACS00023 (685611.082) cables are needed. Recommended counterpart connectors type for custom cables is Leotronics 2040-3102 (ACS00040-01 accessory). The following table shows pins designation for J14 and J15 headers.

<span id="page-30-1"></span>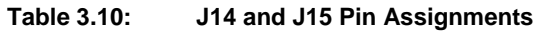

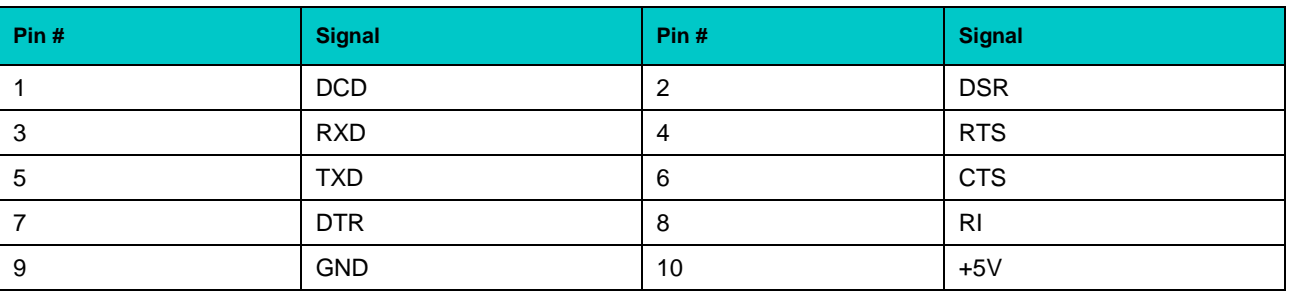

When using KIB380 interface expansion module, both ports are available via two standard DB9F connectors COM1 (J7) and COM2 (J3). The connection between J14 and J15 at CPC304 and J6 and J1 at KIB380 are made with the interface cables supplied with KIB380 as shown in the [connections diagram](#page-48-0) in Chapter 4.

#### <span id="page-30-0"></span>**3.2.9.2 COM3 and COM4 (RS485/RS422)**

COM3 and COM4 ports allow data transmission rates up to 115.2 Kb/s and support RS422/RS485 interfaces with 500 V isolation. They have standard PC/AT base addresses and interrupts. RS485 interface operates in echo mode. These two ports are routed to J11 and J13 one-row 5-pin (JST type, 2 mm pitch) on-board connectors. CPC30402 version has COM3 only.

The jumpers of the J10 (for COM3) and J12 (for COM4) pinpads connect terminators to RS485/RS422 signal lines (see table [Jumper Settings\)](#page-75-3). The pins of these pinpads have identical designation shown in the following figure. Pins 1-2 are connected at the factory.

#### <span id="page-30-2"></span>**Figure 3.8: J10 and J12 Pinpads**

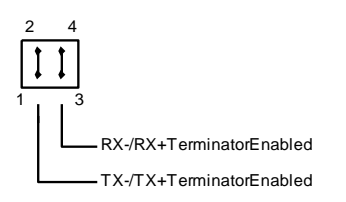

To use COM3 or COM4 ports in RS422 or RS485 mode, do the following:

- Set jumpers on the pinpad corresponding to the port;
- Initialize the port by software

Figure below shows two modules connected in RS422 mode. The jumper connecting terminator is set on receive lines only (lines RX+ and RX-). In RS485 mode the terminators are connected only on devices at the ends of the line (on the next figure). The terminators' resistance is 120 Ohm.

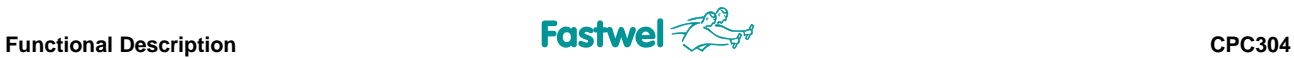

#### <span id="page-31-0"></span>**Figure 3.9: Point-to-Point Connection of Two Modules in RS422 Mode**

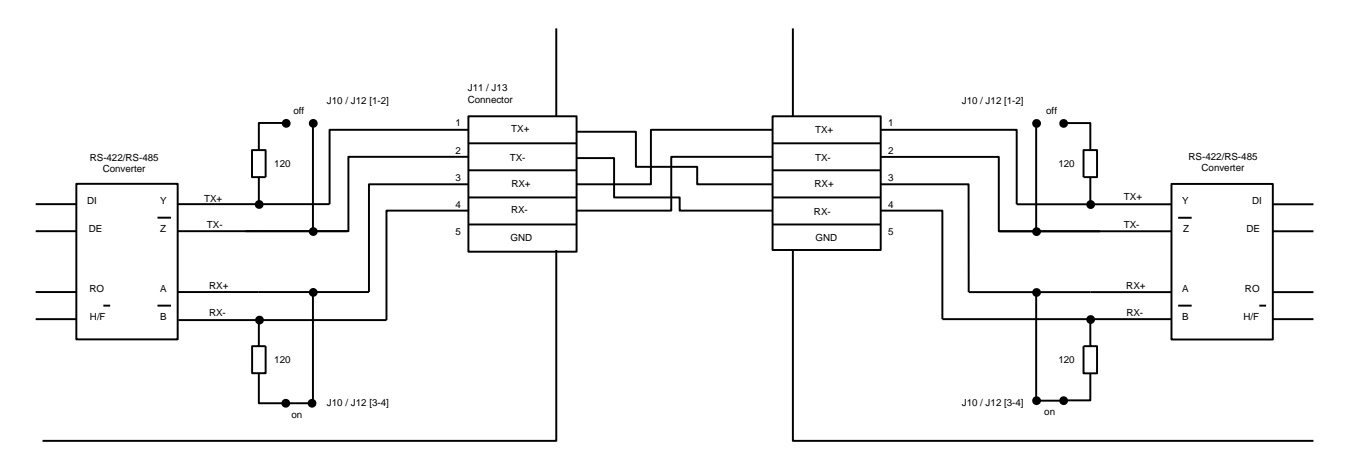

#### <span id="page-31-1"></span>**Figure 3.10: Connection of Several Devices in RS485 Mode**

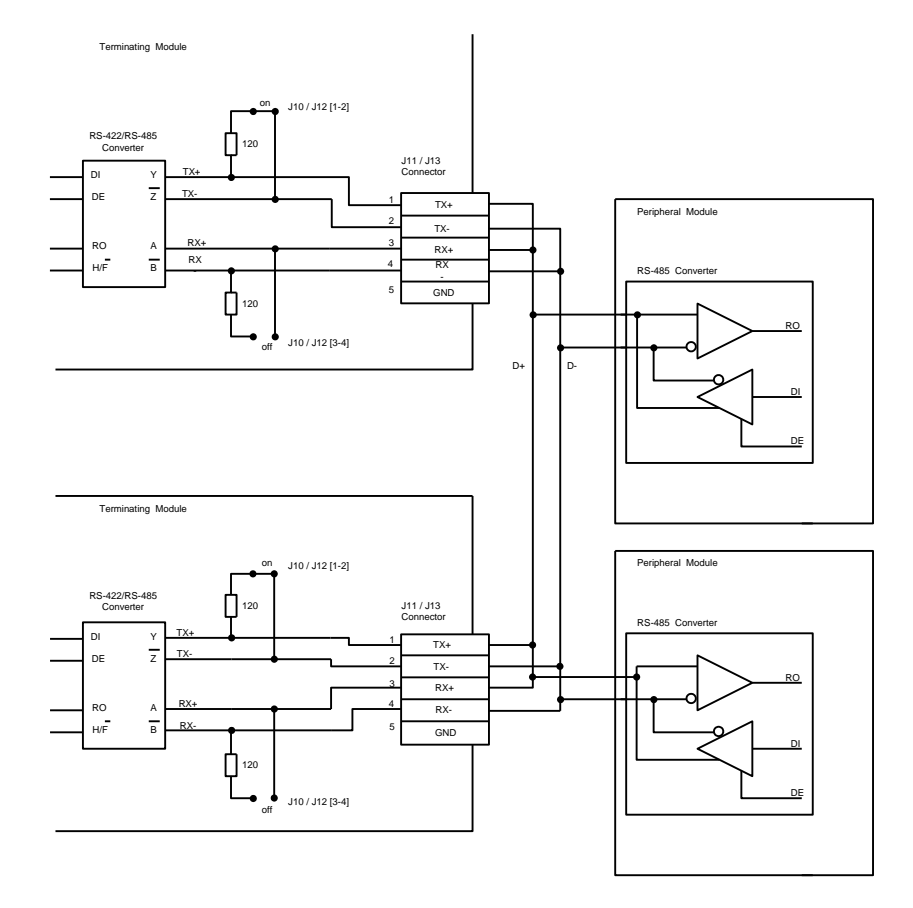

RS422/485 transmitters are controlled via GPIO5 (COM3) and GPIO6 (COM4) lines of CS5536 GPIO port. Setting these lines to logical "1" or "0" switches the tranmitters "on" or "off" respectively. GPIO lines programming samples can be found in [subsection 5.9.5](#page-65-0) of this Manual.

Custom cables can be used to connect external devices to RS422/485 interfaces. The recommended counterpart connectors for J11 and J13 headers of CPC304 are JST PHR-5 with JST SPH-002T-P0.5S contacts for crimping or ACS00031 accessory.

The following table shows contacts designation for J11 and J13 connectors.

<span id="page-32-1"></span>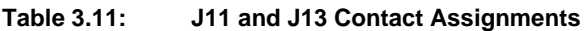

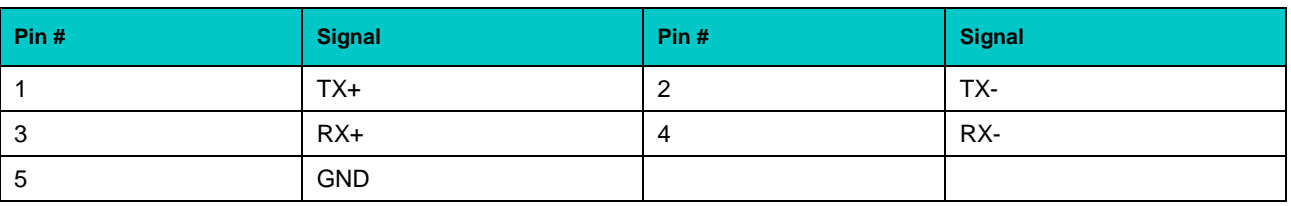

External devices can be connected to RS422/485 interfaces using KIB380 interface expansion module. The devices are connected to "1 RS 485" (J11) and "2 RS 485" (J14) WAGO terminal blocks of KIB380. The supplied with KIB380 interface cables are used to connect COM3 (J11) and COM4 (J13) headers of CPC304 to J10 and J13 connectors of KIB380 respectively. The [connections diagram](#page-48-0) in Chapter 4 illustrates the wiring layout.

#### <span id="page-32-0"></span>**3.2.10 PS/2 Keyboard and Mouse Interface**

PS/2 keyboard and mouse interface is routed to J7 6-pin 2 mm pitch JST header. Simultaneous connection of these two devices to J7 connector of CPC304 require a "Y"-cable purchased separately.

To make a custom cable it is recommended to use the JST PHR-6 socket with JST SPH-002T-P0.5S contacts for crimping (see ACS00031-02 accessory) as a counterpart connector.

The following table shows pinout of CPC304 J7 connector.

<span id="page-32-2"></span>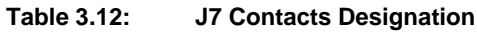

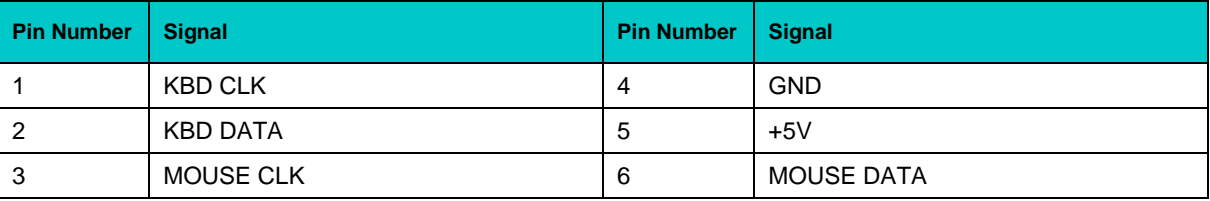

Mouse and keyboard can be connected via KIB380 interface expansion module with "KB" and "Mouse" standard PS/2 connectors (J17 and J19). J7 of CPC304 and J18 of KIB380 are connected with the cable supplied with KIB380 interface module (see the [connections diagram](#page-48-0) in Chapter 4).

#### <span id="page-33-0"></span>**3.2.11 Audio Port**

The audio port of CPC304 is realized on the basis of AC'97 compatible audio controller supporting 16-bit sound synthesis industry standard and OPL3 mode emulation. External audio devices are connected to the module via two 2 mm pitch JST connectors: 5-contact J9 (stereo line in/line out) and 2-contact J8 (microphone in).

For making custom cables it is recommended to use as counterpart connectors JST PHR-5 and PHR-2 sockets for J9 and J8 headers respectively with JST SPH-002T-P0.5S contacts for crimping (see ACS00031-01 and ACS00031-03 accessories respectively).

#### <span id="page-33-2"></span>**Table 3.13: Audio: J9 and J8 Pinouts**

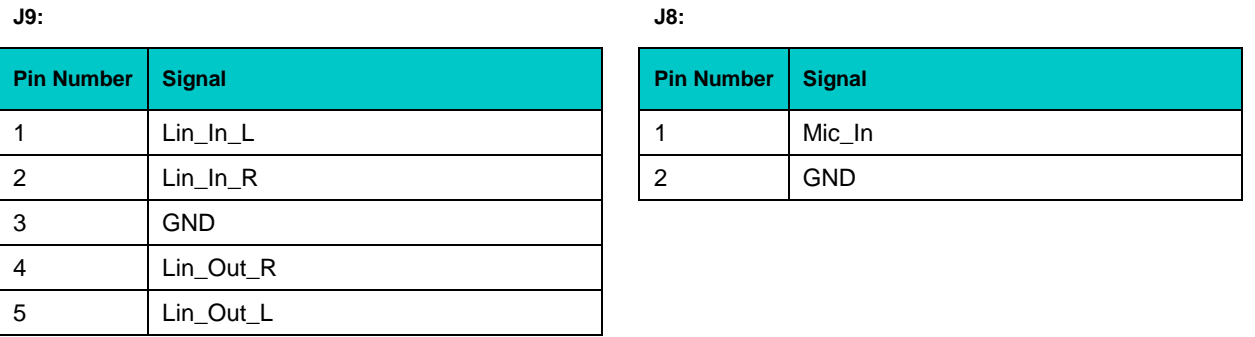

Audio devices can also be connected to CPC304 using KIB380 interface module via its standard 3.5 mm audio connectors: Audio In (J24), Audio Out (J26), and Mic (J22). J9 and J8 audio connectors of CPC304 are connected to J25 and J23 connectors of KIB380 respectively using the interface cables supplied with KIB380 interface module as shown in the [connections diagram](#page-48-0) in Chapter 4.

#### <span id="page-33-1"></span>**3.2.12 Optoisolated Reset/IRQ Input**

J27 is a 2-pin JST 2 mm pitch header that is intended for connection of a remote Reset/IRQ signal source with voltage of 3 to 5 V. The discrete input has 500 V optoisolation.

Optoisolated Reset circuitry sample is shown in the figure below.

#### <span id="page-33-3"></span>**Figure 3.11: Discrete Input Optoisolation**

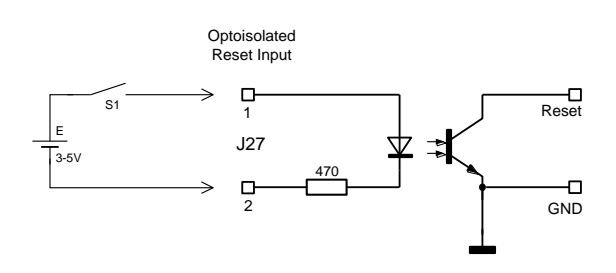

For making a custom cable it is recommended to use as a counterpart connector JST PHR-2 socket with JST SPH-002T-P0.5S contacts for crimping (see ACS00031-03 accessory).

J28 pinpad is used to switch between the discrete input operation modes: Reset input or IRQ input. Closing contacts 3-5 and 2-4 enables IRQ input, closing contacts 1-3 (factory setting) enables Reset input, closing 4-6 enables IRQ on PFO (see [Custom Configuration](#page-56-0) section).

#### <span id="page-34-0"></span>**3.2.13 RTC and CMOS + Serial FRAM**

The module is equipped with a standard Real Time Clock. The supplied with CPC304 3 V lithium battery assembly is installed in a holder on the processor heatsink. Being connected to J3 power connector (#1 - +3V, #2 - GND), it is used to power the RTC and CMOS memory when the system power is off.

FRAM is non-volatile memory with I<sup>2</sup>C serial interface. It serves as a back-up storage for BIOS Setup parameters and for restoration of the RTC memory (except the time and date settings) if an error is detected. This feature enables the possibility to operate the module even when the battery is disconnected. Free FRAM memory units (7 KB) are available to the user via INT17H BIOS extensions (see [subsection 5.9.3](#page-63-1) for details).

For long-term storage of the CPC304 module disconnect RTC battery by disengaging power cable from J3 connector.

In case of operating system crash and if BIOS Setup program can not be started, BIOS settings can be reset using CMOS\_RST.COM program. It is started under FDOS 6.22 on a remote PC connected to CPC304 module with a null-modem cable via COM1 port. After this procedure, BIOS settings are reset to default ones on module's power-up (see [section 6.2](#page-70-2) for details of the procedure).

#### <span id="page-34-1"></span>**3.2.14 Watchdog Timers**

CPC304 has two watchdog timers. WDT1 is integrated in ADM706T supervisor chip and has fixed timeout period of 1.6 s. After power-up and POST WDT1 is disabled. WDT1 is controlled via INT 17h BIOS extensions and by setting the SuperIO (W83627HG) GPIO port lines; see subsection [5.9.1.](#page-62-2) WDT1 can induce Reset only if pins 1 and 2 on J25 pinpad are closed (factory setting).

WDT2 is a function of Winbond W83627HG SuperIO chip. It has programmable timeout period from 1 s to 255 minutes. Its setup and control are described in W83627 chip datasheet. Super IO chip is available via 2Eh port.

WDT2 can induce Reset only if pins 3 and 4 on J25 pinpad are closed (factory setting).

Operation of each watchdog timer trigger special registers, which are available to BIOS function for reading after reboot. If SuperIO line GPIO20 is set to logical "1", WDT operated; to "0" – WDT did not operate. The fact of watchdog operation is also reflected by lighting D27 yellow LED.

#### <span id="page-34-2"></span>**3.2.15 J25 Pinpad**

J25 pinpad jumpers allow to enable/disable inducing Reset by watchdog timers of the module. CPC304 is supplied with pins 1-2 and 3-4 closed. To disable Reset by a watchdog timer remove the jumper from the appropriate pins.

<span id="page-34-3"></span>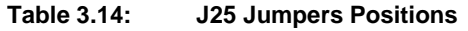

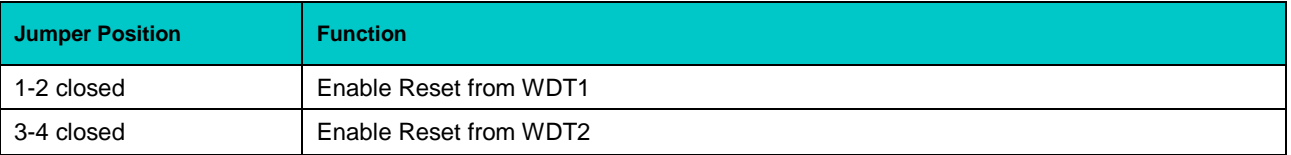

#### <span id="page-35-0"></span>**3.2.16 J26 Pinpad**

Compact Flash and NAND flash operation mode ("master" or "slave") is selected by setting jumpers at J26 pinpad.

<span id="page-35-2"></span>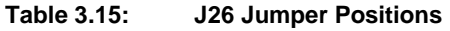

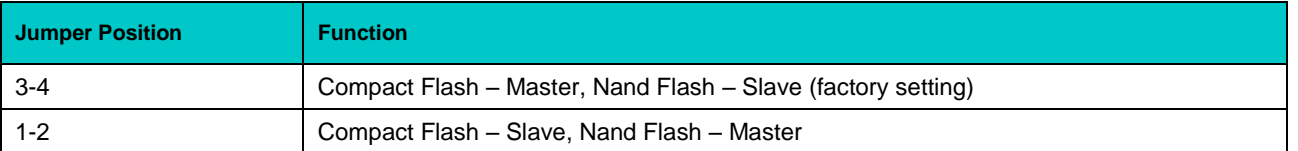

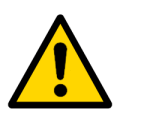

#### **Note!**

For generations of the module below 1.3: In case the NAND flash chip is not used ("Onboard NAND Flash" option in BIOS setup is set to "Disable"), the jumper at J26 pinpad should be removed or set to the position 3-4.

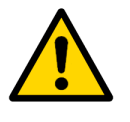

#### **Note!**

In case the NAND flash chip is not used ("Onboard Flash Disk" option in BIOS setup is set to "Disable") it is possible that some CompactFlash cards will operate only in one mode – Master or Slave. For correct operation it is necessary to set the required configuration using J26 jumper switch and settings in "Basic CMOS Configuration" section of BIOS Setup.

#### <span id="page-35-1"></span>**3.2.17 J28 Pinpad**

J28 pinpad is used to switch between the discrete input (J27) operation modes: Reset input or IRQ input. Pins 4-6 allow to enable IRQ on PFO. Closed [1-3] and [4-6] – factory setting.

<span id="page-35-3"></span>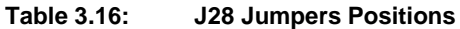

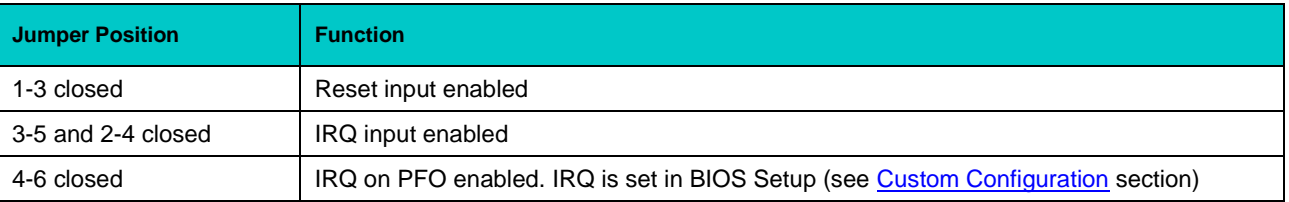
#### **3.2.18 Discrete Input/Output**

CPC304 offers 8 programmable input/output channels routed to J5 one-row connector (AMP PLSx9, 2.5 mm pitch) on the top side of the module. Discrete input/output lines are connected to Super IO (W83627HG) GPIO lines via protective current-limiting circuits. Maximum output current is 20 mA per channel. The channels have outputs imitating open collector. Samples of Winbond W83627HG Super IO GPIO programming can be found in *W83627.pdf* file. The following table shows J5 contacts designation.

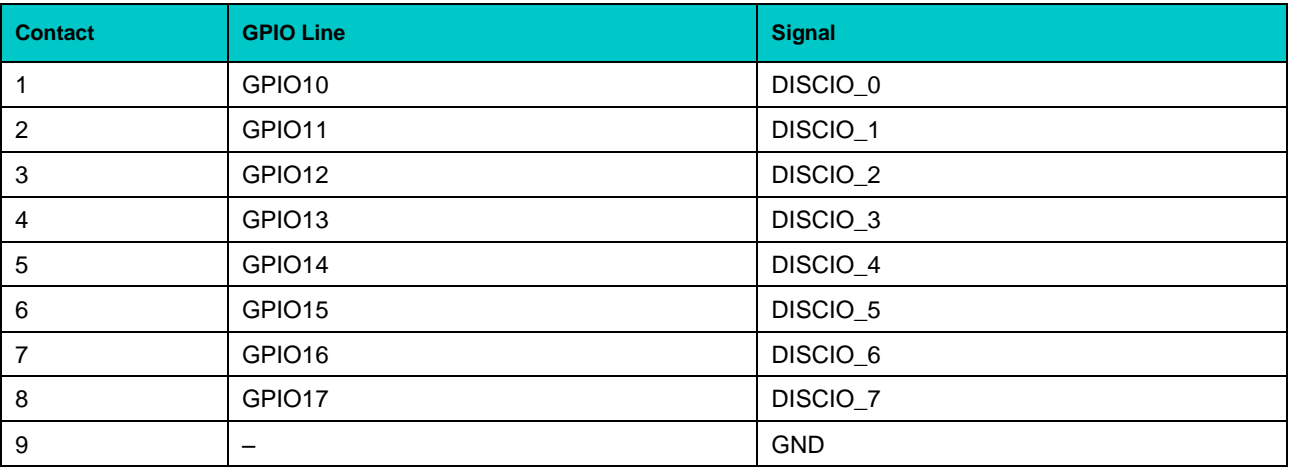

#### **Table 3.17: J5 Contacts Designation**

For custom cables the AMP 1-87499-5 socket with contacts 167021-2 are recommended (see ACS00041 accessory).

#### **3.2.19 External PME Signal Connector**

An external PME signal source can be connected to the module via the 2-contact, 2 mm pitch JST header (J6). The system can be woken up by the PME# signal.

#### **Table 3.18: J6 PME Connector Pinout**

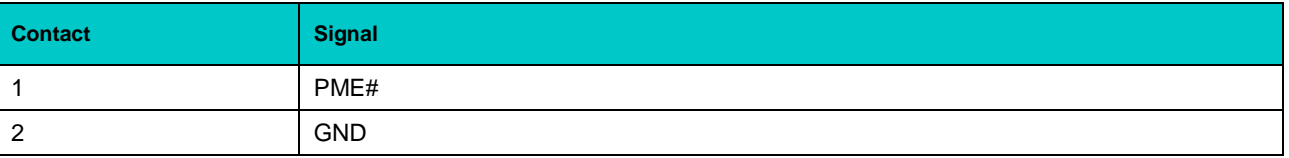

For making a custom cable it is recommended to use JST PHR-2 counterpart socket with JST SPH-002T-P0.5S contacts for crimping (ACS00031-03 accessory).

#### **3.2.20 Battery Connector**

The module is equipped with the 2-contact, 2 mm pitch JST header (J3) for connection of the supplied with the module 3V lithium battery (assembly 469539.012). The battery assembly is inserted in the plastic holder mounted (see [section 4.2.3\)](#page-50-0) on the processor heatsink next to J3 connector.

The battery is used to power the RTC and CMOS memory where BIOS Setup parameters are stored while the power is off. However, the module can be operated without the battery (see [subsection 3.2.15](#page-34-0) for details).

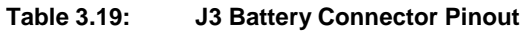

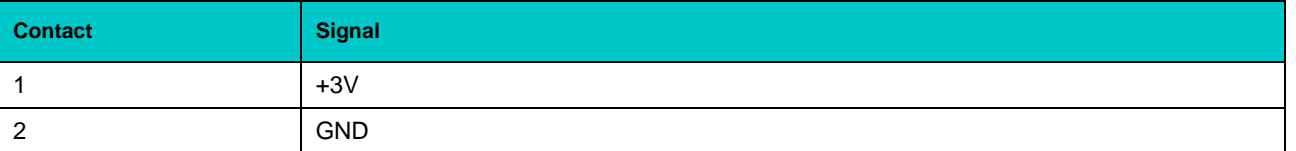

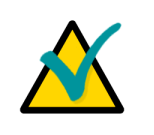

#### **Note...**

It is recommended to disconnect the battery from J3 connector if the module is not operated for a long time.

#### **3.2.21 Diagnostic LEDs**

CPC304 has seven diagnostic LEDs (D1, D6, D11, D12, D20, D26, D27; [Figure 3.2\)](#page-19-0) on the top side of the module. If the processor module is installed into the mounting cage, additional light pipes can be provided to conduct the light to the front panel. The following table describes the function of these LEDs.

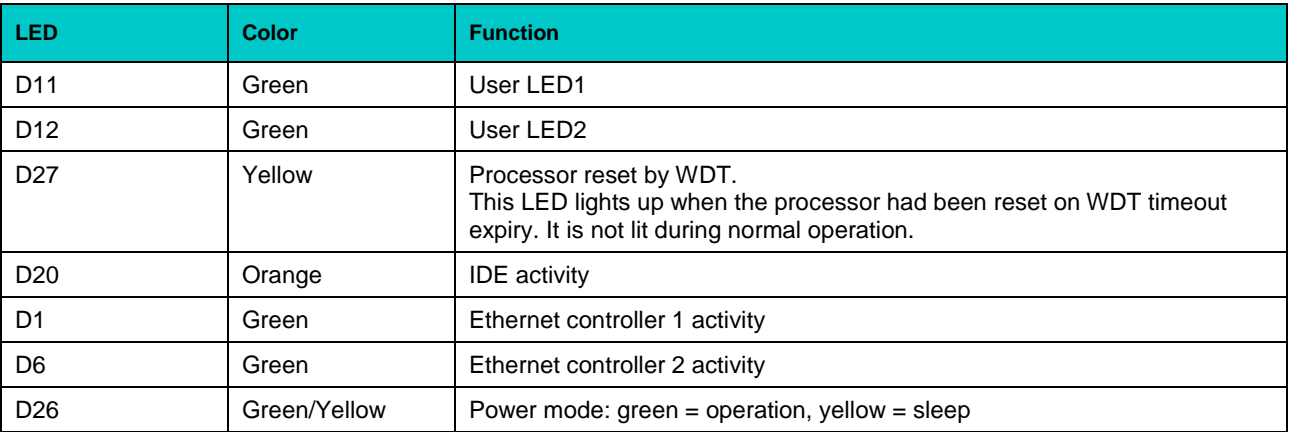

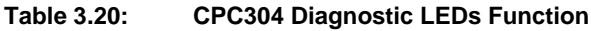

User LEDs are controlled via the Super IO GPIO port lines: LED1 via GPIO23 and LED2 via GPIO35 (1 = LED is off,  $0 =$  LED is on). See also [subsection 5.9.4](#page-64-0) for details.

On the module version 1.3 and higher there is an additional connector (J30) enabling operation with external diagnostic LEDs. It is 8-pin one-row connector on the bottom side of the module. Recommended counterpart for making a custom cable is Leotronics 2018-3081 socket with Leotronics 2023 contacts.

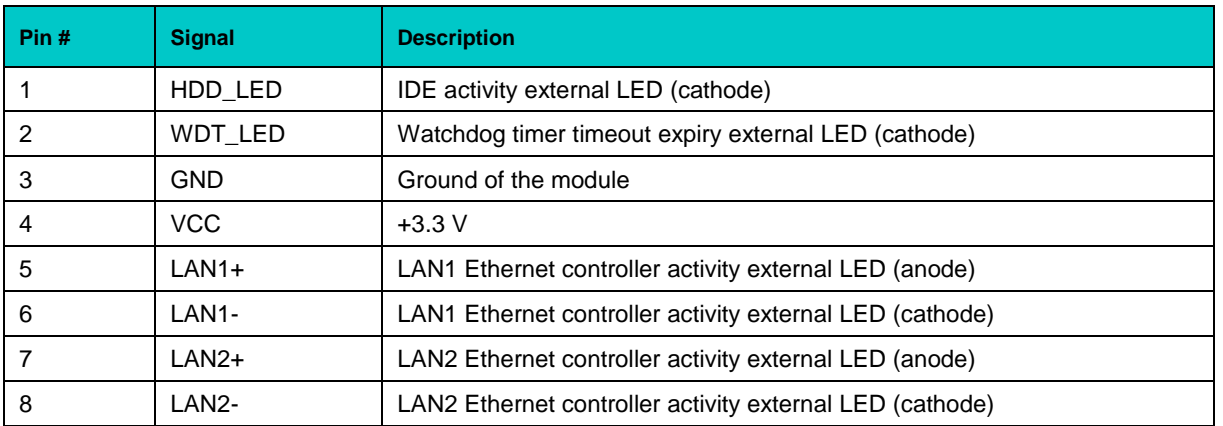

#### **Table 3.21: J30 External LEDs Connector**

#### **Figure 3.12: External LEDs Connection**

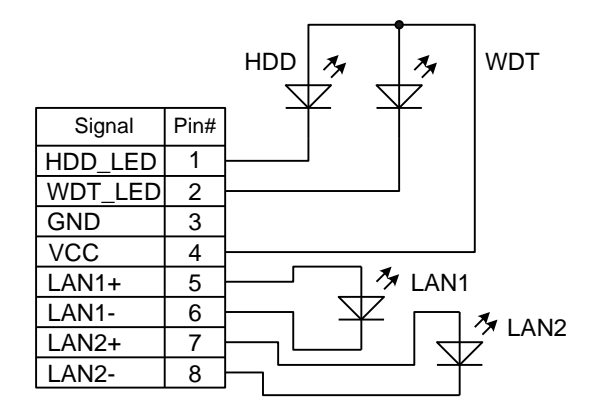

#### **3.2.22 Reset Button**

In the event of a contingency (module hang-up, for example) use the Reset button SW1 on the top side of the module to reset the system.

#### **3.2.23 Expansion Buses: ISA and PCI**

The module is equipped with two interface expansion headers stipulated by PC/104-Plus specification – 104-pin ISA and 120-pin PCI connectors. They allow stacking up to four PC/104 modules or up to three PC/104-Plus expansion modules. Both connectors are available as a socket at the top side of the module and as a pin array at the bottom side of CPC304.

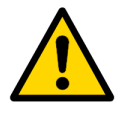

#### **Attention!**

CPC304 does not support PC/104 (ISA) external graphics controllers. Only PC/104-Plus (PCI) graphics controllers are supported.

#### **3.2.23.1 ISA Header**

P/J1 header mounted on CPC304 allows connection of PC/104 expansion modules via 16-bit ISA bus. The processor module can accommodate four PC/104 expansion modules maximum. The contact configuration of P/J1 header is shown in the figure below. The tables following the figure give the designation of its contacts.

**Figure 3.13: ISA Header Contacts Layout**

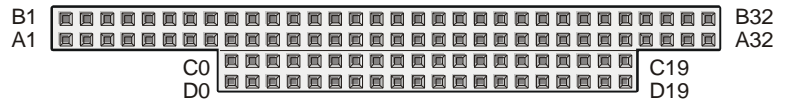

| Pin#           | <b>Signal</b>   | In/Out                   | Pin#           | <b>Signal</b>    | In/Out |
|----------------|-----------------|--------------------------|----------------|------------------|--------|
| A1             | /IOCHK          | $\overline{\phantom{0}}$ | <b>B1</b>      | <b>GND</b>       | Power  |
| A2             | SD7             | In/Out                   | <b>B2</b>      | <b>RESET</b>     | Out    |
| A <sub>3</sub> | SD <sub>6</sub> | In/Out                   | B <sub>3</sub> | $+5V$            | Power  |
| A4             | SD <sub>5</sub> | In/Out                   | <b>B4</b>      | IRQ9             | In     |
| A <sub>5</sub> | SD <sub>4</sub> | In/Out                   | B <sub>5</sub> | $-5V$            | Power  |
| A6             | SD <sub>3</sub> | In/Out                   | B6             | DRQ <sub>2</sub> | In.    |
| A7             | SD <sub>2</sub> | In/Out                   | <b>B7</b>      | $-12V$           | Power  |
| A8             | SD <sub>1</sub> | In/Out                   | B <sub>8</sub> | 0WS              | In.    |
| A9             | SD <sub>0</sub> | In/Out                   | B <sub>9</sub> | $+12V$           | Power  |
| A10            | <b>IOCHRDY</b>  | In.                      | <b>B10</b>     | <b>GND</b>       | Power  |
| A11            | <b>AEN</b>      | Out                      | <b>B11</b>     | /SMEMW           | Out    |
| A12            | <b>SA19</b>     | Out                      | <b>B12</b>     | /SMEMR           | Out    |
| A13            | <b>SA18</b>     | Out                      | <b>B13</b>     | /IOW             | Out    |
| A14            | <b>SA17</b>     | Out                      | <b>B14</b>     | /IOR             | Out    |
| A15            | <b>SA16</b>     | Out                      | <b>B15</b>     | /DACK3           | Out    |
| A16            | <b>SA15</b>     | Out                      | <b>B16</b>     | DRQ3             | In     |
| A17            | <b>SA14</b>     | Out                      | <b>B17</b>     | /DACK1           | Out    |

**Table 3.22: ISA P/J1 Connector (Rows A and B) Contacts Designation**

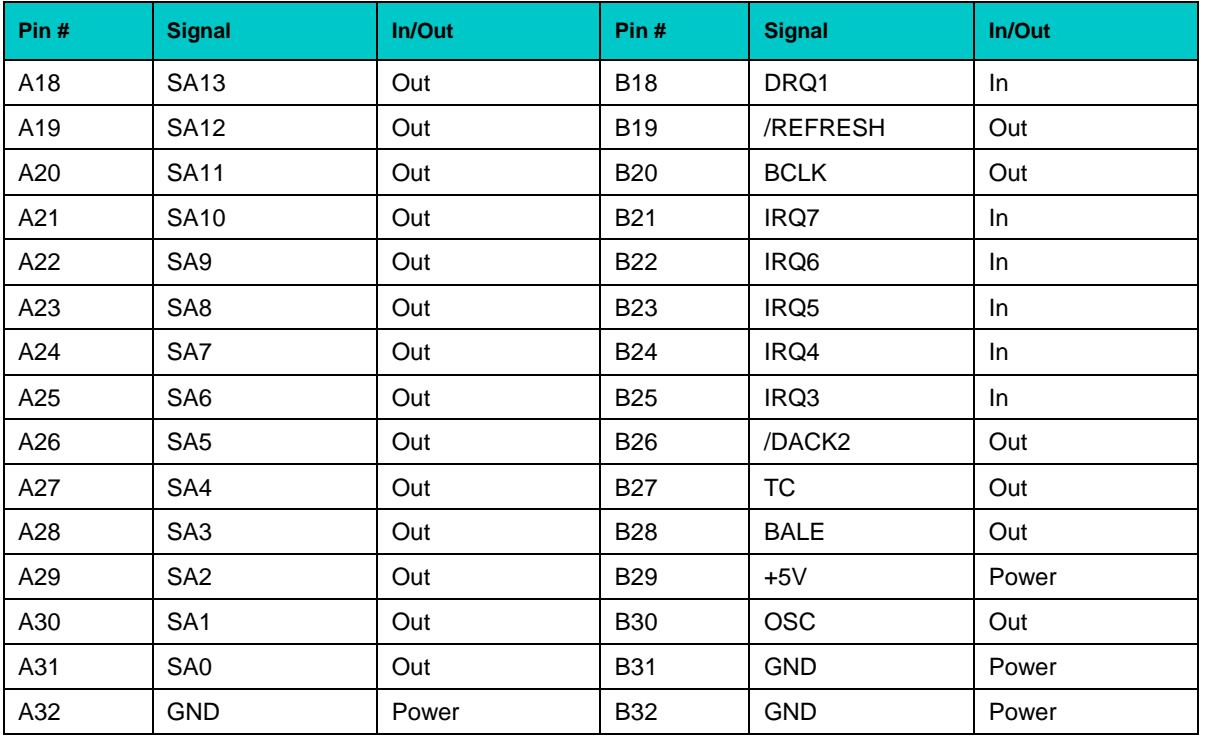

**Table 3.23: ISA P/J1 (Rows C and D) Contacts Designation** 

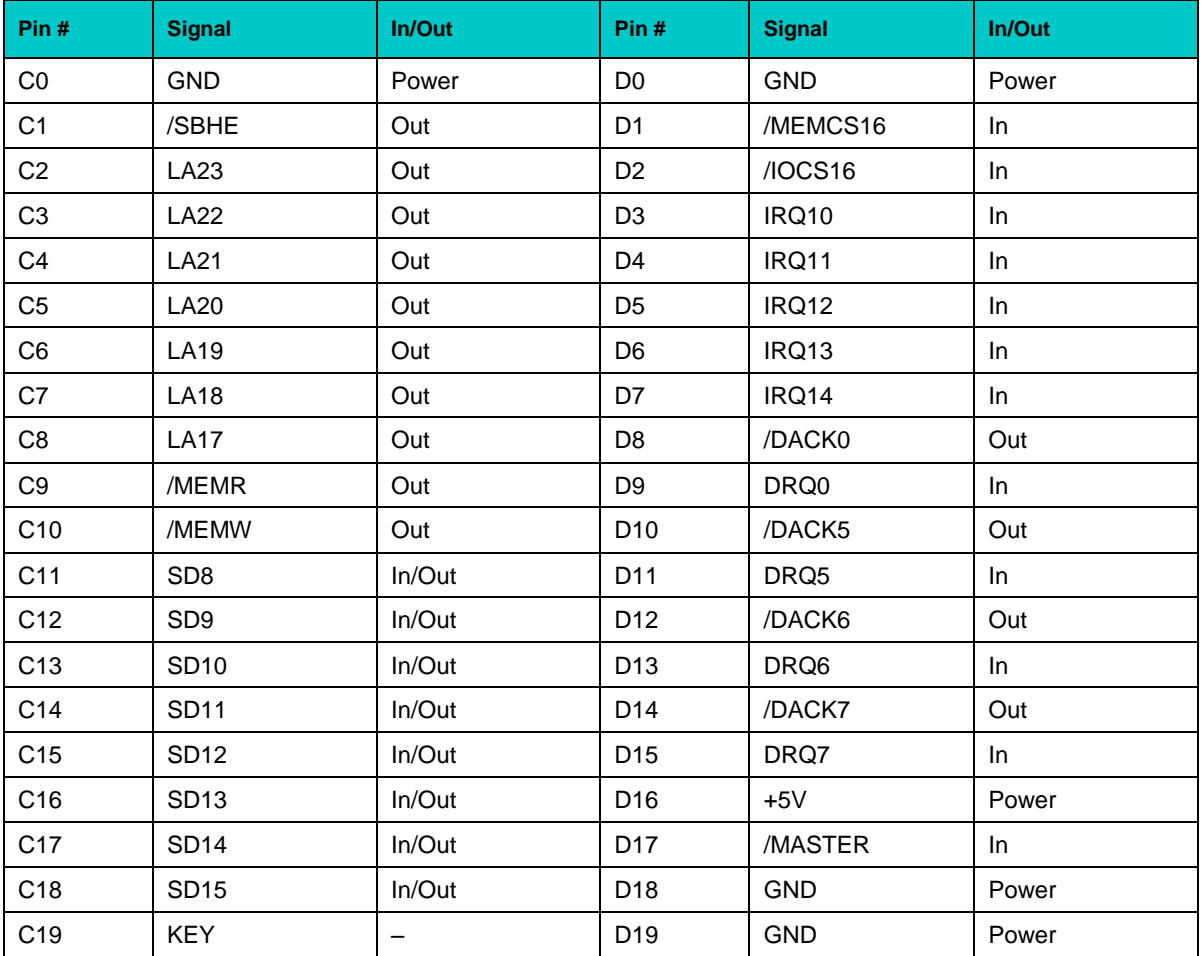

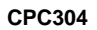

#### **Note:**

In two tables above: "–" – Not used; "Power" – supplied to the stacked modules In/Out column shows the data transfer direction for a processor module being the bus master.

#### **3.2.23.2 PCI Header**

PC/104-Plus standard specifies availability of 120-pin (30x4) 2 mm header (P/J2 or U49). This interface header accepts 3 stackable PC/104-Plus modules and carries all of the appropriate 32-bit 33 MHz PCI signals. PCI signals are available both via the socket at the top side of the module and via a pin array at the bottom side of CPC304. Three PCI bus mastering devices are supported on the P/J2 header.

**Figure 3.14: PCI P/J2 Connector Contacts Layout**

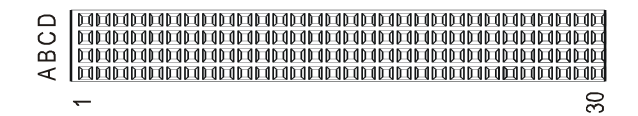

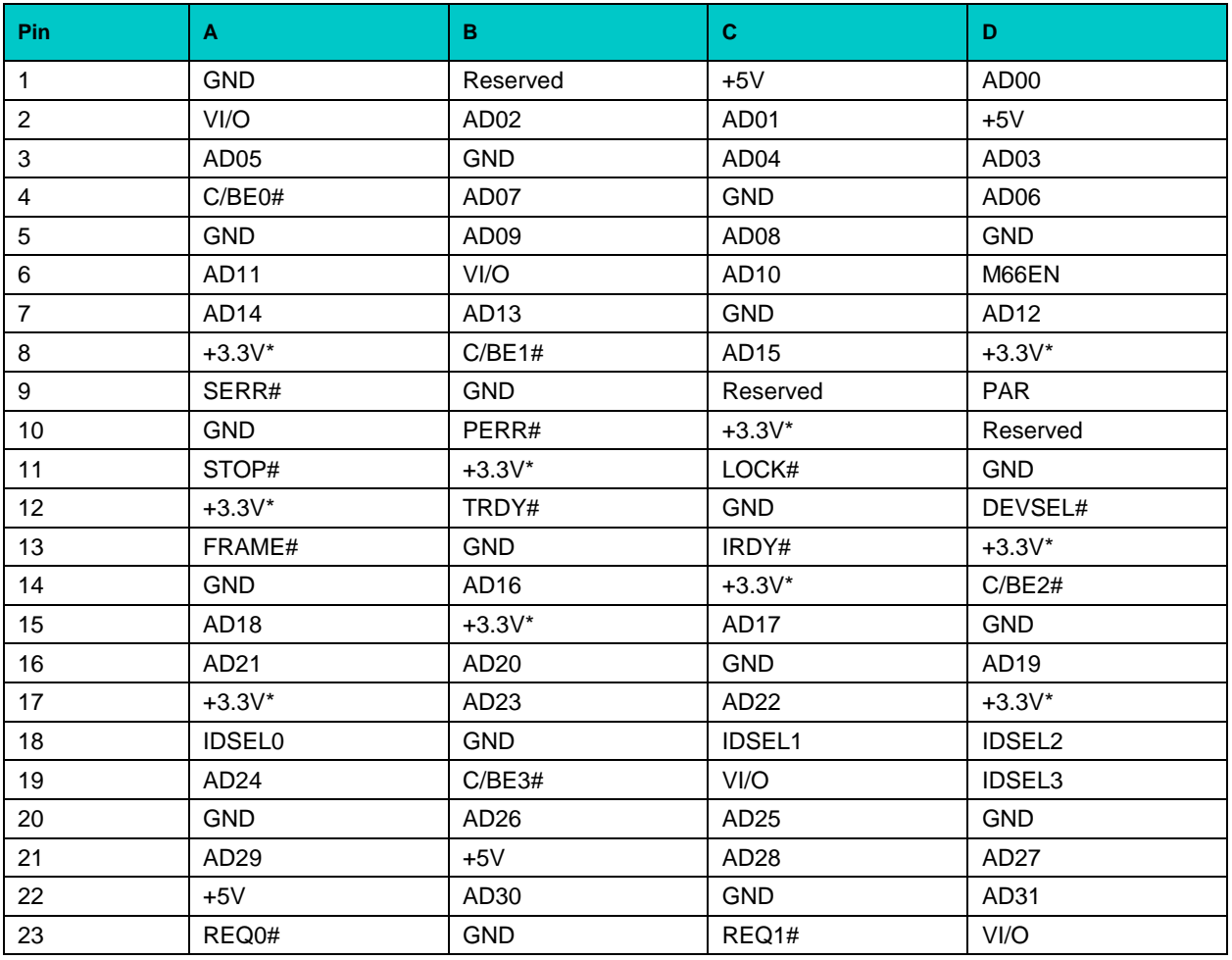

#### **Table 3.24: PCI P/J2 Connector Contacts Designation**

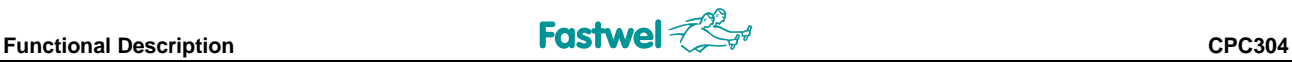

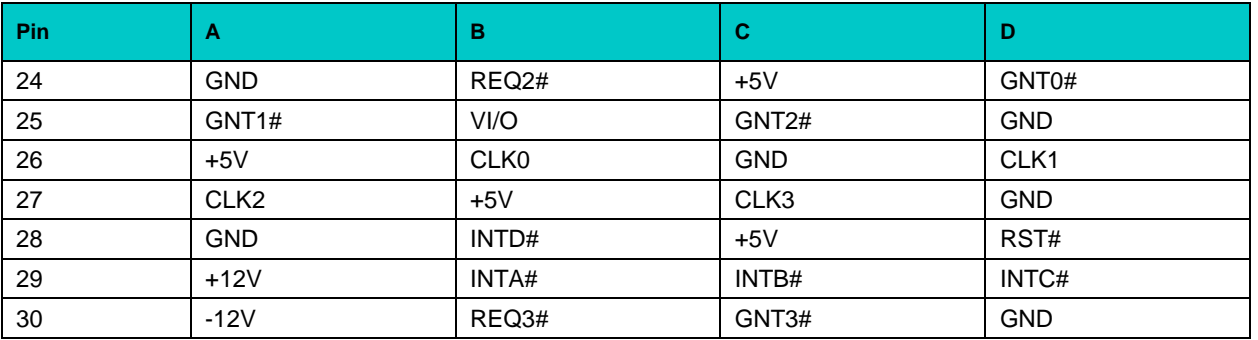

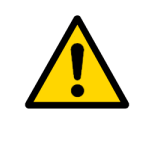

#### **Attention!**

The module itself does not supply +3.3V power to the contacts marked with (\*) in the table above. These contacts are used to supply +3.3V power to PC/104-Plus expansion modules from an external PC/104-Plus power supply unit.

#### <span id="page-42-0"></span>**3.2.24 Power Supply**

The power is supplied to CPC304 via PC/104 connector or via dedicated J24 connector from a power source with characteristics specified in [section 2.2.](#page-16-0)

#### **Figure 3.15: J24 Power Supply Connector**

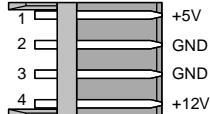

The main power voltage of the processor module is  $+5V \pm 5\%$ . +12 V is supplied via J24 connector for use by PC/104 expansion modules, but is not used in CPC304. The following table gives assignments of J24 contacts.

#### **Table 3.25: J24 Power Connector Pinout**

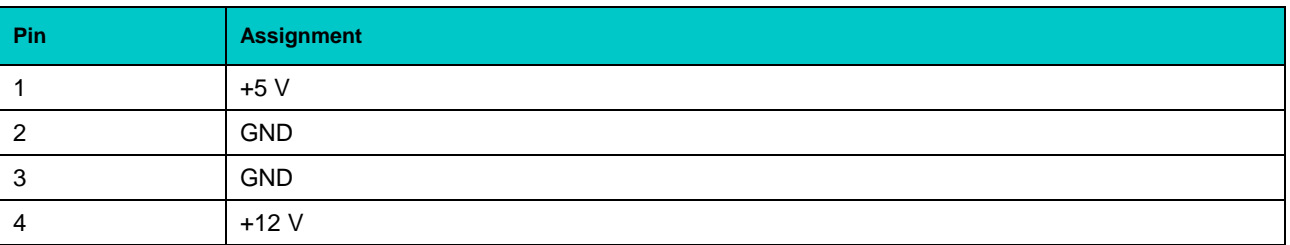

For making a custom power cable it is recommended to use AMP 4-171822-4 socket with 170263-1 contacts or ACS00038 accessory.

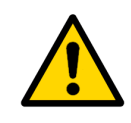

#### **Important:**

If PC/104 or PC/104-Plus expansion modules with aggregate consumption more than 4 W are used, it is not allowed to power the stack via J24 connector. In this case the stack must be powered via PC/104 connector.

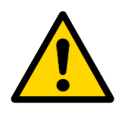

#### **Important:**

For stable operation of the module (without external devices) it is recommended to use a power supply unit with maximum current not less than 3 A!

When operating the module with a HDD, consider using a power supply unit with maximum current not less than 4 A!

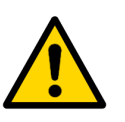

#### **Important:**

After switching power off do not switch it back on in less than 5 seconds!

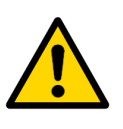

#### **Important:**

+5V voltage build-up time of a power supply unit must be less than 10 ms.

The supplied +5V voltage is monitored during operation. If this voltage is dropped below 4.75V, the PFO interrupt is generated provided the jumper is set to position 4-6 on J28 jumper switch. The ISA interrupt line corresponding to PFO is set in BIOS Setup utility as described in [Section 5.5](#page-56-0) of this Manual.

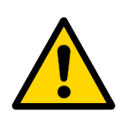

#### **Important:**

Assigning IRQ5, IRQ10, or IRQ11 lines for use with PFO signal, make sure that these lines are not set for use by PCI or ISA devices and are not assigned to PCI devices using INT A, INT B, INT C, and INT D lines in [Custom Configuration](#page-56-0) section of BIOS Setup.

### **3.3 Address Mapping**

#### **3.3.1 Memory Addressing**

#### **Table 3.26: Memory Address Mapping**

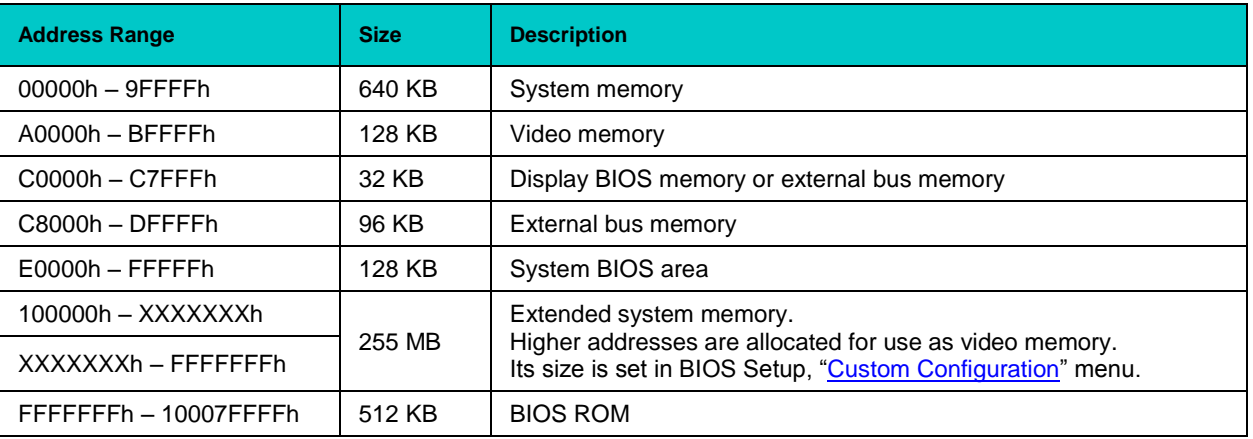

### **3.3.2 I/O Addressing**

#### **Table 3.27: I/O Address Space**

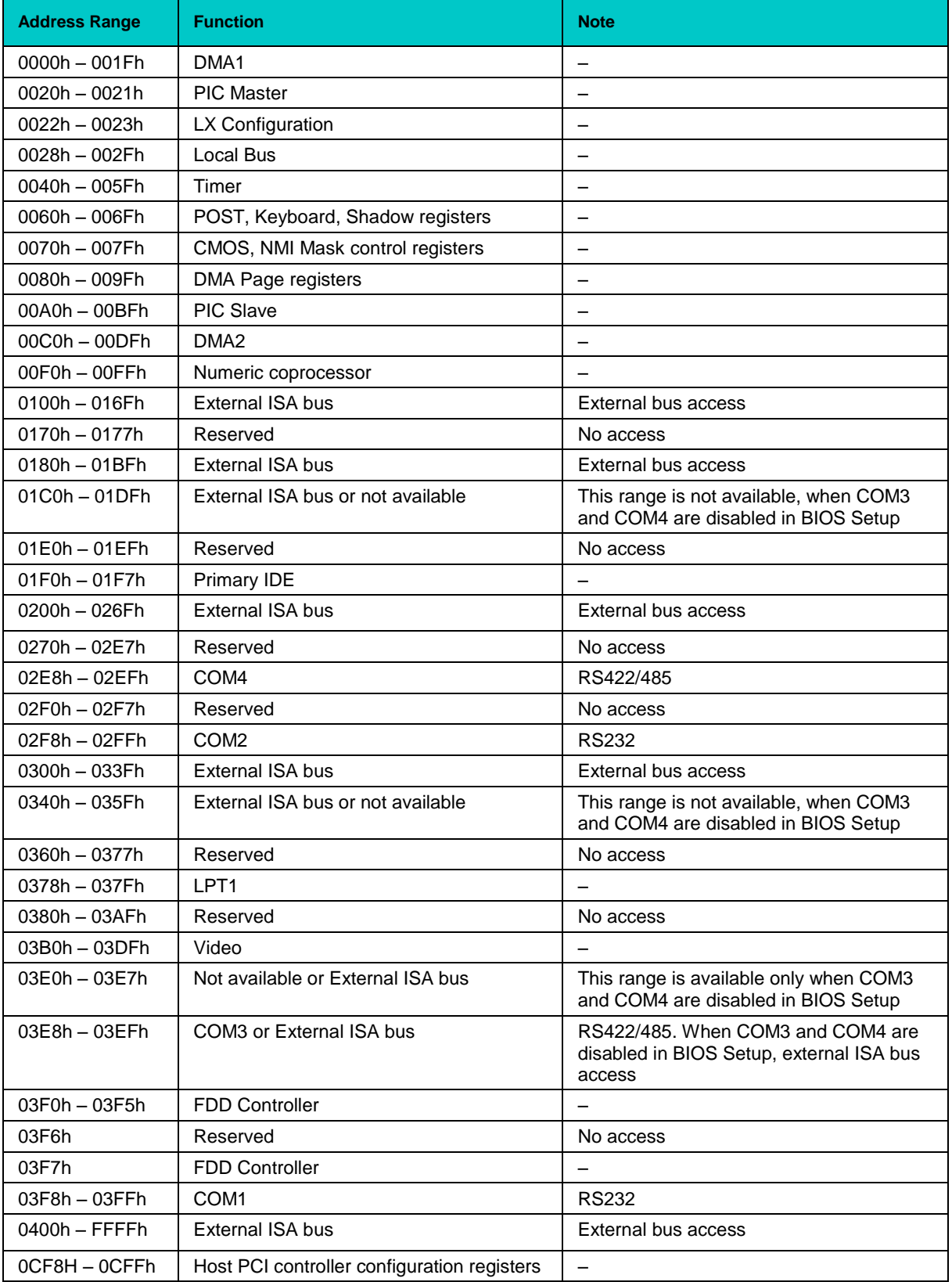

#### **3.3.3 Interrupt settings**

By default, interrupts are generated by the devices belonging to the CPC304 module. Among the alternative interrupt generating devices are: expansion modules on ISA or PCI bus (PC/104 and PCI-104 connectors), optoisolated Reset input, PFO signal.

Table below presents interrupt settings. Interrupt request configuration is performed in BIOS Setup.

| <b>IRQ</b>       | <b>Default Source</b>          | <b>Alternative Source</b>                                          |  |  |
|------------------|--------------------------------|--------------------------------------------------------------------|--|--|
| IRQ0             | System timer                   |                                                                    |  |  |
| IRQ1             | PS/2 keyboard                  |                                                                    |  |  |
| IRQ <sub>2</sub> | 8259 interrupt                 |                                                                    |  |  |
| IRQ3             | COM <sub>2</sub>               | IRQ3 line of external ISA bus, PFO/Opto IRQ                        |  |  |
| IRQ4             | COM <sub>1</sub>               | IRQ4 line of external ISA bus, PFO/Opto IRQ                        |  |  |
| IRQ5             | Ethernet / USB / Audio         | PC/104 (ISA), PC/104-Plus (PCI) expansion modules,<br>PFO/Opto IRQ |  |  |
| IRQ <sub>6</sub> | <b>FDD</b>                     | IRQ6 line of external ISA bus, PFO/Opto IRQ                        |  |  |
| IRQ7             | <b>LPT</b>                     | IRQ7 line of external ISA bus, PFO/Opto IRQ                        |  |  |
| IRQ8             | <b>RTC</b>                     | PFO/Opto IRQ                                                       |  |  |
| IRQ9             | <b>ACPI</b>                    | IRQ9 line of external ISA bus, PFO/Opto IRQ                        |  |  |
| <b>IRQ10</b>     | Ethernet / USB / Audio         | IRQ10 line of external ISA bus, PFO/Opto IRQ                       |  |  |
| IRQ11            | Ethernet / USB / Audio         | IRQ11 line of external ISA bus, PFO/Opto IRQ                       |  |  |
| IRQ12            | PS/2 mouse                     | IRQ12 line of external ISA bus, PFO/Opto IRQ                       |  |  |
| IRQ13            | Reserved for math. coprocessor |                                                                    |  |  |
| IRQ14            | HDD, CompactFlash, NAND flash  | PFO/Opto IRQ                                                       |  |  |
| <b>IRQ15</b>     | COM3, COM4                     | PFO/Opto IRQ                                                       |  |  |

**Table 3.28: Interrupt Settings** 

#### **3.3.4 DMA Channels**

By default, DMA channels are assigned for use by internal units of the module. Channel 1 is used by LPT port, channel 2 – by FDD controller. A DDMA controller of IT8888G PCI-ISA bridge is used to provide access to DMA channels for external PC/104 devices. DDMA controller programming is described in [Subsection](#page-66-0) 5.10.6 of this document.

## **3.4 Overall and Mounting Dimensions**

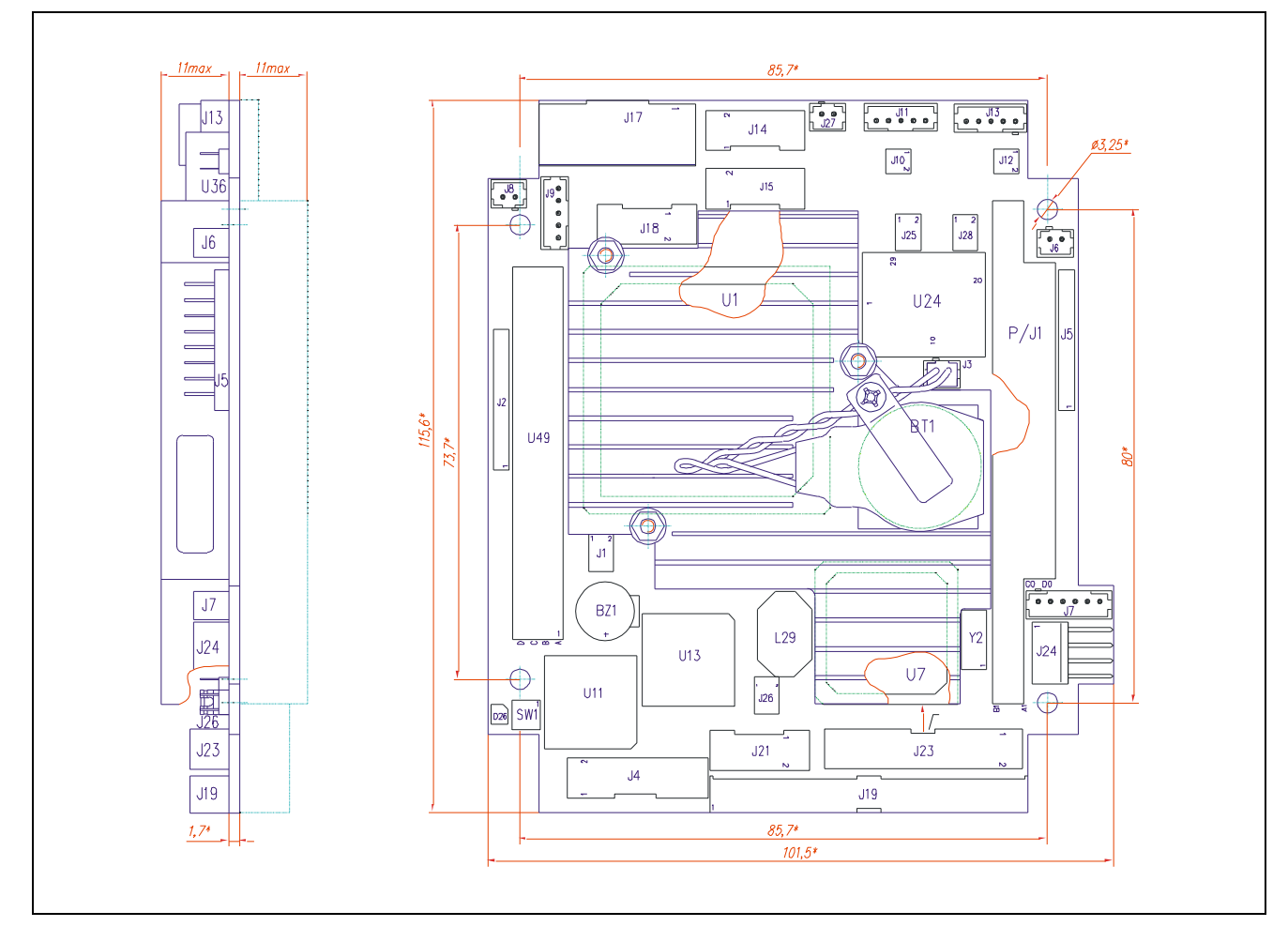

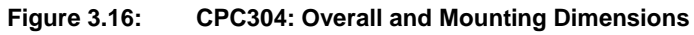

# **4 External Connections**

The following precautions must be observed to ensure proper installation and to avoid damage to the module, other system components, or harm to personnel.

### **4.1 Safety Regulations**

The following safety regulations must be observed when installing or operating the module. Fastwel assumes no responsibility for any damage resulting from infringement of these rules.

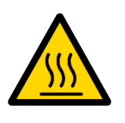

#### **Warning!**

When handling or operating the module, special attention should be paid to the heatsink, because it can get very hot during operation. Do not touch the heatsink when installing or removing the module.

Moreover, the module should not be placed on any surface or in any kind of package until the module and its heatsink have cooled down to ambient temperature.

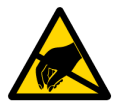

#### **ESD Sensitive Equipment!**

This product comprises electrostatically sensitive components. Please follow the ESD safety instructions to ensure module's operability and reliability:

- Use grounding equipment, if working at an anti-static workbench. Otherwise, discharge yourself and the tools in use before touching the sensitive equipment.
- Try to avoid touching contacts, leads and components.

Extra caution should be taken in cold and dry weather.

### **4.2 Connection of Peripheral Devices**

External devices are connected to CPC304 directly or via KIB380 interface expansion module.

#### **Figure 4.1: External Devices Connection**

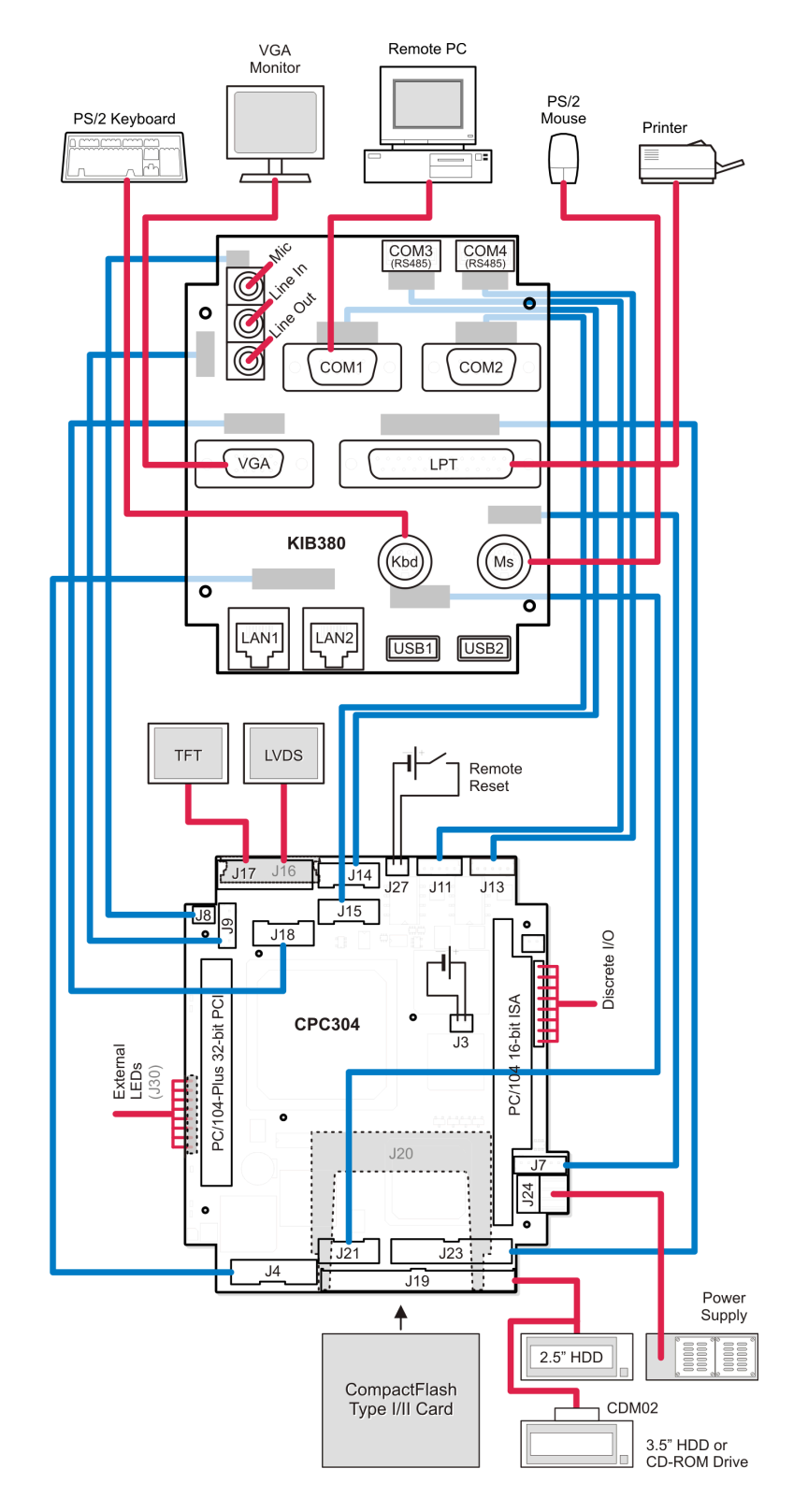

The following devices are necessary to put the module into operation:

- PC/104 power supply connected through P/J1 and U49 headers or an external power supply unit with +5 V and not less than 3 A output connected to J24 power connector. If the module is intended for operation with PC/104 modules requiring +12 V, then this voltage should be supplied to the appropriate J24 contact. For checkout and adjustment purposes the AT or ATX power supply units are recommended (see details in [Power Supply](#page-42-0) section of this document);
- **The following devices may be connected to the module to serve as a display unit:** 
	- Monitor of a remote PC (console operation) connected via DB9F IDC10 adapter cable to J14 connector or via a null-modem cable to COM1 connector of KIB380;
	- SVGA monitor directly connected to VGA connector of KIB380 interface expansion module or to CPC304 J18 connector via adapter;
	- TFT/DSTN panel connected to J17 connector of CPC304;
- Y-cable allowing to connect a mouse and a keyboard to the module's J7 connector. These two devices can also be connected directly to PS/2 connectors of KIB380 expansion module.

The operating system is loaded from the on-board NAND Flash memory. Operating system on this flash-disk is FDOS supplemented with some service software utilities.

The lithium battery assembly supplied with CPC304 may be installed in a holder on the CPU heatsink to power the RTC and CMOS memory for storage of BIOS Setup parameters. However, the module can operate without the battery thanks to the fact, that system configuration parameters (except the current time and date settings) are stored in serial FRAM.

The figure below shows how cables (a null-modem cable and ACS00023 adapter cable) are connected for console operation via COM1 (J14) or COM2 (J15) ports of CPC304. The number of the serial port for console operation is assigned in BIOS Setup. To connect to a remote PC using KIB380 interface module, only the null-modem cable is needed.

#### **Figure 4.2: Cables Connection for Console Operation**

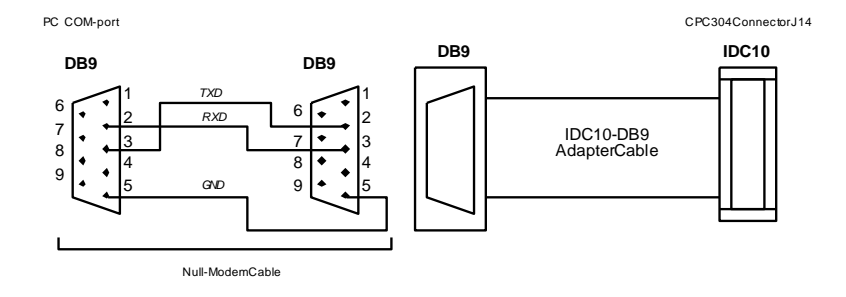

The HyperTerminal program running on the PC to support console operation should have the following settings:

Transfer rate – 115200 bit/s Data bits  $-$  8 Stop bits  $-$  1 Parity check – Off

#### **4.2.1 CompactFlash Cards Installation**

CompactFlash socket of CPC304 (J20) supports 5 V CompactFlash ATA type I/II cards. Carefully slide in the correctly oriented card and gently press to engage the contacts completely.

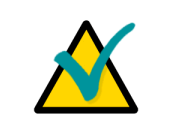

#### **Note:**

Connection of the CompactFlash cards while the power is on may damage your system.

CompactFlash socket description can be found in [subsection 3.2.5.](#page-22-0)

#### **4.2.2 USB Devices Connection**

CPC304 can accept Plug&Play connection of USB 2.0 computer peripheral devices (printers, keyboards, mice, etc.) All USB devices may be connected or disconnected while the host power is on. Direct USB devices connection is possible via KIB380 interface expansion module.

#### <span id="page-50-0"></span>**4.2.3 Battery Replacement**

The lithium battery assembly must be replaced with the battery assembly 469539.012 supplied by Fastwel.

The expected life of a 190 mAh battery is about 5 years. However, this typical value may vary because battery life depends on the operating temperature and the shutdown time of the system in which the battery is installed.

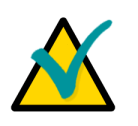

#### **Note...**

It is recommended to replace the battery after approximately 4 years to be sure it is operational.

It is recommended to disconnect the battery if the module is not operated for a long time.

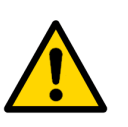

#### **Important:**

Replacing the battery, make sure the polarity is correct.

Dispose of used batteries according to the local regulations.

### **4.3 Software Installation**

The installation of the peripheral drivers is described in the accompanying information files. For details on installation of an operating system, please refer to the relevant software documentation.

# **5 General Software® BIOS**

The General Software® BIOS in CPC304 is an adapted version of a standard BIOS for IBM PC AT-compatible personal computers equipped with x86 compatible processors. BIOS provides lowlevel support for the central processing, memory, and I/O system units. System settings can be changed using the BIOS Setup program.

### **5.1 BIOS Setup Program. Introduction**

With the BIOS Setup program, you can modify BIOS settings and control special features of the module. The Setup program offers a convenient menu interface to modify basic system configuration settings and switching between the subsystems operation modes. These settings are stored in a dedicated battery-backed memory, CMOS RAM, that keeps the information while the power is switched off. For extra safety, the system settings are stored also in the nonvolatile serial FRAM.

### **5.2 Main Menu**

To start the BIOS Setup program switch on the power or restart the system. By default the startup screen looks like this:

```
General Software Embedded BIOS(R) 2000 Revision 5.3 |
Copyright (C) 2005 General Software, Inc. All rights reserved.
Fastwel adaptation for board CPC304. Revision 2.4.0
Copyright (C) 2006..2009 Fastwel Co., Ltd.
Hit <Del> if you want to run SETUP.
00000640K Low Memory |
00228352K Ext Memory |
PCI Device Table.
Bus Dev Func VendID DevID Class and Irq
00 01 00 1022 2080 Host Bridge
00 01 01 1022 2081 VGA Display 11
00 01 02 1022 2082 Unknown Device 11
00 0C 00 1283 8888 PCI Bridge
00 0D 00 8086 1209 Ethernet 10 |
00 0E 00 8086 1209 Ethernet 5
00 0F 00 1022 2090 ISA Bridge
00 0F 02 1022 209A IDE Controller |
00 0F 03 1022 2093 Audio 10 |
00 0F 04 1022 2094 Serial Bus 11
00 0F 05 1022 2095 Serial Bus 11
Core CPU Frequency : 500 MHz<br>Memory Frequency : 33<u>3 MHz</u>
Memory Frequency
Node ID : 00000000h |
\subset:\>
```
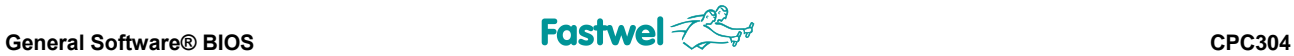

#### To start BIOS Setup, press "Del" key on a keyboard after the message

"Hit <Del> if you want to run SETUP"

appeared on the screen. This will lead you to the Main Menu screen, shown in the Figure below.

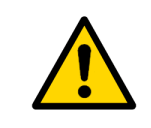

#### **Attention!**

In remote console mode the BIOS Setup utility is started by using «ctrl+c» combination on the keyboard of a remote PC.

**Figure 5.1: Main Menu Screen Image**

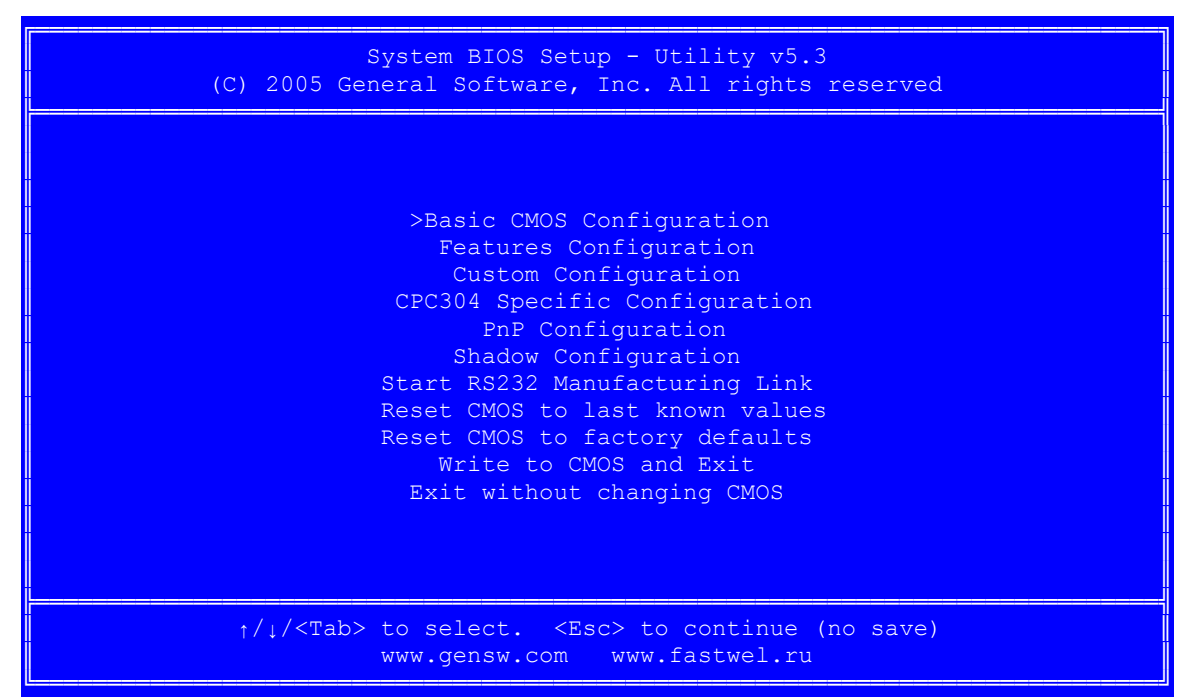

The Main Menu items and their functions are described in the table below.

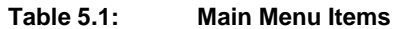

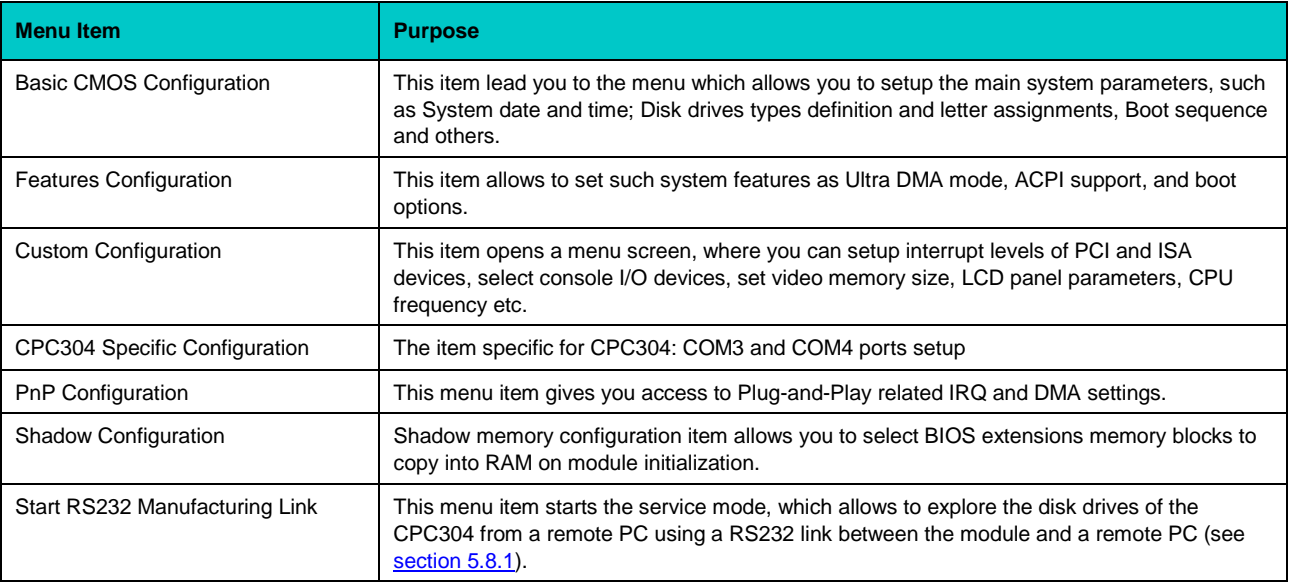

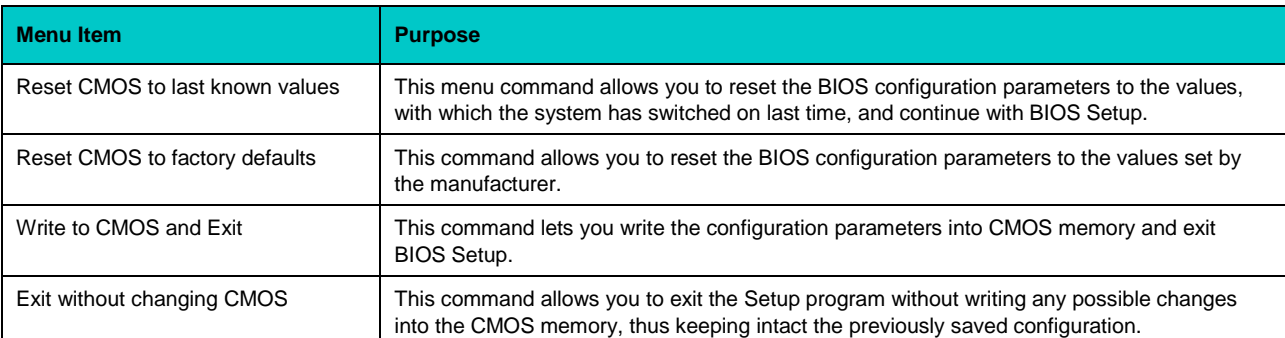

Use "Up" and "Down" cursor keys or <Tab> key to move between menu items. <Enter> selects the item and allows to proceed with the command or opens the submenu screen.

### **5.3 Basic CMOS configuration**

On selection of this Main menu item the following screen is shown:

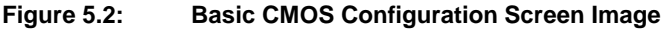

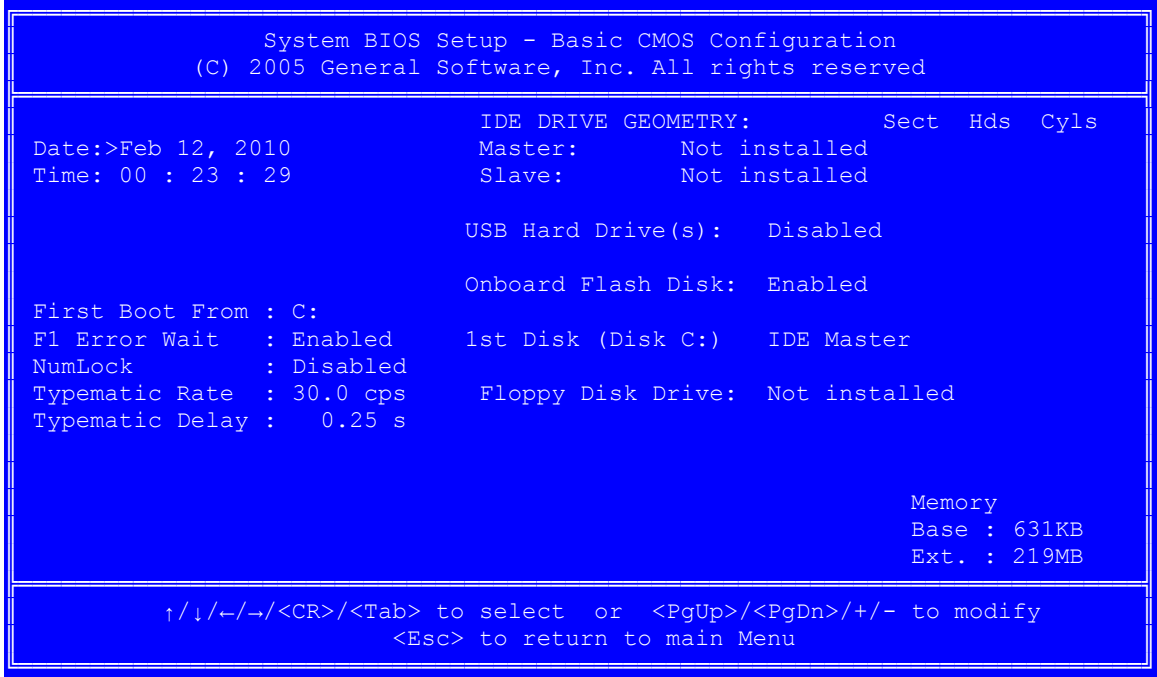

The figure shows the default parameters.

Use arrow keys, <Tab> key and <Enter> to move between items and for selection. <PgUp>, <PgDn>, <+> or <-> are used to change the selected parameter (<Space> in console operation). <Esc> – to return to the Main Menu.

The following table presents explanations on "Basic CMOS Configuration" menu screen.

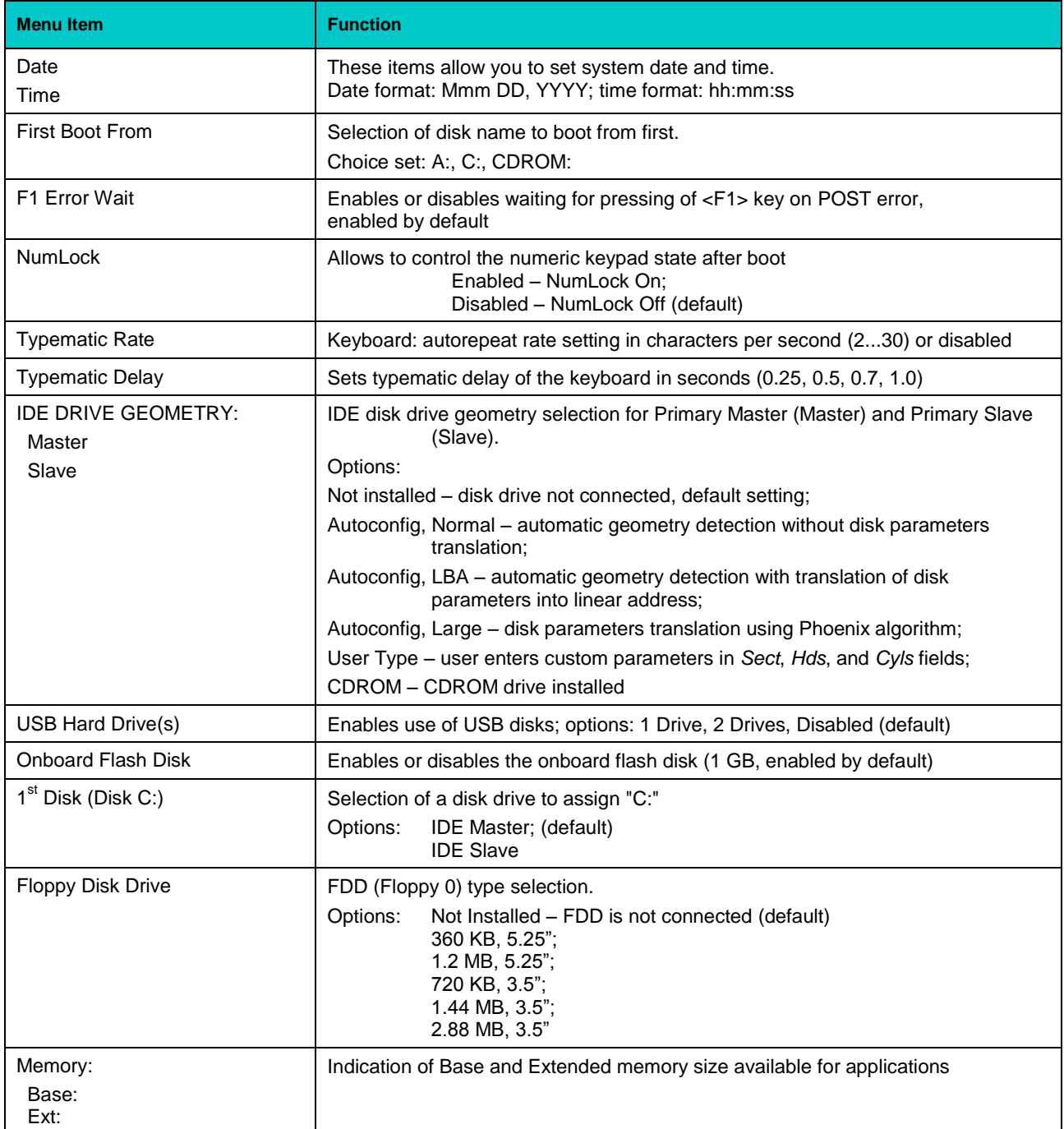

#### **Table 5.2: Basic CMOS Configuration Menu Items**

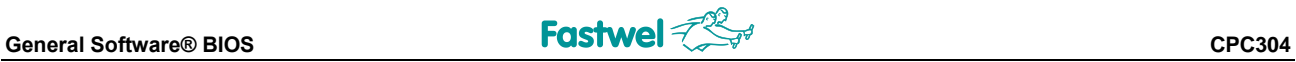

### **5.4 Features Configuration**

Features Configuration menu screen is shown on the following figure:

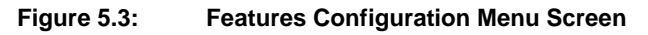

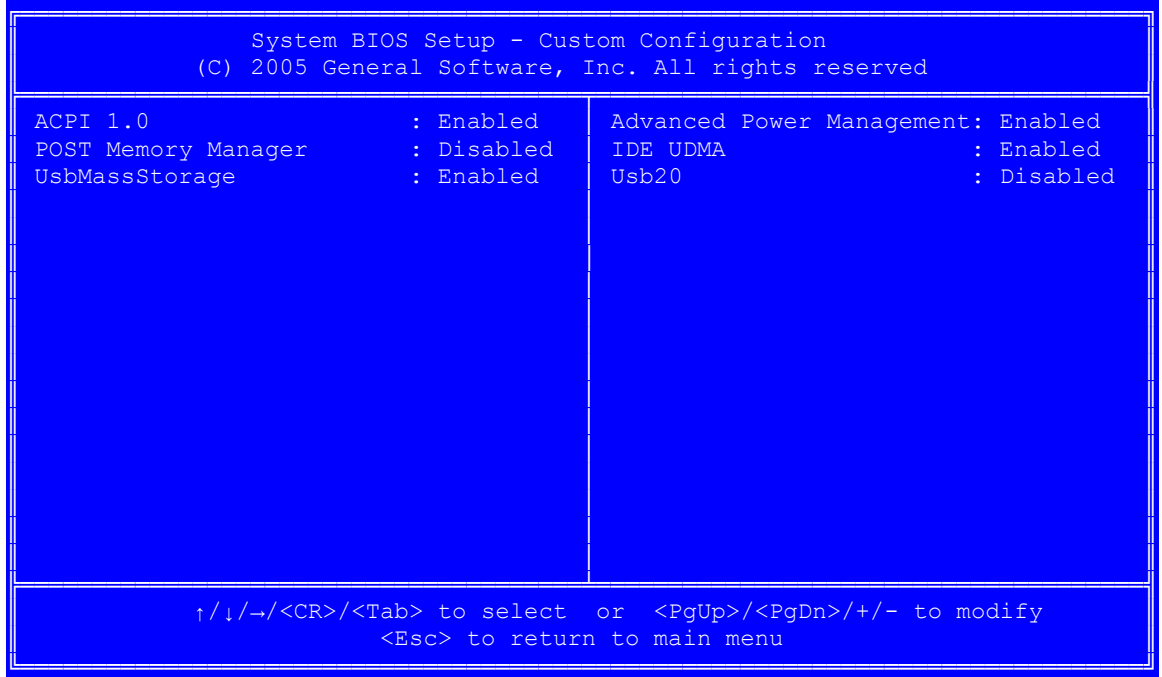

The figure shows the default settings.

Features Configuration menu items are described in the table below.

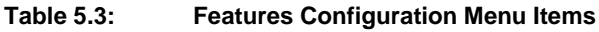

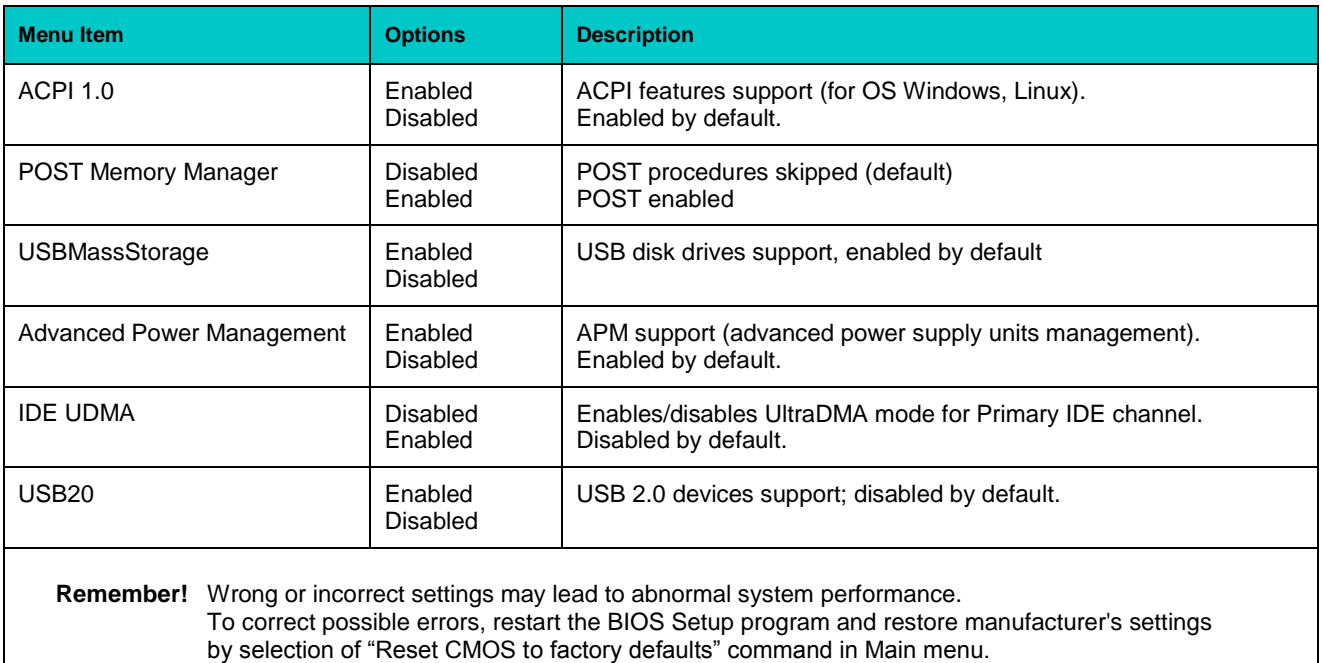

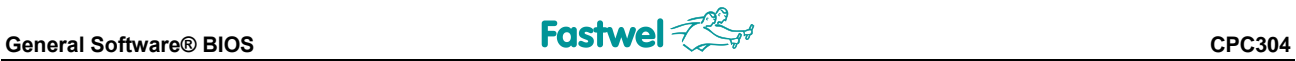

### <span id="page-56-0"></span>**5.5 Custom Configuration**

Custom Configuration menu screen is shown on the following figure:

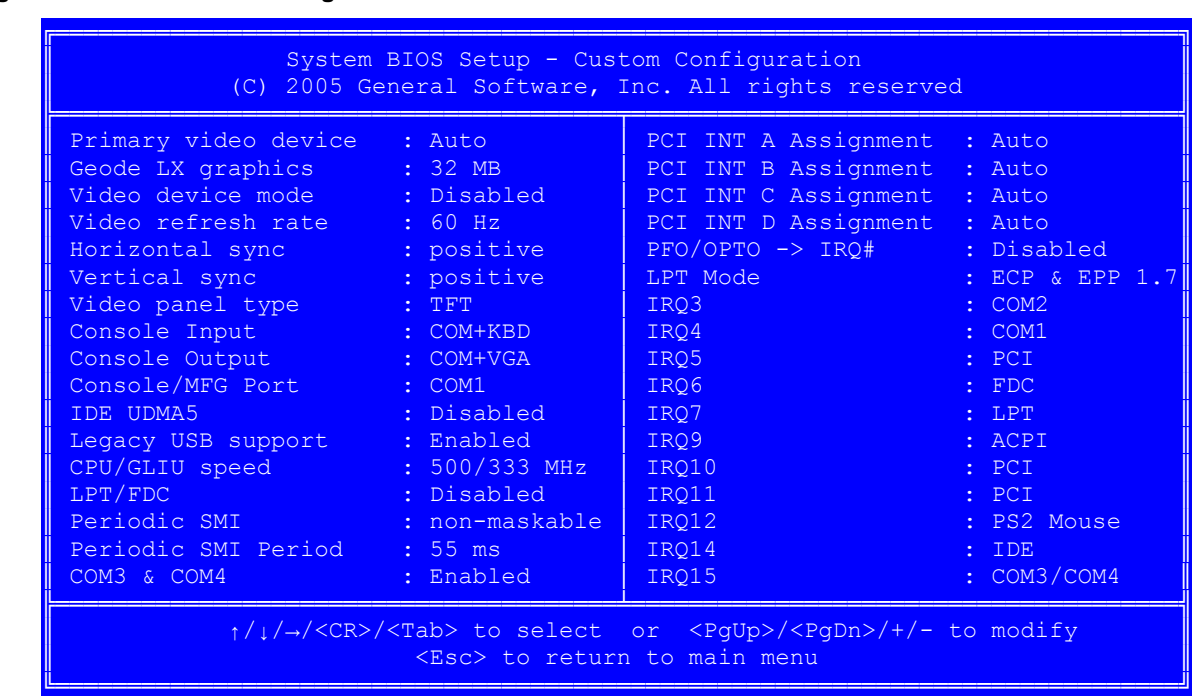

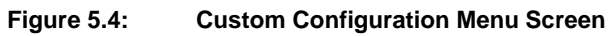

The figure shows the default settings.

Custom Configuration menu items are described in the table below.

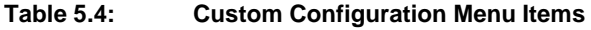

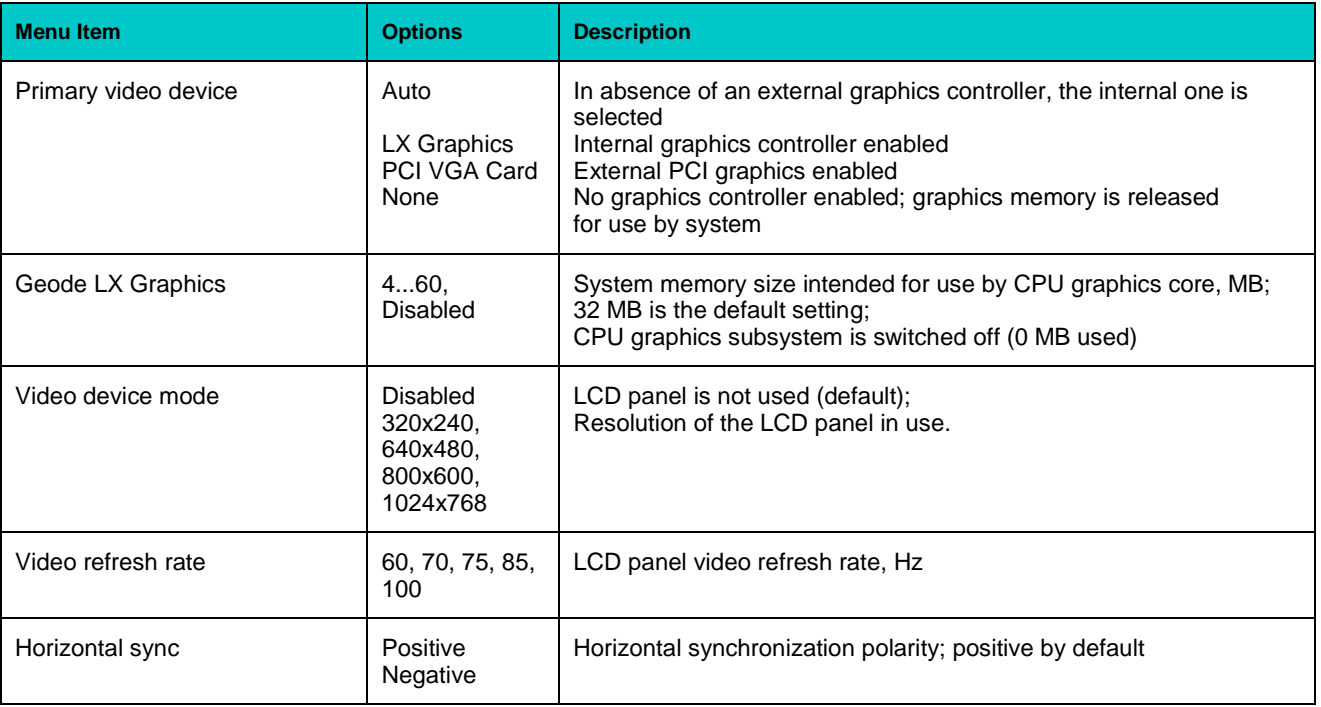

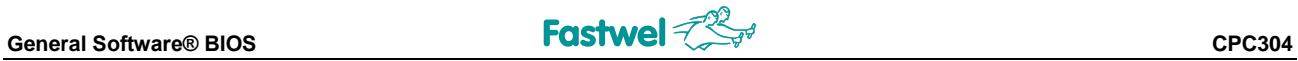

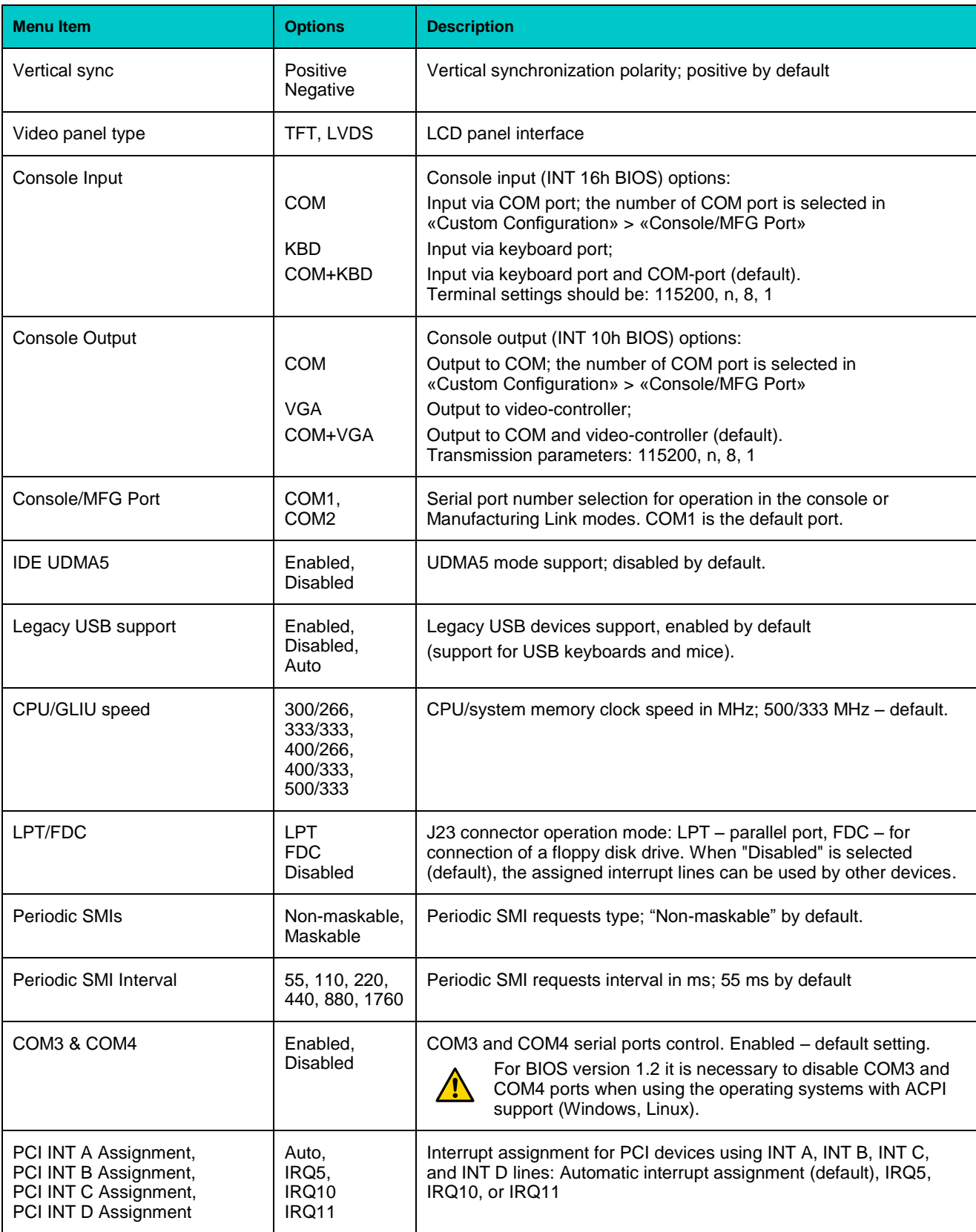

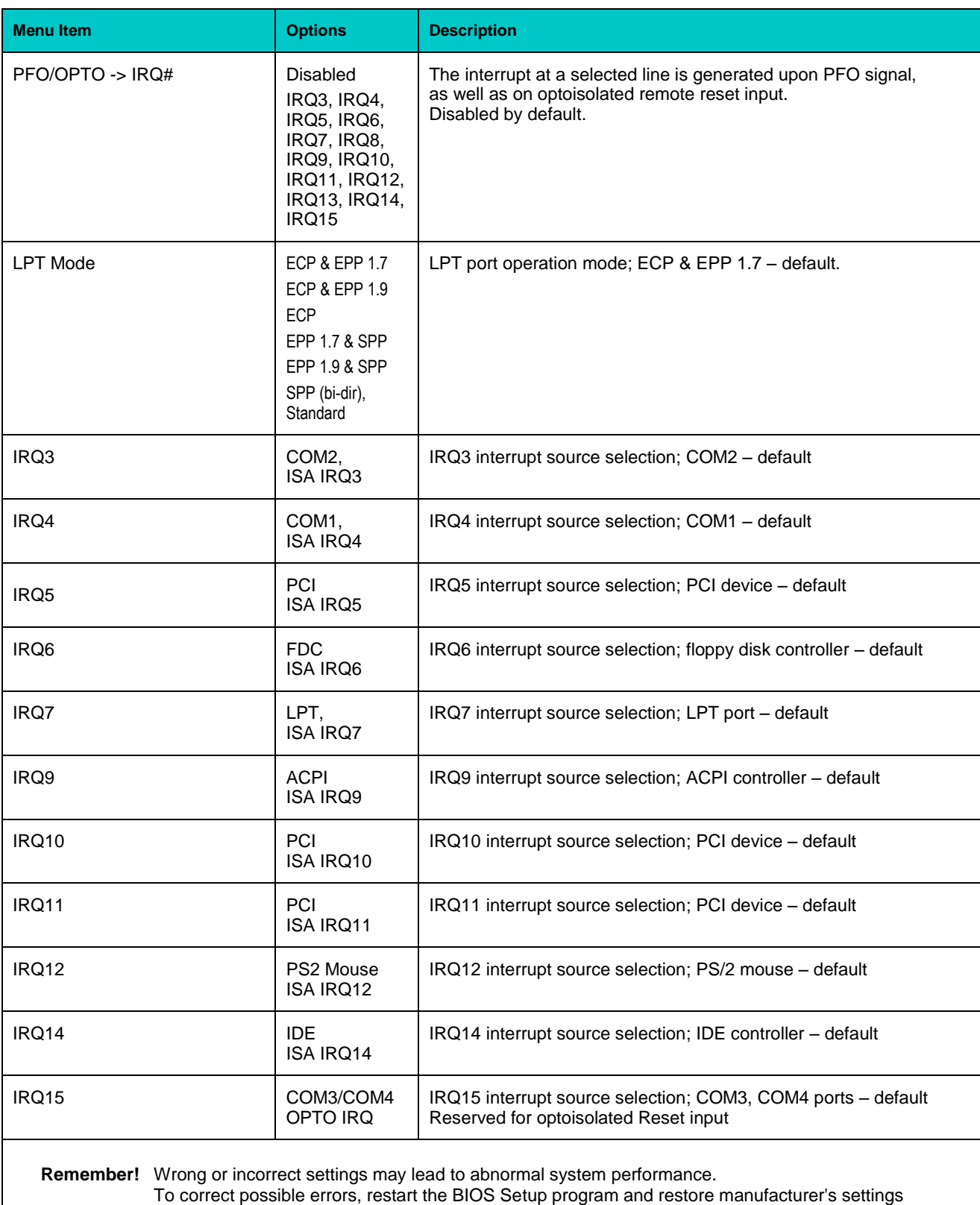

by selection of "Reset CMOS to factory defaults" command in the Main menu.

### **5.6 CPC304 Specific Configuration**

This BIOS Setup section contains only one item – «RS485 Default» – allowing to set data transfer direction for COM3 and COM4 RS485/422 ports enabled at startup.

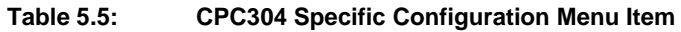

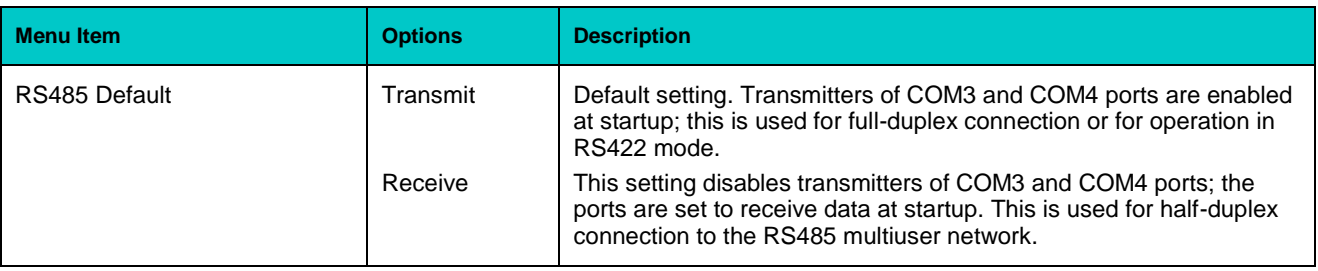

### **5.7 PnP Configuration**

This BIOS Setup section provides access to Plug-and-Play related IRQ and DMA assignments. The menu screen is shown in the figure below.

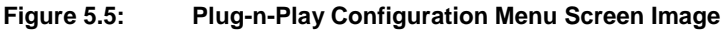

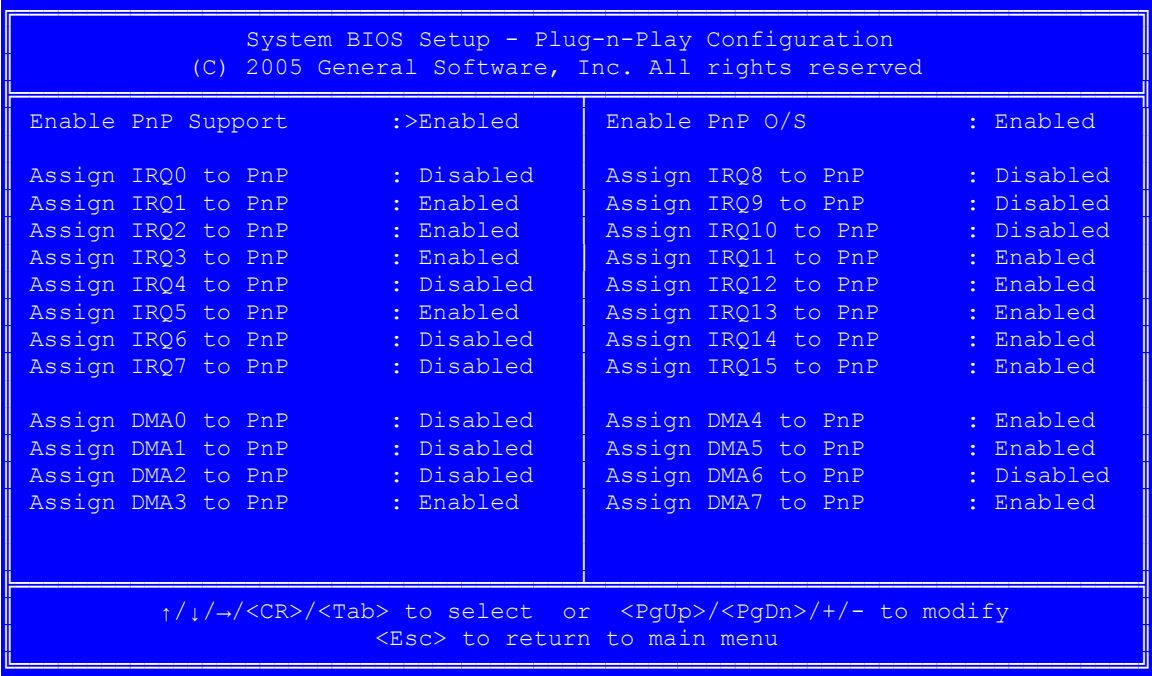

The figure shows the default settings.

All items allow to choose between the two options – "Enabled" or "Disabled". Use arrow keys, <Tab> key and <Enter> to move between items and for selection. <PgUp>, <PgDn>, <+> or <-> are used to change the selected parameter, <Esc> – to return to the Main Menu.

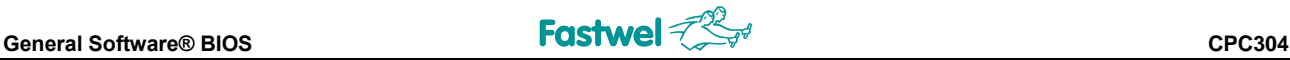

### **5.8 Shadow Configuration**

The figure below presents the Shadow Configuration menu screen.

| System BIOS Setup - Shadow/Cache Configuration<br>(C) 2003 General Software, Inc. All rights reserved                                                                                                    |                                                                                                    |  |  |  |  |
|----------------------------------------------------------------------------------------------------|----------------------------------------------------------------------------------------------------|--|--|--|--|
| Shadowing<br><b>Example: 2019 : Chipset</b><br>Shadow 16KB ROM at C400 : Enabled<br>Shadow 16KB ROM at CC00 : Disabled<br>Shadow 16KB ROM at D400 : Disabled<br>Shadow 16KB ROM at DC00 : Disabled<br>Shadow 16KB ROM at E400 : Enabled<br>Shadow 16KB ROM at EC00 : Enabled | Shadow 16KB ROM at C000 : Enabled<br>Shadow 16KB ROM at C800 : Disabled<br>Shadow 16KB ROM at D000 : Disabled<br>Shadow 16KB ROM at D800 : Disabled<br>Shadow 16KB ROM at E000 : Enabled<br>Shadow 16KB ROM at E800 : Enabled<br>Shadow 16KB ROM at F000 : Enabled |  |  |  |  |
| $\frac{1}{\sqrt{1-x}}$ / <cr>/<tab> to select or <pqup>/<pqdn>/+/- to modify<br/><esc> to return to main menu</esc></pqdn></pqup></tab></cr>                                                                                                    |                                                                                                    |  |  |  |  |

**Figure 5.6: Shadow Configuration Menu Screen Image**

The figure shows the default settings.

The «Shadowing» parameter can be either «Chipset» or «None». All other items allow to choose between the two options – "Enabled" or "Disabled". Use arrow keys, <Tab> key and <Enter> to move between items and for selection. <PgUp>, <PgDn>, <+> or <-> are used to change the selected parameter, <Esc> – to return to the Main Menu.

If "Enabled" is selected, Shadow Configuration menu items allow to copy BIOSes of extension modules into operating memory by 16 KB blocks on initialization of the processor module.

### **5.9 The Rest Main Menu Commands**

#### <span id="page-60-0"></span>**5.9.1 Start RS232 Manufacturing Link**

Manufacturing Link mode allows to modify the flash-based BIOS of the CPC304 module (with *fwflash.exe* or *fwflash\_win.exe* utility) or to exchange files between the module and a remote PC via RS232 link. To exchange files the driver *remdisk.sys* should be loaded into PC memory, it is described in [section 6.4](#page-71-0) of this document; *fwflash.exe* and *fwflash\_win.exe* utilities operation is described in [section 6.3.](#page-71-1) The COM port number for operations in Manufacturing Link mode is set by «Console/MFG Port» parameter in «Custom Configuration» (see [section 5.5](#page-56-0) of this Manual).

#### **5.9.2 Reset CMOS to Last Known Values**

If you changed your mind and decided not to write the changes you have made in BIOS Setup program and have not yet saved the values in CMOS memory, you may select this command to return to the last saved parameters (i.e. to those with which the system was successfully booted last time) and continue with BIOS Setup.

On selection of this command the following message appears:

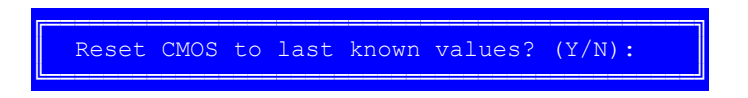

Pressing "Y" resets the parameters in CMOS memory and returns you to the Main menu, "N" – returns you to the Main menu without making any changes.

#### **5.9.3 Reset CMOS to Factory Defaults**

To reset the BIOS parameters to the values defined by the manufacturer, select this Main menu command. The program responds with this message:

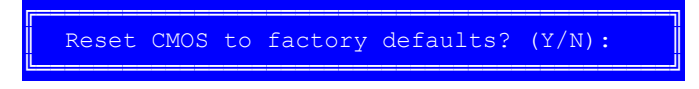

Pressing "Y" resets the values stored in CMOS to the factory defaults and returns you to the Main menu, "N" returns you to the Main menu without changing anything.

#### **5.9.4 Write to CMOS and Exit**

After making your changes on the BIOS Setup menus, always select "Write to CMOS and Exit" to store the selections displayed in the menus in CMOS (short for "battery-backed CMOS RAM"), a special section of nonvolatile memory that stays on after you power down your system. The next time you boot your computer, the BIOS configures your system according to the Setup parameters stored in CMOS memory.

On selection of this Main menu command, the program displays this message:

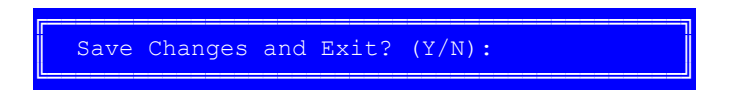

If you choose "Y", the program saves the BIOS Setup parameters to CMOS, exits BIOS Setup and reboots the system. "N" returns you to the Main menu without making any changes.

During boot up, General Software® BIOS attempts to load and use the values stored in CMOS. If system does not boot with those values, reboot and press <Del> to enter BIOS Setup. In Setup, you can try to change the parameters that caused the boot failure or get the Factory Default Values.

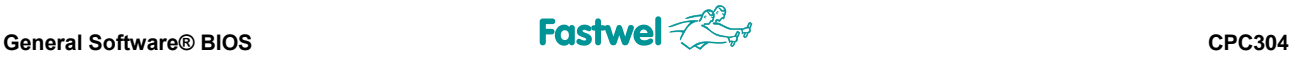

#### **5.9.5 Exit without Changing CMOS**

Use this option to exit Setup without storing in CMOS any changes you may have made. The previous parameters remain in effect.

The program displays this message:

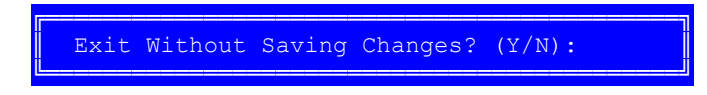

"Y" confirms exiting without saving any changes, closes Setup and reboots the system, "N" – returns you to the Main menu without making any changes.

### **5.10 Extended BIOS Functions**

#### **5.10.1 ADM706T Supervisor Chip-Based Watchdog Timer Control**

WDT1 is a watchdog timer with fixed timeout period of 1.6 s; it is a part of the ADM706T (U63) Supervisor IC. After completion of POST (Power On Self Test) WD1 watchdog timer is disabled. User can control this WDT in one of the two ways:

- **Using INT 17h BIOS extension;**
- Using GPIO port lines of the SuperIO W83627HG (U15). Setting the GPIO22 line to "1" enables WDT1, "0" – disables it; GPIO30 line is used for strobing.

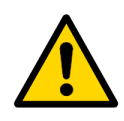

#### **Attention!**

For correct programming of the WDT1 watchdog timer and SuperIO GPIO port lines, please, refer to the SuperIO datasheet (*W83627.pdf*).

#### **5.10.1.1 Using INT 17H BIOS Extension to Control the Watchdog Timer**

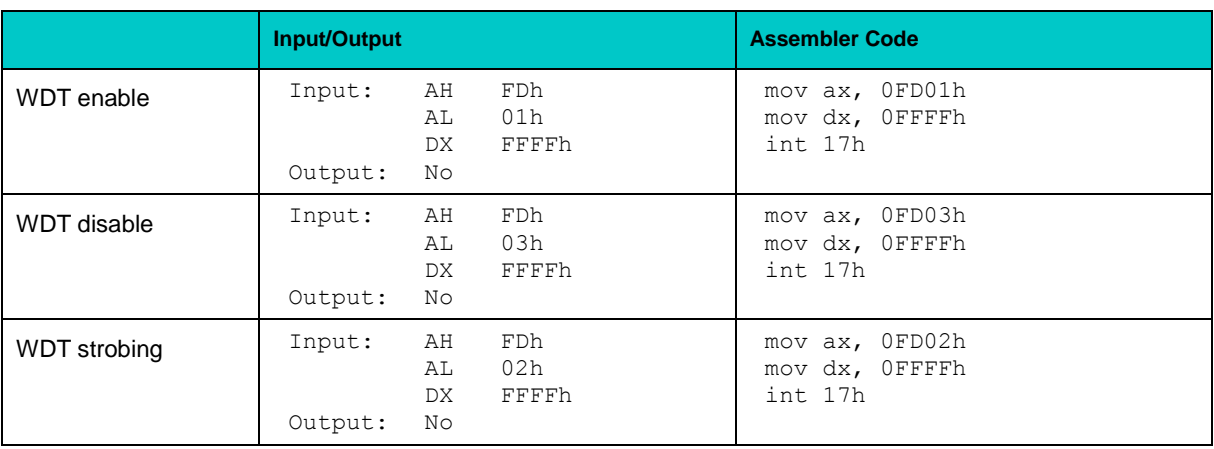

#### **5.10.2 SMI Control**

It is possible to temporarily disable SMI, for example, for manipulations with precise timing diagrams. User can control SMI using INT 17h BIOS extension.

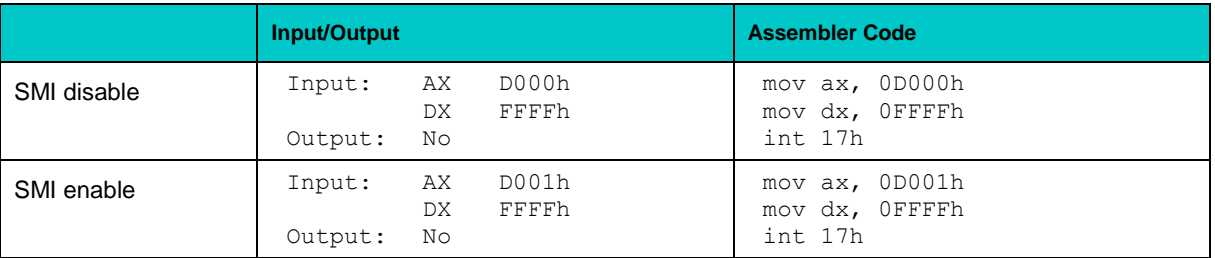

#### **5.10.3 FRAM Memory Access**

User applications can access free FRAM cells using INT 17h BIOS extension. FRAM volume available to user programs is 7 KB.

To read, the following input parameters should be set:

ah  $= 0$ ;

bx = Address (offset) in FRAM area available to user application (0…1BFFh);

 $cx = The number of bytes to read;$ 

 $dx = 4657h$  ('FW');

es:[di] = The buffer for the read data.

To write, set the following input parameters:

ah  $= 1$ :

bx = Address (offset) in FRAM area available to user application (0…1BFFh);

 $cx =$ The number of bytes to write;

 $dx = 4657h$  ('FW');

ds:[si] = The buffer for the data to write.

On operation completion the functions return the result in C flag (CF):

 $NC = OK$ ,  $CY = Error$ .

### <span id="page-64-0"></span>**5.10.4 User LEDs Control**

LED1 (D11) and LED2 (D12) user LEDs are switched on and off by setting the appropriate W83627HG SuperIO GPIO line to logical 0 or 1 respectively:

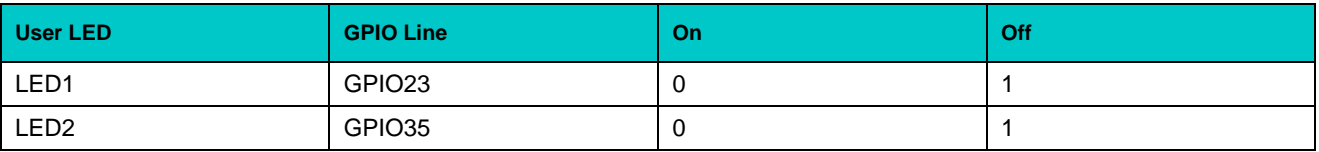

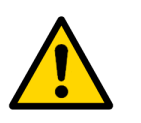

#### **Attention!**

For correct programming of the SuperIO GPIO port lines, please, refer to the SuperIO datasheet (*W83627.pdf*).

#### **5.10.5 RS 422/485 Transmitters Control (Ports COM3, COM4)**

Ports COM3 and COM4 RS 422/485 transmitters are controlled via GPIO5 and GPIO6 channels of CS5536 companion. To switch RS 422/485 transmitters on and off it is necessary to set these channels to logical "1" or "0" respectively.

Please, find below the GPIO control functions program code fragments (Borland C 3.1 MS DOS).

```
//Function: void gpio low out en(BYTE gpio num)
//Purpose: Sets the given GPIO to output mode
//Parameters: gpio_num – GPIO number
//------------------------------------------------------------------
void gpio low out en(BYTE gpio num)
{
   DWORD val;
  val = inpd(qpio ba+4);
  val| = (((DWORD)1) \leq \leq qpic num);val&=(\sim(((DWORD)1))<<(gpio num+16));
   outpd(gpio_ba+4,val);
}
//Function: void gpio low set value(BYTE gpio num, BOOL value)
//Purpose: Switches GPIO with specified number on/off
//Parameters: gpio_num - GPIO number
//------------------------------------------------------------------
void gpio low set value(BYTE gpio num, BOOL value)
{
   DWORD val;
  val = inpd(gpio ba);
   if(value)
   {
    val| = (((DWORD)1) \leq \leq qpio num);val& = (~(((DWORD)1) << (gpio num+16)));
   }
   else
   {
    val&=(~(((DWORD)1)<<gpio num));
    val| = (((DWORD)1) << (qpio num+16));
   }
  outpd(gpio ba, val);
}
```
For the above program code samples, the parameter  $qpi$  ba should be described this way: UINT gpio ba=0xF000 (for BIOS v.1.2) or UINT gpio ba=0xEC00 (for BIOS v.3.4.0 and above).

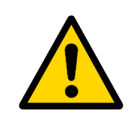

#### **Attention!**

When developing applications that use COM3 and COM4 ports, remember, that these ports use 03E8h and 02E8h addresses respectively and IRQ15 interrupt.

#### <span id="page-66-0"></span>**5.10.6 Programming of DDMA Controller of IT8888G Bridge**

IT8888G PCI-to-ISA bridge integrates two four-channel DMA controllers (8237) to provide 7 independent DMA channels, since channel 4 is used for cascading. Each channel has its own base address and can be enabled or disabled separately. When programming DDMA, in certain cases it is implied that commands relate to 4-channel group like in 8237 controller. The DDMA channels 0-3 are fixed at 8-bit transfer width, and channels 5-7 are fixed at 16-bit transfer width. Channels 0-3 are function of the first controller, channels 5-7 are function of the second controller. In CPC304 only 5 DDMA channels are available: 0, 1, 3, 5, 7.

On initialization for each DDMA channel a base address is assigned.

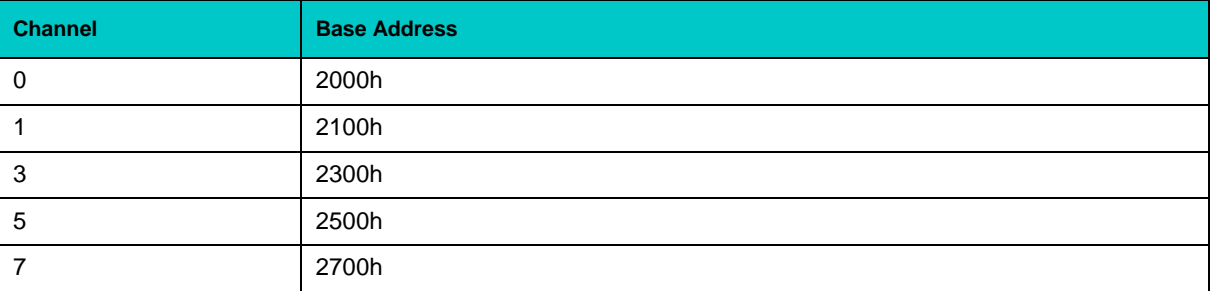

#### **Table 5.6: CPC304 DDMA Channels Base Addresses**

Each channel has 16 registers – 8 data registers (A3=0) and 8 control registers (A3=1). The following table describes the data registers of the DDMA controller.

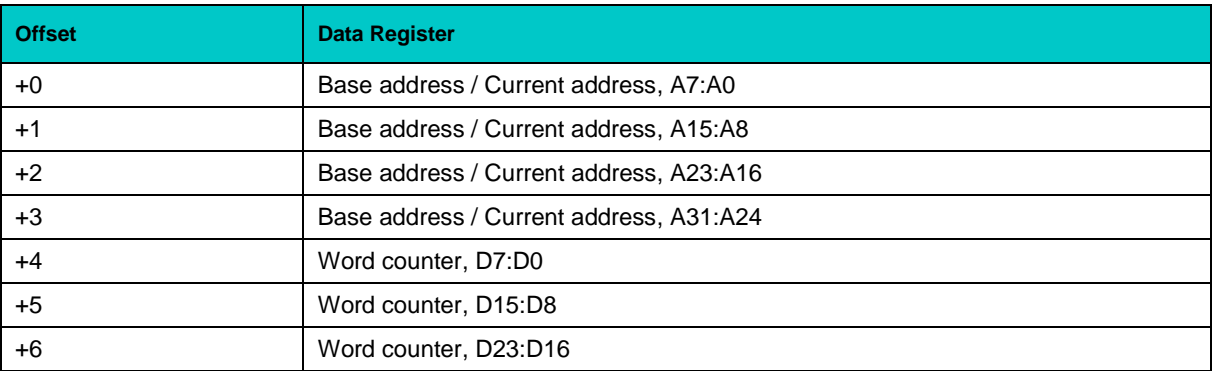

#### **Table 5.7: DDMA Controller Data Registers**

Possibility to use the upper byte of an address and a counter is set by a bit in configuration register for each channel.

8237 controller has 16-bit data registers, so to access them two consecutive input/output operations are needed. First operation moves the lower byte of the value. Though DDMA controller allows to access each byte in these registers at separate addresses, there is still possibility to write in Legacy DMA style. The high/low switch is reset to initial state by writing to register with 0Ch offset, like in 8237, although the ITE documentation states that write operation is ignored. Like in 8237, the switch affects all channels of the controller, and changes its value both on writing to or on reading from the register. Thus, reading the register right after writing to it returns the next byte, but not the written value.

DDMA control registers addressing in IT8888G is similar to the one of 8237, but some registers are not used. Also, there are some differencies in interpreting bit fields due to DMA channels sharing.

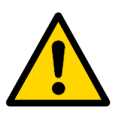

#### **Attention!**

The command register (offset +8) allows to change the controller settings, although the ITE documentation states that the value necessary for normal operation is hardware fixed.

In this connection, writing to this register is not recommended.

Reading is allowed only from state register (+8) and from mask register (+0Fh), but for DDMA the state is read individually for each channel. To get the 'request' flag and 'terminal count' flag for all channels, it is possible to use the same mask (00010001b). The channel mask can be received from the lower bit.

To write to request registers (+9) and to mode registers (+0Bh) the register format of 8237 is used, but the values in bits 0 and 1 (channel number) are ignored.

When writing to the mask register (+0Fh), the value should be written to bit 0, not to bit 2 as it is done for 8237.

External, with respect to 8237, address page registers are used in Legacy DMA for programming of A23:A16 address digits. Page addresses are presented in the following page.

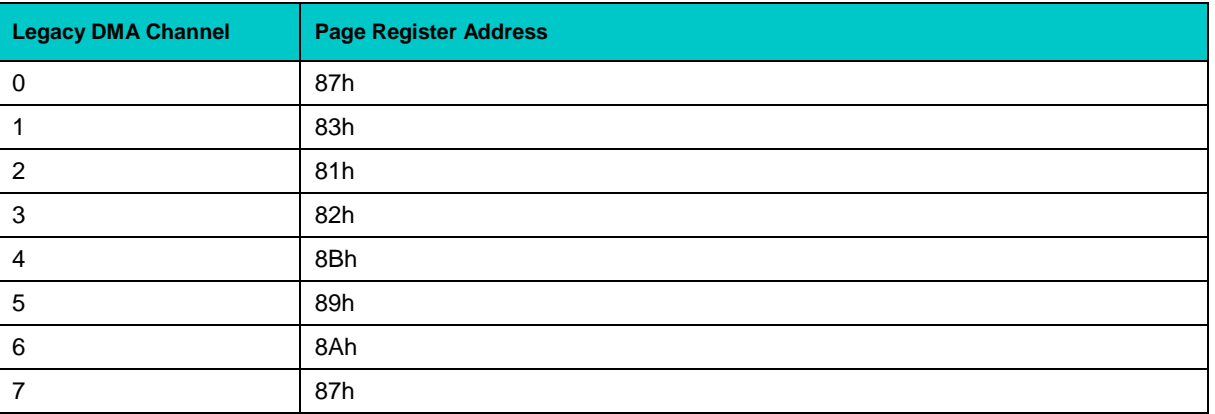

#### **Table 5.8: Legacy DMA Page Register Addresses**

In DDMA, high address bits registers having offset +2 for each channel correspond to them, but these registers have 16-bit width.

DDMA controller programming virtually does not differ from 8237 programming.

For a IBM PC legacy DMA controller the following register addresses are defined:

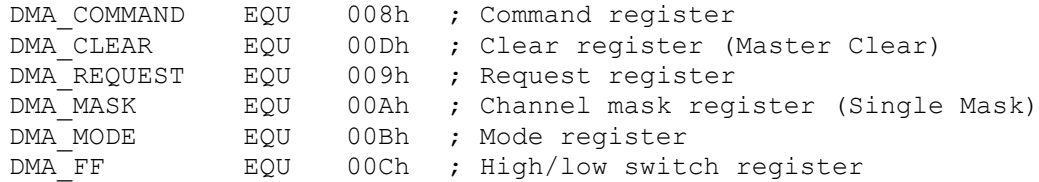

Let's take DMA#2 channel (floppy disk drive) as a sample:

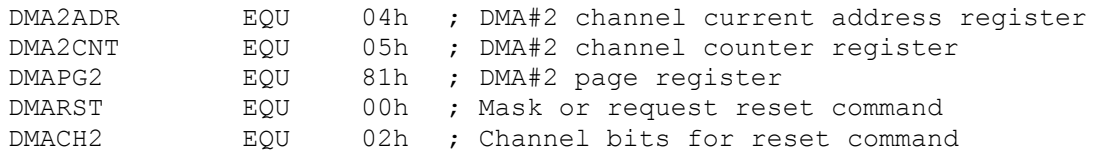

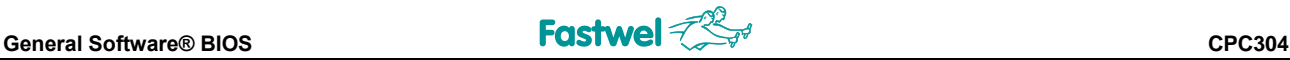

Legacy DMA controller programming for reading from FDD (data preparation and other transformations omitted):

mov AL, 46h ; DMA reading mode mov DX, DMA MODE ; DMA controller mode register out DX,AL ; Set counter for bytes read from AX mov DX, DMA FF ; High/low switch register out DX, AL ; Clear high/low switch IODELAY ; Delay for bus recovery mov DX,DMA2CNT ; DMA#2 channel counter register out DX, AL : Set lower byte of the counter IODELAY ; Delay for bus recovery xchg AL,AH ; Higher byte of the counter to AL out DX, AL ; Set the higher byte of the counter IODELAY ; Delay for bus recovery ; Set 0-23 address bits from CL:BX mov DX,DMA2ADR ; DMA#2 channel buffer address register mov AL, BL ; Put lower address bits to AL out DX, AL ; Set lower address byte IODELAY ; Delay for bus recovery mov AL, BH ; Put 8-15 address bits to AL out DX, AL ; Set middle address byte IODELAY ; Delay for bus recovery mov AL,CL ; Put 16-23 address bits to AL mov DX,DMAPG2 ; Channel 2 page register address out DX, AL ; Set higher address byte IODELAY ; Enable DMA request for FDD mov DX,DMA\_MASK ; Channel mask register mov AL,DMARST+DMACH2 ; Reset mask command for DMA#2 channel out DX, AL ; Enable DMA request

IODELAY is a macro providing pause for bus recovery by slow 8237 controller.

This code with minimal changes can be used for programming DDMA. For example, channel DDMA3.

It is necessary to replace the registers' addresses of Legacy DMA by the default addresses of DDMA3 channel:

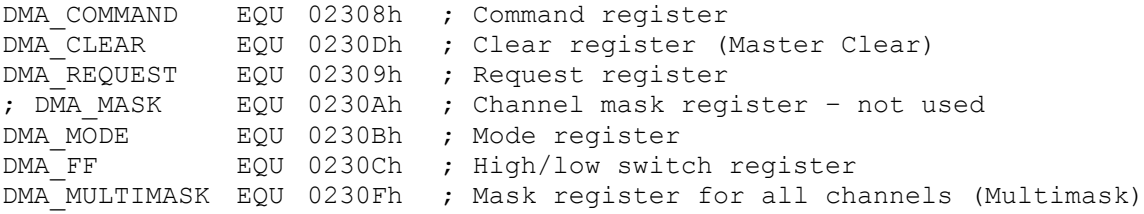

The data registers' addresses are changed compared to Legacy DMA, and page registers are linked to the registers of DDMA channel.

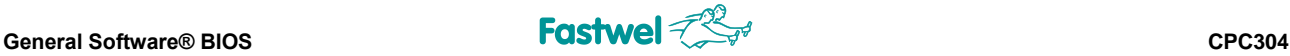

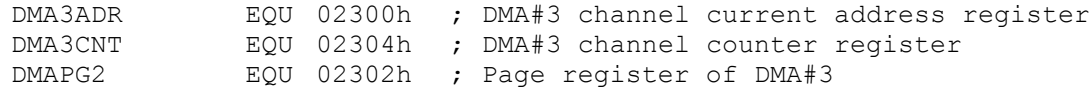

After replacement of addresses, the DDMA programming for reading differs only in the DMA request enabling procedure:

; Enable DMA3 request

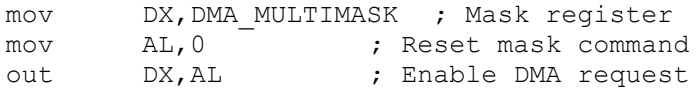

According to the IT8888G bridge documentation, the channel mask register is not used; instead of it, it is recommended to use Multimask register for all channels writing 0 or 1 to it the same way as for channel 0.

DDMA controller allows to simplify programming of channel registers by writing words to data registers.

Besides, 32-bit addressing is allowed:

mov AL, 46h ; DMA reading mode mov DX, DMA MODE ; DMA controller mode register out DX,AL ; Set counter for bytes read from AX mov DX,DMA3CNT ; DMA#3 channel counter register out DX, AX ; Set the value of the counter ; Set 0-31 address bits from из CX:BX mov DX,DMA3ADR ; Buffer address register for DMA#3 channel mov AX, BX ; Put lower address bits to AX out DX, AX ; Set lower address word mov AX, BX ; Put 16-31 address bits to AX mov DX, DMAPG3 ; Channel 3 page register address out DX, AL ; Set higher address word ; Enable DMA request mov DX,DMA\_MULTIMASK ; Mask register mov AL, 0 ; Reset mask command out DX, AL ; Enable DMA request

In DDMA controller programming, an additional pause for bus recovery after input/output operations is not required.

# **6 Basic Software**

### **6.1 Supplied Software**

The module is supplied ready for operation with the pre-installed FDOS 6.22 operating system compatible with MS DOS 6.22. FDOS and some service utilities (FWFLASH, for example) are located at the on-board flash-disk.

To use the module with other operating systems, the appropriate drivers should be installed and they can be found at: [ftp://ftp.prosoft.ru/pub/Hardware/Fastwel/CPx/CPC304/Software/Drivers/.](ftp://ftp.prosoft.ru/pub/Hardware/Fastwel/CPx/CPC304/Software/Drivers/)

### **6.2 Reset CMOS to Factory Defaults from a Remote PC**

If current BIOS parameters do not provide normal operation of the module, and the BIOS Setup program can not be started to change incorrect settings, use CMOS\_RST (cmos\_rst.com) software utility, which allows to reset the BIOS setup parameters stored in CMOS memory to factory defaults from a remote PC. To do so, follow the procedure below.

- 1. Connect COM1 port (J14) of the switched off CPC304 to a PC COM port with a null-modem cable and ACS00023 (685611.082) adapter cable;
- 2. Start cmos rst.com on a remote PC using MS DOS with the parameter:

CMOS\_RST.COM COM2

where COM2 is a name of a PC COM port, to which the module is connected. The following message is displayed on the PC monitor:

Remote CMOS Reset Version 2.1 Copyright (C) 2000, 2005 Fastwel Inc. sending "reset" sequence through COM2. press a key to abort ;

3. Switch on the module. The remote PC monitor should display the following message:

"Reset acknowledged"

BIOS Setup parameters are now reset to factory defaults. Now you can start BIOS Setup utility on the module to make necessary settings.

There is also a utility  $\text{cmos}$   $\text{rst.}$  exe operating under Windows XP. This utility is started from the command prompt window. The startup parameters are the same as for cmos rst.com.

### <span id="page-71-1"></span>**6.3 BIOS Upgrade**

<span id="page-71-0"></span>The CPC304 has two Flash BIOS chips with storage capacity of 512 KB each. The main (working) copy of BIOS occupies 512 KB on a chip in PLCC32 panel. Reserve BIOS copy is stored on a soldered chip and is used for emergency boot. It is possible to upgrade the main and reserve copies of BIOS in-system. This can be done with the help of fwflash.exe or fwflash win.exe utility programs, which can be found at:

[ftp://ftp.prosoft.ru/pub/Hardware/Fastwel/CPx/CPC304/Software/Drivers/.](ftp://ftp.prosoft.ru/pub/Hardware/Fastwel/CPx/CPC304/Software/Drivers/)

fwflash.exe operates on the module under MS-DOS or FDOS only.

To modify the main BIOS copy, run this utility with a parameter:

fwflash.exe biosXXX.bin

where  $biosXXX,bin - BIOS binary image file name.$ 

and wait for "Mission complete" message.

To modify the reserve BIOS copy, run this utility with an additional parameter "reserve":

fwflash.exe biosXXX.bin reserve

where  $biosXXX.bin - BIOS binary image file name.$ 

and wait for "Mission complete" message.

BIOS can be upgraded via RS232 (COM1, COM2) serial port in console operation mode with the help of fwflash win.exe utility started on a remote PC running Windows XP operating system. To do this:

- Connect, for example, COM1 port (J14) of the module and a COM port of a remote PC with null-modem cable and ACS00023 (685611.082) adapter cable;
- In BIOS Setup enable the RS232 Manufacturing Link mode on the module; make sure that in "Custom configuration Menu" COM port, to which remote PC is connected, is selected. "Manufacturing Mode entered, Keyboard Frozen" message should appear.
- On a remote PC running Windows XP select Start->Run...

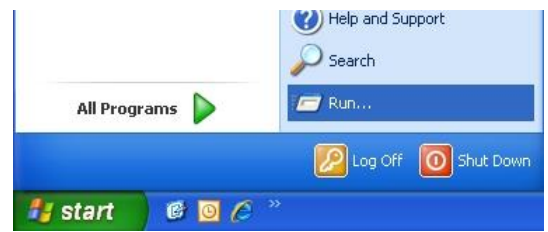

- Run cmd to open the command prompt window.
- Run fwflash win.exe utility from the command prompt at a remote PC with the following parameters:

fwflash\_win.exe FILENAME=biosXXX.bin COM=1

where  $biosXXX.bin - BIOS binary image file name$ 

1 – PC COM port number (COM1)

It is necessary to observe the case. The files biosXXX.bin and fwflash win.exe should be located in the same folder with the BIOS binary image file, preferably in the root folder.
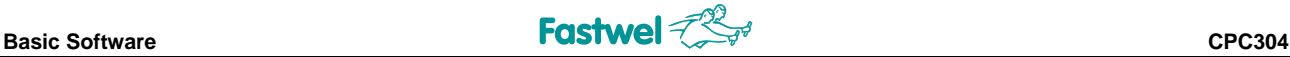

The screen of the remote PC should display the following messages:

Fastwel Flash Writer Version 1.1 Copyright (C) 2000..2007 Fastwel Co., Ltd. Updates Flash BIOS and/or Node ID on CPU686 series module.

Trying switch on manufacturing mode... Manufacturing mode OK Segment address 0xfff80000: Sending...OK Erasing...OK Writing...OK Segment address 0xfff90000: Sending...OK Erasing...OK Writing...OK Segment address 0xfffa0000: Sending...OK Erasing...OK Writing...OK Segment address 0xfffb0000: Sending...OK Erasing...OK Writing...OK Segment address 0xfffc0000: Sending...OK Erasing...OK Writing...OK Segment address 0xfffd0000: Sending...OK Erasing...OK Writing...OK Segment address 0xfffe0000: Sending...OK Erasing...OK Writing...OK Segment address 0xffff0000: Sending...OK Erasing...OK Writing...OK

If you see the command line, the BIOS is successfully upgraded. Reboot to enable the upgraded BIOS copy.

The Copy2Res.com utility is used for copying BIOS from the main storage to Reserve. To do so, run this utility under MS-DOS or FDOS on the module and wait for the command line. If no error messages appeared, the Reserve BIOS is modified correctly.

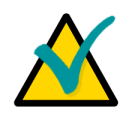

# **Note!**

fwflash.exe is a software utility operating under MS DOS or FDOS only. fwflash win.exe is run only from the command line of Windows XP.

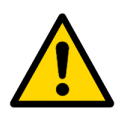

# **Important!**

If an error message appears during or after the BIOS upgrade, run fwflash.exe or fwflash\_win.exe utility once again with the module power switched on. Do not switch the power off!

It is possible to abort operation of fwflash.exe or fwflash win.exe by pressing <Esc> at a PC keyboard only before the first BIOS file segment (64 KB) is transmitted.

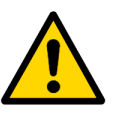

# **Important!**

If the module is operated with different BIOS versions in the main and the reserve storage, BIOS Setup parameters can be possibly reset to factory defaults when switching between the main and the reserve BIOS copies. To avoid this, it is necessary to have identical BIOS versions on both chips. This can be achieved by using either fwflash.exe or copy2res.com utilities as described above.

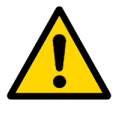

# **Important!**

It is not allowed to use BIOS files other than explicitly specified by Fastwel as suitable for this purpose.

# **6.4 Manufacturing Link Mode**

Manufacturing Link mode allows to exchange files between the module and a remote PC via RS232 link. The COM port number for operations in Manufacturing Link mode is set by «Console/MFG Port» parameter in «Custom Configuration» menu of BIOS Setup (see [section 5.5](#page-56-0) of this Manual).

To exchange files the driver  $\text{remdisk}$ , sys should be loaded into memory of a PC running MS DOS 6.22. This make the disk drives of the CPC304 available at the remote PC as logical units. The config.sys initialization string for loading  $remdisk.sys$  into PC memory should look like this:

```
DEVICE= C:\remdisk.sys COMn XXXX 
where: COMn - PC COM port number - COM1 (default), COM2;
       XXXX – Data transfer rate – 9600 or 115200 (default) Mbit/s
```
After initialization of the driver remdisk.sys and selection of "Start RS232 Manufacturing Link" command in BIOS Setup, a new logical device "D:" appears at the PC, corresponding to C: drive of the module.

Manufacturing Link mode can also be used for formatting of the CPC304 disks and transferring of MS DOS 6.22 or FDOS 6.22 operating systems.

To format a CPC304 disk and to transfer MS DOS operating system:

- 1) Boot a PC with the operating system, which is to be transferred onto a CPC304 disk, and start the Manufacturing link mode at the module;
- 2) On the PC enter the command

FORMAT Z: /S

where:  $Z:$  is a CPC304 drive name,

/S – operating system transfer option.

3) Wait until the message "System transferred" appears.

To format a CPC304 disk and to transfer FDOS 6.22 operating system:

- 1) Copy the FDOS system folder to a PC. Establish a connection between CPC304 and a PC in Manufacturing Link mode;
- 2) If Windows is running on the PC, enter the following command

LOCK Z:

where  $Z:$  stands for a CPC304 disk name

3) From FDOS system directory (file attributes "System" and "Hidden" removed) on the PC enter the next command

SYS Z: /F:. /C

where

Z: is a CPC304 drive name,

- $/F: . FDOS 6.22$  operating system files transfer option;
- /C *command.com* transfer option
- 4) Wait until the messages "System transferred" and "COMMAND.COM transferred" appear.

# **7 Appendices**

# **7.1 Jumper Settings by Function**

# **Table 7.1: Jumper Settings by Function**

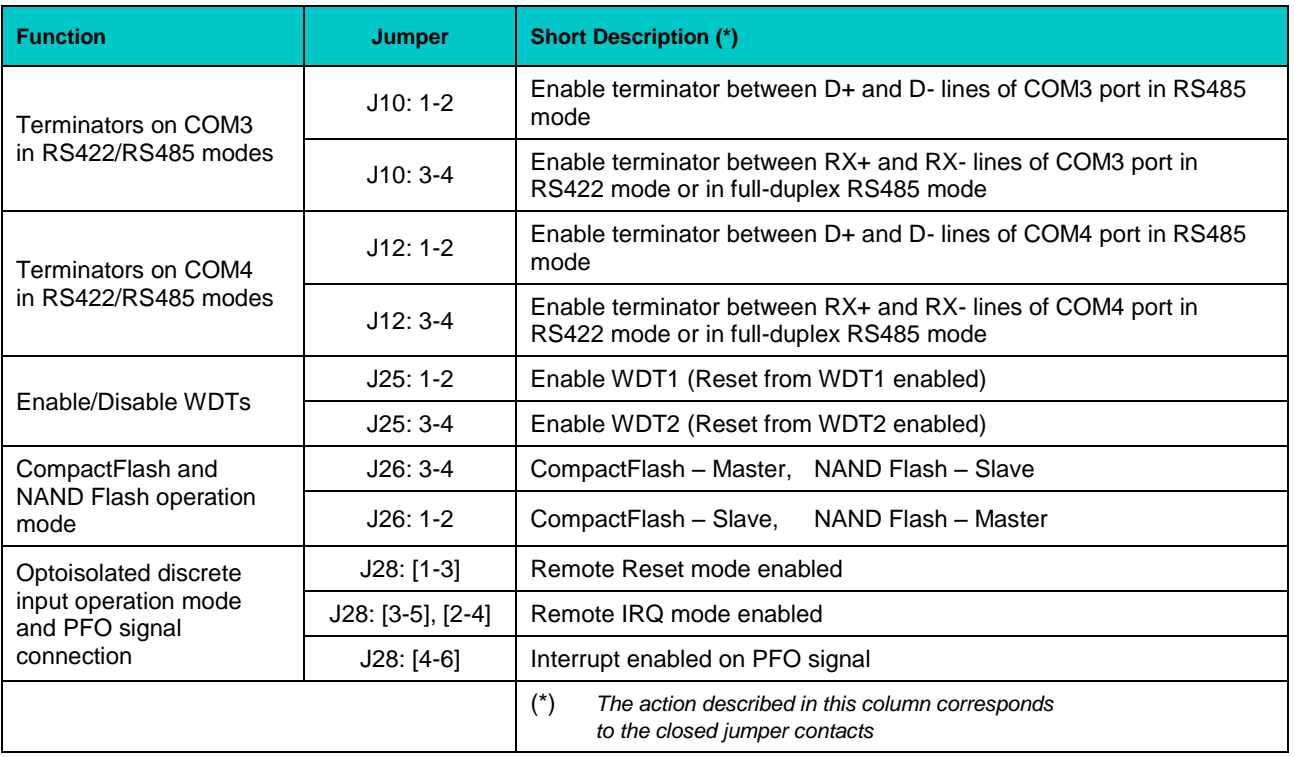

# **7.2 DISCLAIMER**

This Disclaimer contains special operating conditions of Fastwel in the following areas: intellectual property, warranty policy, conditions of the order and delivery.

### 1 INTELLECTUAL PRORETY

1.1 If any infraction, interference, improper use, illegitimate exploitation and/or violation of the industrial and/or intellectual property rights of any third party and/or property, exploitation during the use of Fastwel Embedded Module will take place – Fastwel does not guarantee to replace the materials, computer programs, procedures or equipment affected by the complaint and under no circumstances doesn't bear responsibility in any form for possible refusal in case of such a replacement.

1.2 Use of the Fastwel products as well as the objects of intellectual property containing in them, in the ways and for the purposes, not provided by the present user manual and datasheet isn't allowed without preliminary written approval of Fastwel.

1.3 Fastwel is not responsible for possible incidents and losses, related to the operation of end devices, in which the original Fastwel equipment is used.

### 2 WARRANTY POLICY

2.1 When the detected flaws in an element can be corrected without decreasing the foreseen technical features and functionality for it, User may demand Fastwel the urgent correction of the failures in additionally agreed period and an increasing of the period of the guarantee of the element equal as the time elapsed from the formal request to repair the failures, until the receipt of the repaired element. All costs associated to the correction of failures, included those of assembly, dismantle, transport, tests, etc, if they exist, shall be prosecuted according the Warranty Policy of Fastwel.

#### 3 ORDER AND DELIVERY CONDITIONS

3.1 The general rule is that all Fastwel equipment prices are determined with due consideration of delivery under the EXW terms and conditions (Incoterms 2010). Delivery of the products under other terms and conditions should be preliminary agreed and stated in writing between the parties.

3.2 Unless otherwise expressly agreed with Fastwel, all the deliveries of Fastwel equipment will be carried out only after the official purchase order is obtained and provided that the ordered products have been prepaid in full. Other terms and conditions of cooperation should be made in writing.

3.3 Any delivery of Fastwel electronics is submitted with the right package in accordance with the current rules and standards in the Member States of the European Economic Area. The purchaser independently bears all risks regarding the compliance of package and marking of Fastwel products with legislation requirements being in effect at the place of purchased products destination (in the buyer's country). The specified condition excludes unequivocally any liability of Fastwel for possible non-compliance of package and marking of products with the requirements of legislation of the country of products destination.

3.4 In general, all components of the supply are properly protected with respect to freight, in order to avoid any damage to the supply, third parties, environmental damages or unrelated goods, as consequence of wrong packaging.

3.5 Each package unit is labeled on the exterior area with the indications of product's Part Number and Serial Number.

3.6 The support documents for the order should be made either in English or in Russian unless otherwise agreed between parties in writing.

3.7 Fastwel does not pay penalties and does not cover costs associated with delay in the delivery of the products caused by actions of the third parties, force-majeure etc. - Fastwel doesn't bear any responsibility for non-execution or inadequate execution of the obligations in a case when it is caused by actions of the third parties (for example producers or suppliers of accessories), force majeure etc.

3.8 Fastwel declares that independently and at any time without damage, it has an exclusive right to define and change functionality architecture, bill of materials of its products without any preliminary coordination and approvals of the third parties.

## 4 OTHER CONDITIONS

4.1 Fastwel has the obligation to respect the current Russian legislation (including, but not limited to environmental, labor, social laws) in each moment and to apply it to its embedded electronics considering all and each execution phase, that is to say, from the design until the commissioning and subsequent maintenance. In this regard Fastwel is not liable to the user or other persons in connection with possible changes of the company's rules (including, but not limited to warranty, ordering policy) caused by changes of the Russian legislation.

4.2 Unless otherwise expressly agreed in writing, Fastwel provides no training for assembly\installation\adjustment\operation of its equipment.